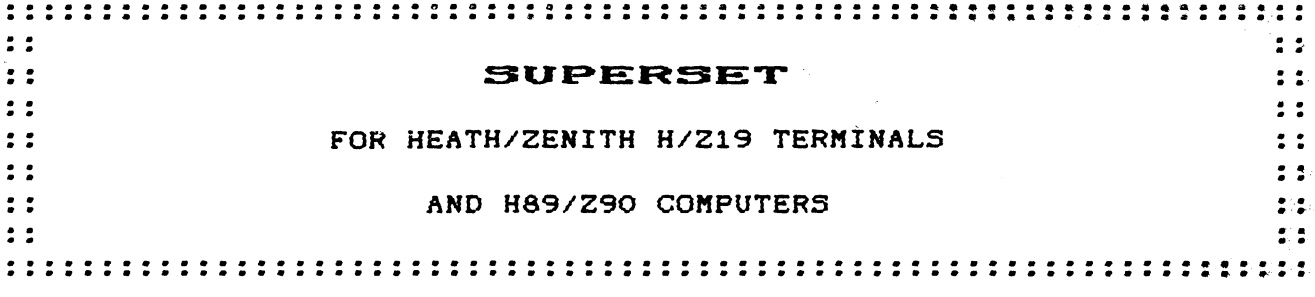

The TMSI "SUPERSET" adds a new dimension to your Heath/Zenith H/Z19 terminal or H/Z89 series computer. Benefits include a vastly increased character set, improved graphics via the NORCOM GT-PROM\*, faster operation, rock stable "flicker-free" diaplay, and reduced power consumption to run cooler.

The SUPERSET has all modes and escape sequences of a standard H/Z19 or H/Z89, so no software changes are needed. It also includes most features of the HUG/Watzman, Super-19, and Ultra-ROM including on-screen clock, new baud rates, and enhanced keyboard and display modes.

#### **FEATURES**

- . 4 standard text fonts: H19, VT-100, GT-PRON\*, and Greek. Optional SUPERFONT adds H29, IBM PC, superscripts, subscripts, and double-wide characters.
- \* 4 graphic sets: enhanced H19, DEC special graphics, GT-PROM\*, and math; Optional SUPERFONT adds IBM PC, fineline, and 100x160 dot graphics.
- . Magic Menus, for instant help and setup.
- \* True reverse screen (black characters on white screen).
- \* New attributes: blink, reverse video, or alternate character set.
- · 4-mode function keys (normal/shift/ctl/ctl-shift).
- \* Transmit speed limiting for improved acreen dumps.
- \* Improved interlace mode, with reduced flicker.
- · Screen saver blanks screen after 15 min inactivity.
- . Improved Hold Screen mode with SCROLL key.
- \* Superfast operation for quick response (up to 38K baud).
- \* On-screen digital clock/calendar. Optional SUPERCLOCK adds battery backup.
- . Save/Restore/Swap terminal mode commands for rapid task switching.
- . Native and transparent modes for special applications.
- . It even does Windows! With SUPERCLOCK, save/restore/swap any part of screen with off-screen memory.

The kit contains a set of low-power CHOS ICs to replace the program. keyboard, and character generator ROMs; display RAMs; and a few other miscellaneous ICs. The new parts are significantly faster and reduce loading on the +8 volt supply by about 300mA. Installation takes under an hour, and soldering is required.

Since this kit operates in a manner not authorized by Heath/Zenith, it voids the warranty and may not work in all machines. But we have installed it successfully on many machines, and use it ourselves daily.

 $\mathbf{I}$ 

 $\mathbf{r}$ 

-

-1

#### WARRANTY

#### ---------

 $\mathbf{I}$ 

 $\mathbf{r}$ 

 $\mathbf{I}$  $\mathbf{I}$  $\mathbf{F}$  $\mathbf{I}$  $\ddot{\phantom{a}}$  $\mathbf{I}$  $\mathbf{I}$ 

 $\mathbf{r}$  $\mathbf{r}$  $\mathbf{I}$  $\mathbf{r}$  $\mathbf{I}$  $\mathbf{I}$  $\mathbf{I}$  $\mathbf{f}$  $\mathbf{I}$  $\mathbf{f}$  $\mathbf{I}$  $\mathbf{f}$ 

 $\mathbf{I}$  $\mathbf{I}$  $\mathbf{I}$  $\sqrt{2}$  $\mathbf{I}$  $\mathbf{I}$ 

 $\mathbf{I}$ ÷  $\mathbf{I}$  $\mathbf{I}$  $\mathbf{I}$  $\mathbf{f}$  $\mathbf{I}$  $\mathbf{f}$  $\bullet$  $\mathbf{I}$ ŧ This product carries a ninety (90) day limited warranty. If you have any questions or probleas with this product or our service, please call or write us at the address below, and we'll do our best to help. Sorry, we can't accept collect calls.

For a period of ninety (90) days after delivery, we will repair or replace free of charge any part or product found defective in either materials or workmanship. We further warrant thet the product will aeet our published specifications for a period of ninety (90) days when esseabled and used eccording to our published instructions. If a defective part or a design error on our part causes a part or product to fail during the warranty period, we will repair or replace it free of charge.

Our warranty does not cover, and we are not responsible for damage caused by abuse, incorrect assembly, defective tools, or unauthorized modifications. Our warranty does not include reimbursement for inconvenience, loss of use, or customer labor.

This warranty includes only parts and products sold by us, and does not cover equipment to which our parts or products aay be connected. We are not responsible for incidental or consequential damages. Some states do not allow exclusion of incidental or consequential damages, so this may not apply to you.

> TMSI c/o Lee A. Hart 28612 Middle Crossing Road Dowagiac, MI 49007

> > (616) 782-3980

Copyright 6/20/88 by Lee A. Hart. 28612 Middle Crossing Road. Dowagiac, MI 49047.

GT-PROM is included under license from NORCOM. 9630 Hayes. Overland Park KS.

## TABLE OF CONTENTS

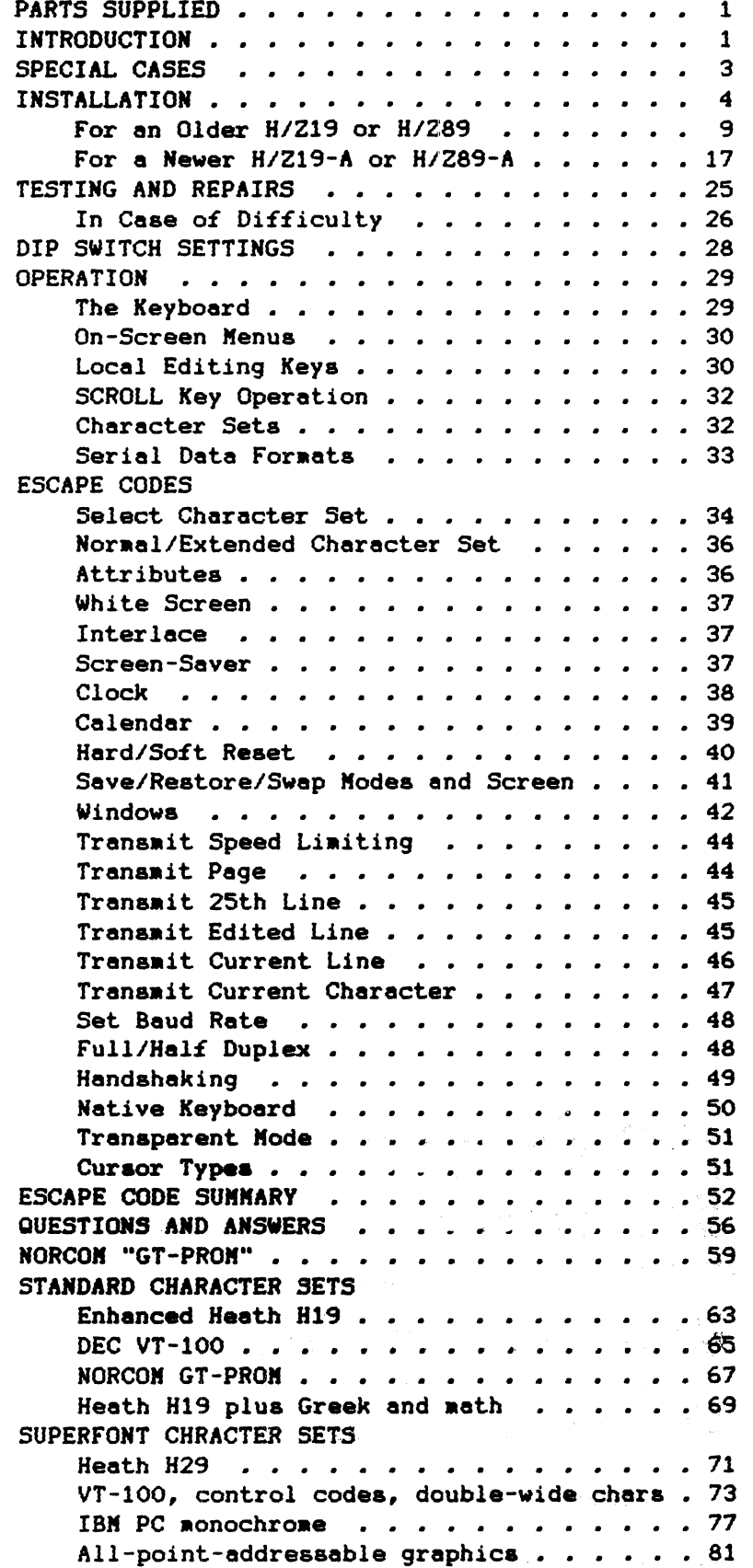

 $\frac{1}{3}$  $\sim$   $\sim$ 

 $\label{eq:2.1} \mathcal{L}(\mathcal{L}^{\text{max}}_{\mathcal{L}}(\mathcal{L}^{\text{max}}_{\mathcal{L}}))\leq \mathcal{L}(\mathcal{L}^{\text{max}}_{\mathcal{L}}(\mathcal{L}^{\text{max}}_{\mathcal{L}}))$ 

# $\label{eq:3.1} \frac{1}{\sqrt{2}}\sum_{i=1}^n\frac{1}{\sqrt{2}}\sum_{i=1}^n\frac{1}{\sqrt{2}}\left(\frac{1}{\sqrt{2}}\sum_{i=1}^n\frac{1}{\sqrt{2}}\sum_{i=1}^n\frac{1}{\sqrt{2}}\sum_{i=1}^n\frac{1}{\sqrt{2}}\sum_{i=1}^n\frac{1}{\sqrt{2}}\sum_{i=1}^n\frac{1}{\sqrt{2}}\sum_{i=1}^n\frac{1}{\sqrt{2}}\sum_{i=1}^n\frac{1}{\sqrt{2}}\sum_{i=1}^n\frac{1}{\sqrt{2$

#### PARTS SUPPLIED

Check to be sure you have all the following parts. Don't remove the ICs (integrated circuits) froa their protective packaging until ready for use.

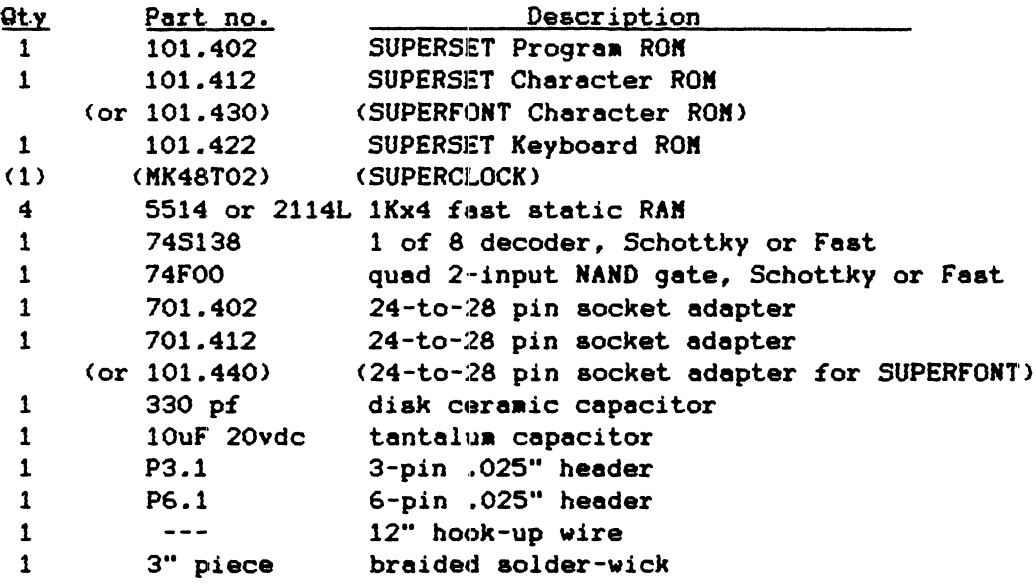

#### **INTRODUCTION**

The SUPERSET is an enhanced set of parts for the *H/Z-19* terminal and the *H/Z-89/90* coaputers. It includes ALL features of the standard *H/Z19* terainal (Heath, VT-52, and ANSI aodes) plus the following:

- Selectable character sets: A I~tandard H19 has one 128-character font. The SUPERSET expands this to 4 fonts of 128 characters each (512 total).
	- Font 1 is the original Heath set, with ainor iaproveaents such as *1/4* dot and 3/4 dot area fills, missing 2x2 graphic character, and improved appearance when using text characters for graphic applications (drawing boxes with :1-1 etc).
	- Font 2 is the DEC VT-100 with Special Graphics set, useful for thin-line drawings and for displaying control codes.
	- Font 3 is the NORCOM GT-PROM which adds a boldface text font, and graphics characters to plot dots in a 2x5 aatrix within a character cell (160x125 dot resolution graphics).
	- Font 4 replaces the graphics characters with a set of special characters including aath syabola and Greek alphabet.

The optional SUPERFONT adds 4 additional fonts (for a total of 8). Additionally, each font has 256 characters instead of 128, for a total of 2048 displayable characters.

- Font 5 is the Heath H/Z29 terminal character set. It has the standard H19 set plus superscripts, subscripts, Greek letters, and fine-line graphics.
- Font 6 is the VT-100, but with both single- and double-width character sets (40 or 80 characters per line). In transparent mode or with graphics enabled, it displays mnemonics for all control codes (4 for Line Feed, etc.).
- Font 7 is APA-graphics (All-Points-Addressable). Each character cell is broken into 8 parts, 2 dots wide by 4 dots high. Thus pictures can be drawn to a resolution of 100 pixels high by 160 pixels wide.
- Font 8 is the IBM PC monochrome display adapter character set. Characters are formed in a 7x9 dot matrix (rather than 5x7), and include a variety of special symbols unique to the PC.
- Cuts heat and power consumption. The SUPERSET reduces TLB power consumption by 300 mA for a cooler and more reliable machine.
- Faster operation. Supports up to 3ei400 baud without handshaking, and a 3 "HZ TLB clock. Previously slow routines like cursor positioning, character insert and delete, and line and screen erase are over 3:1 faster. Screen updates up to 4 times quicker!
- Flicker-free display. The SUPERSET includes our flicker-free kit; no "black dashes" when characters are scrolled or written rapidly on the screen.
- Digital clock/calendar display on the 25th line. The 24-hour clock may be set, read, or reset to 00:00:00. The calendar can be set or read to display the month, date, and year. Time and/or date can be sent to your computer with a single keystroke. The clock/calendar display may be turned on or off, and normal 25th line operation is not affected. The clock is accurate to 10 sec/day, and unaffected by reset; the optional SUPERCLOCK improves accuracy and adds battery backup.
- New display options. True reverse screen mode (white screen with black characters). Improved interlace mode with reduced flicker. Screen saver automatically blanks screen after 15 minutes without activity, and re-enables it if any key is struck or data is received.
- Magic Menus. Control-ESCape calls a series of full-screen menus that outline terminal operation and ESC sequences. Select the desired operation from the menu. When finished, the screen is restored to its original state.
- Local function keys. CONTROL+function keys perform immediate local functions; position cursor, clear screen, select fonts, set modes, display menus, send date or time, etc.
- More attributes. Instead of just reverse video, the attribute (8th bit) can select reverse video, blinking, or with SUPERFONT, a character from the upper half of an extended 256-char set.
- New cursor options. Select any cOMJ)ination of blinkin9- or non-blinkin9; and block, underline, or no cursor.
- Enhanced transmit functions. In addition to transmit page and 25th line, the SUPERSET adds transmit line, character, clock, and calendar. Transmit speed limiting holds speed to 60 chars/sec to allow screen dumps to slow devices like printers or BASIC. A cursor shows characters as they are sent.
- \* Improved terminal operation. Options for Half and Full duplex, 7- or 8-bit word length. and hardware and software handshaking. New baud rates include 75, 134.5, and 38,400 baud.
- Native mode keyboard. Each key produces a unique 8-bit code instead of multi-character escape sequences. Function keys have unique codes for normal, shifted, control, and control-shift combinations.
- Transparent mode. Each 8-bit code from 0 to 255 produces a unique visible character, so ESC sequences aren't needed for graphics and reverse video. With SUPERFONT, a single code can display any of 256 unique characters.
- Save and Restore Modes. ESC sequences to save and restore current terminal state; normal/shift/alternate keypad, normal/reverse video, text/graphics, cursor type, etc. A "soft" ESC z option resets the terminal to the last saved state, rather than to the DIP switch settings.
- $\bullet$  Improved ANSI mode. Nuch faster, more VT-100 ESC sequences.

#### SPECIAL CASES

These instructions assume you are installing the SUPERSET in a standard, unmodified *H/Z19* terminal or *H/Z89* computer. This kit affects ONLY the Terminal Logic Board (TLB): don't worry about any changes you have aade elsewhere in the computer.

If you have changed your TLB clock speed, it should be put back to the original 2MHz. Though the SUPERSET will change this to 3MHz, it is best not to mix up two different ways of doing the same thing.

Since the SUPERSET replaces your existing ROMs, you cannot use it with the HUG/Watzman, Ultra-ROM, Super-19, or Font-19 ROMs. But most of the features of these parts are already provided. The SUPERSET also will not work with the Cleveland Codonics Inaginator or Northwest Digital Graphics-Plus boards.

The SUPERSET is derived from the standard H19 ROM and HUG/Watzman ROM, so it includes all of the features and ESC sequences of these parts. As a result, it is 99% compatible with software that works with either of these parts. The remaining 1% includes programs that send previously illegal ESC sequences, or take advantage of bugs in the earlier ROMs.

In addition, the SUPERSET includes most of the features of the Ultra-RON and Super-19. But it is not software compatible with these ROMs; it is impossible to choose a set of ESC sequences compatible with all these parts. When choosing an ESC sequence for a given function, the SUPERSET's order of preference was:

1st: use the same ESC sequence as a stock Heath H/Z-19 2nd: same as HUG/Watzman 3rd: Heath *H/Z-29*  4th: Super-19 5th: Ultra-ROM laat: invent a new ESC sequence

#### **INSTALLATION**

Installation is easiest if you have an H/Z19 terminal. Just follow the numbers in each illustration. Work carefully, and mark off each step as you complete it. Check your work, or better yet, have someone else check it for you -- mistakes suddenly get very expensive after you've turned on the power!

If you have an *H/Z89* series computer, things are more involved. But there is an H19 terminal hiding under all that clutter. There are so many variations between computers that we can only give general instructions to remove and install the CPU and acceaaory boards. Call us if you need help, or refer to the appropriate lIanuals.

This is NOT a project for a beginner. Installation requires skill in soldering, counting pins on integrated circuits, and locating and cutting traces on a printed circuit board. If you did not build your *H19/H89* as a kit or have no experience as an electronics technician, please find someone else to do the installation.

TMSI can istall your SUPERSET for you. Please call first to get an RMA (Return Material Authorization) number. This lets us plan ahead to avoid long delays. Installation is \$25 if you send us your working TLB; or \$50 (plus parts) if you tried to do it yourself, broke the TLE, and THEN send it in.

# OPENING THE CABINET

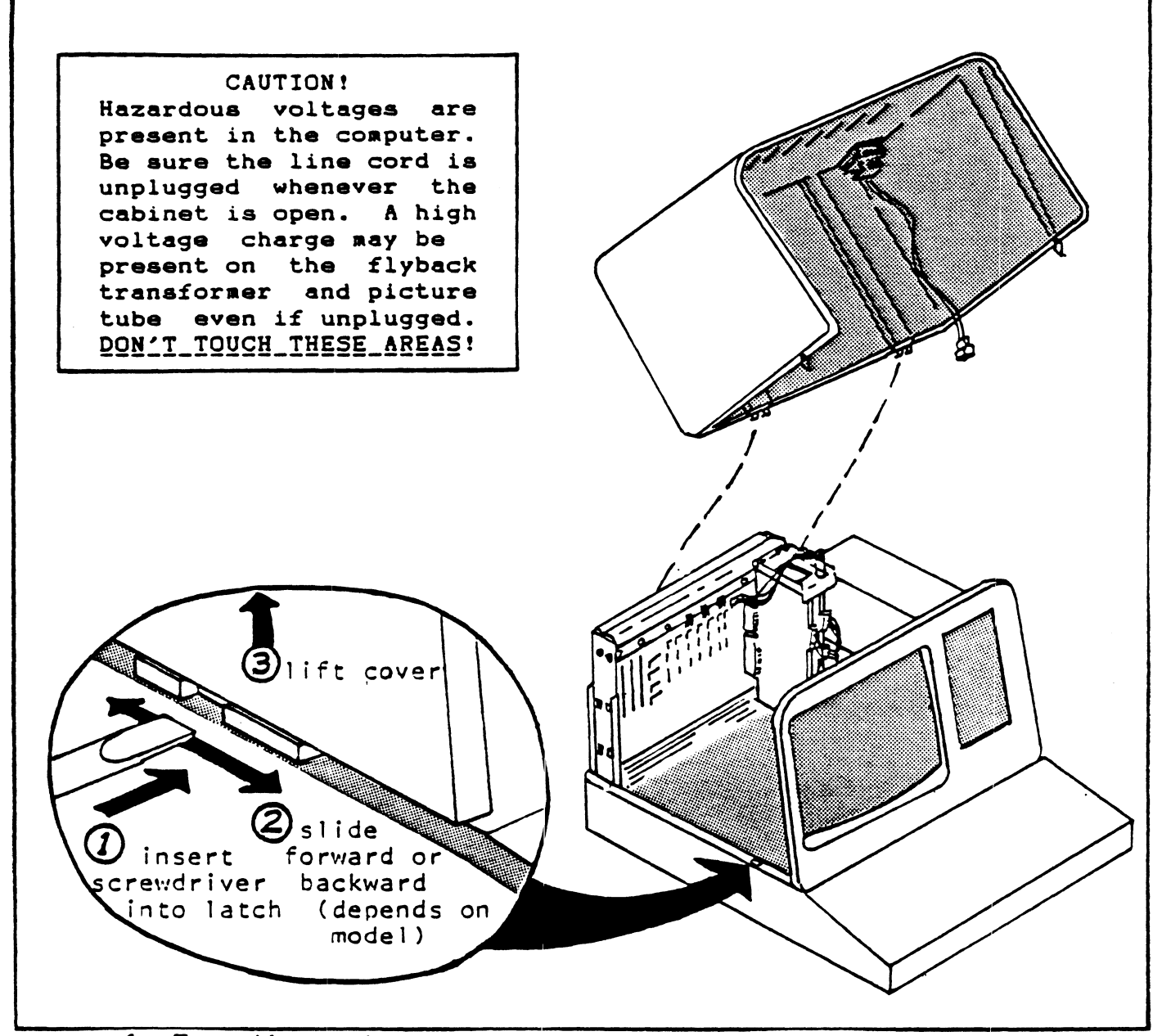

1. Turn the machine off and unplug the power cord.

- 2. Find the two latches on the cover (one on each side). Open as shown above.
- 3. Tilt the cover back, and unplug the fan's power connector.
- 4. Slide the cover off the machine, and set it aside.

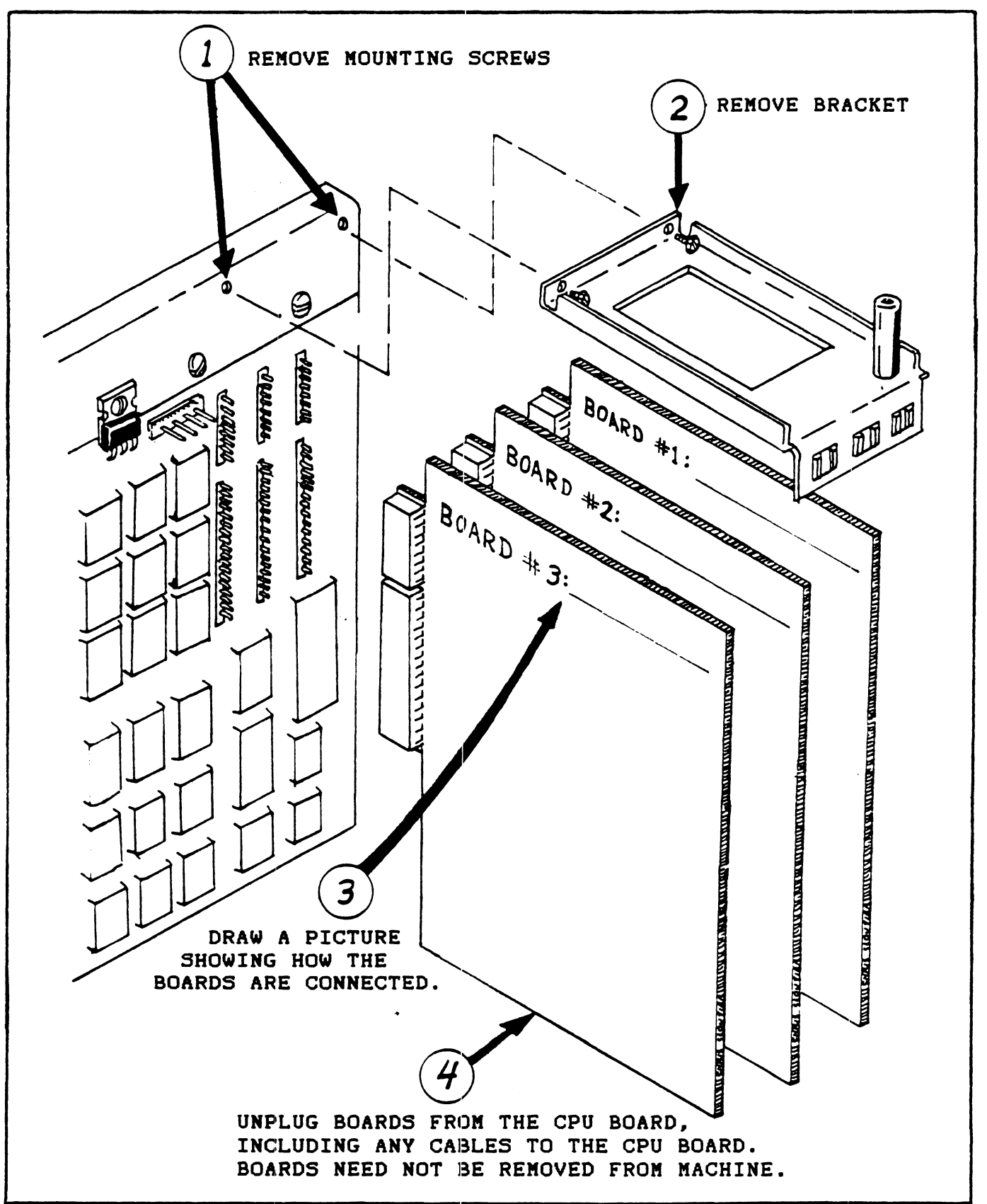

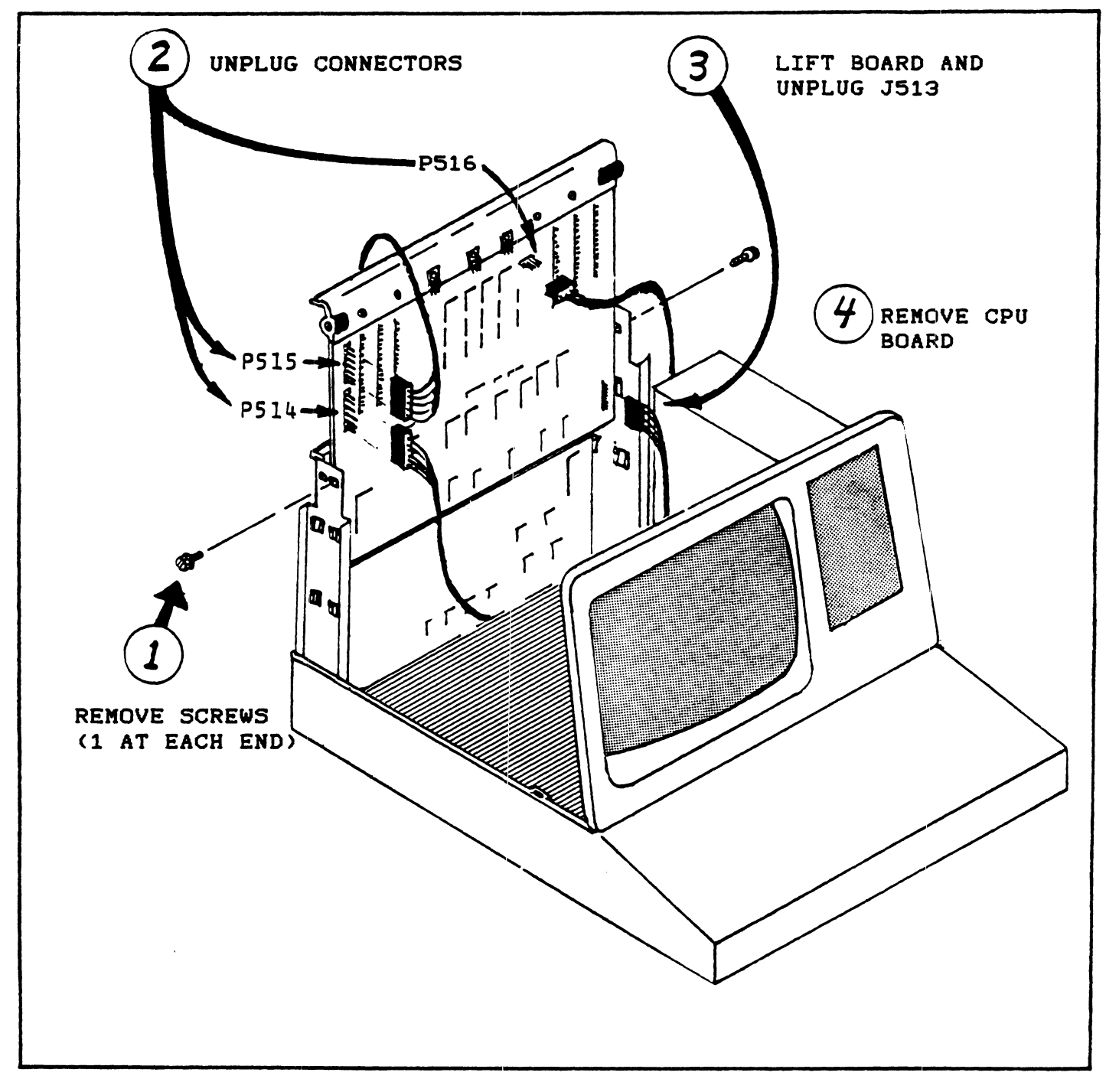

 $\sim 10^6$ 

# INTEGRATED CIRCUIT HANDLING

Integrated circuits (ICs) are rugged and reliable components. but they can be easily damaged by static electricity or improper handling. Use the following proceedures when installing or removing ICs:

- 1. Remove the IC with an IC<br>extraction tool (or a small extraction tool (or a small<br>screwdriver). Hook the tool screwdriver). Hook over the ends of the IC and pull straight up, rocking pull straight up, rocking<br>slightly from end to end.
- 2. Hold on to the IC until it is either replaced on a board or<br>stored safely. ICs can be stored safely. ICs can be<br>safely stored in special IC safely stored in special tubes. black conductive foam. or wrapped in aluminum foil.
- 3. Straighten any bent pins on the IC. The pins should be parallel to each other and at right<br>angles to the case. Some ICs angles to the case. may have their pins spread out slightly (see illustration). If so. align the pins by gontly pressing against a table top and bending as shown.
- 4. When installing the IC, align the notch and/or dot with the index mark on the board (see below). Be sure all the pins enter the holes of the socket. and then press the IC into its socket.

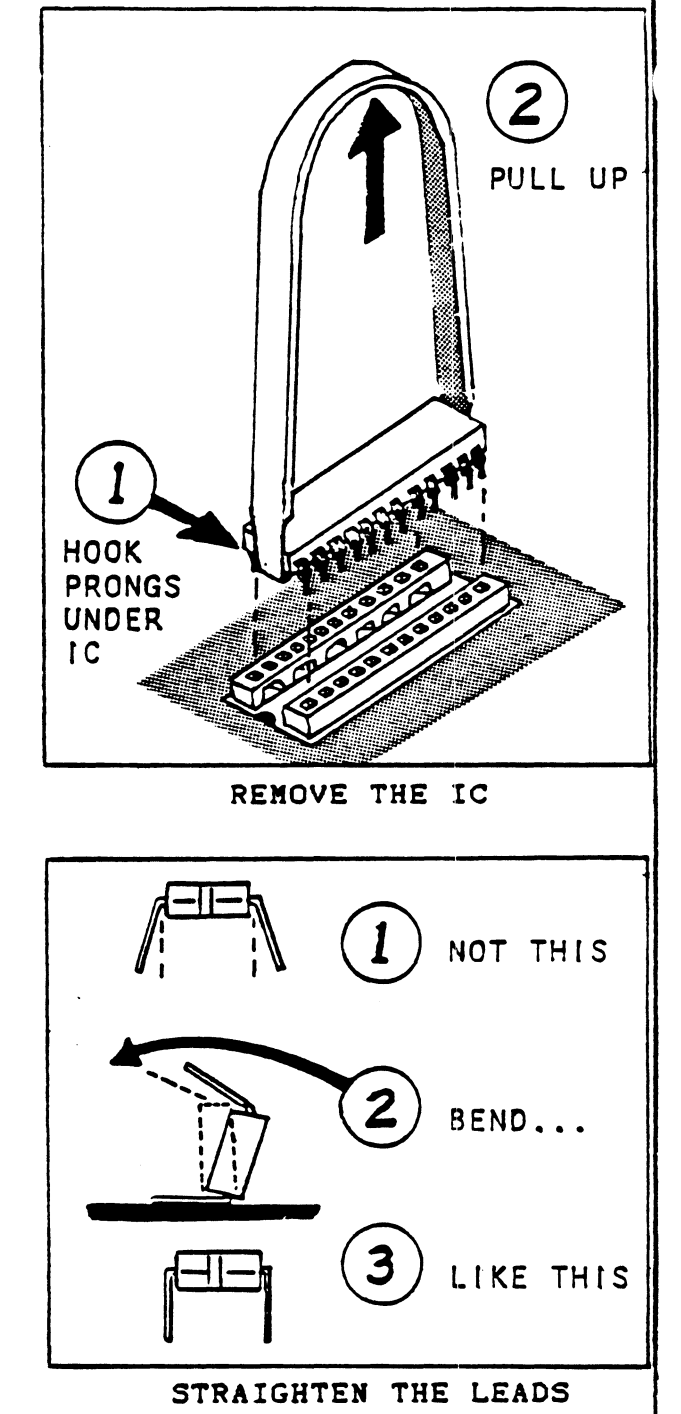

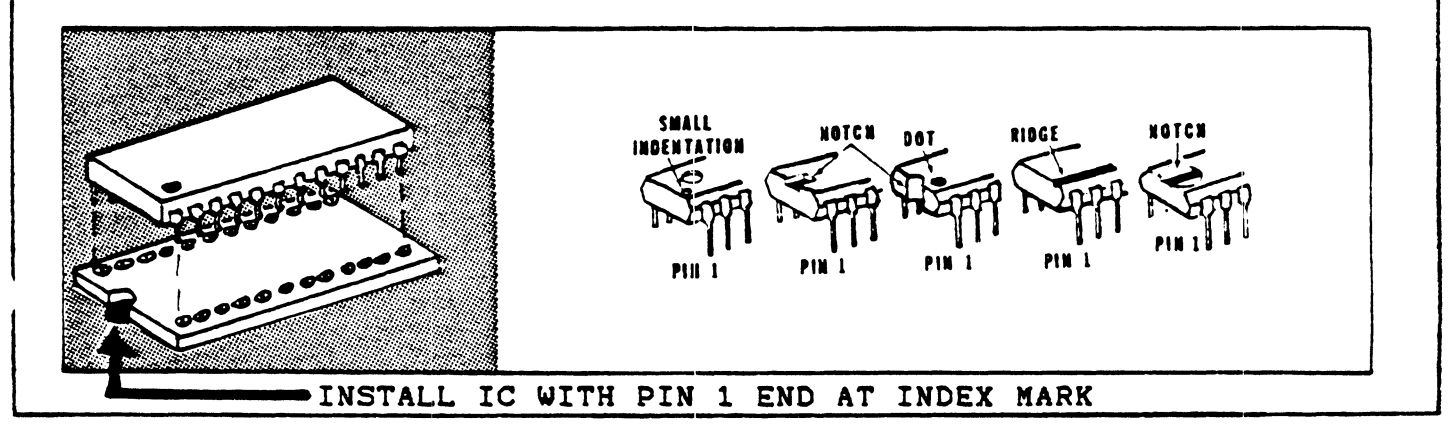

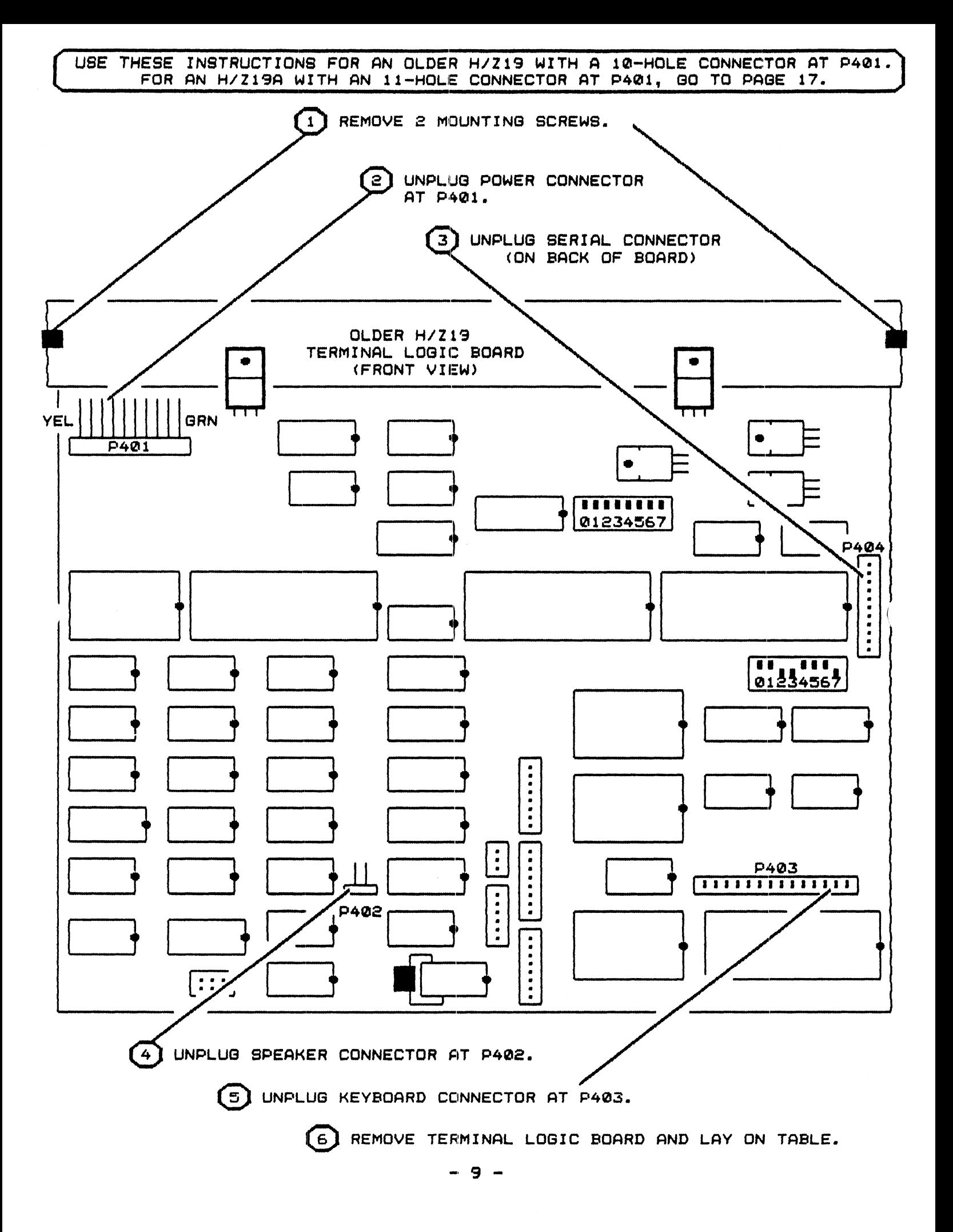

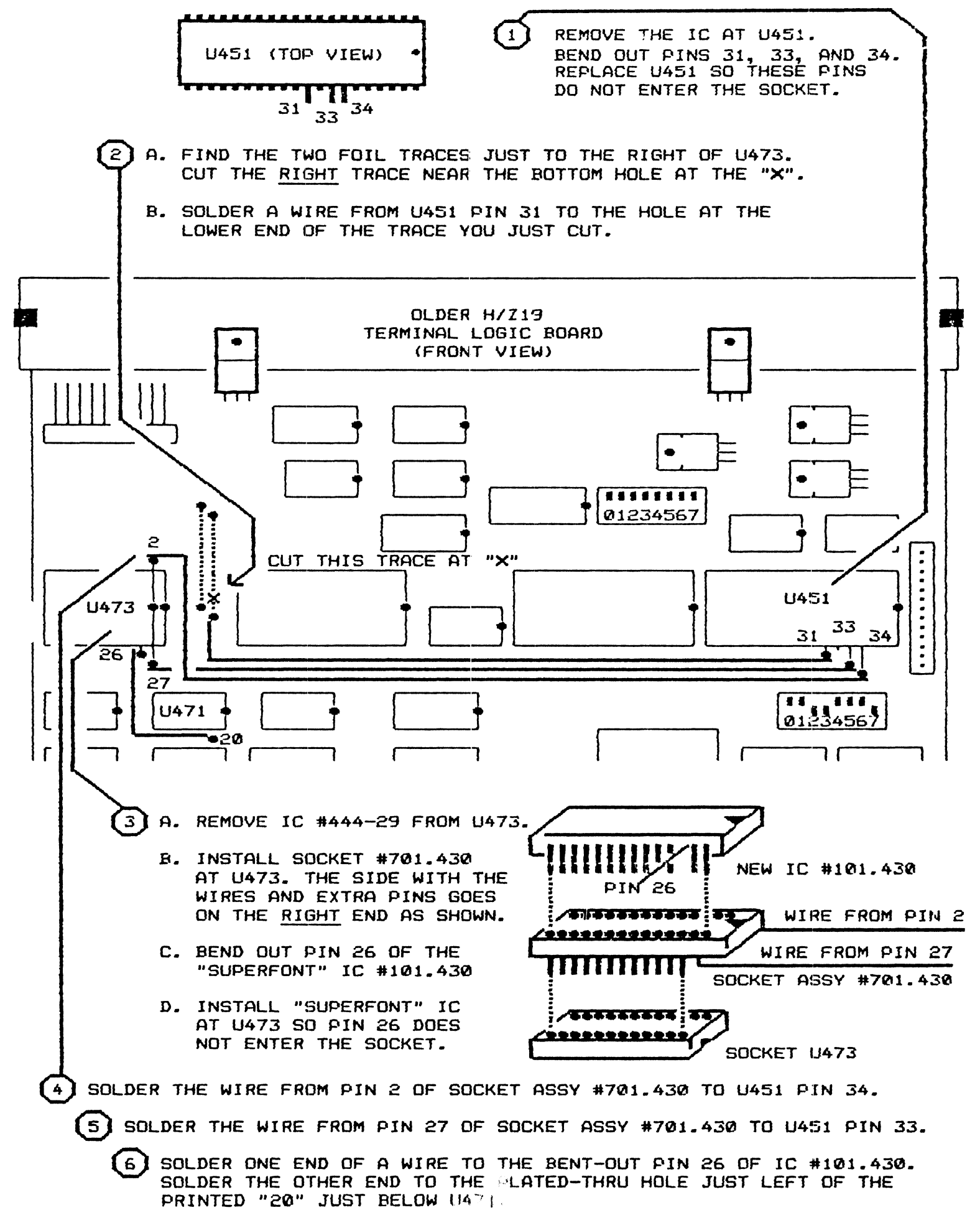

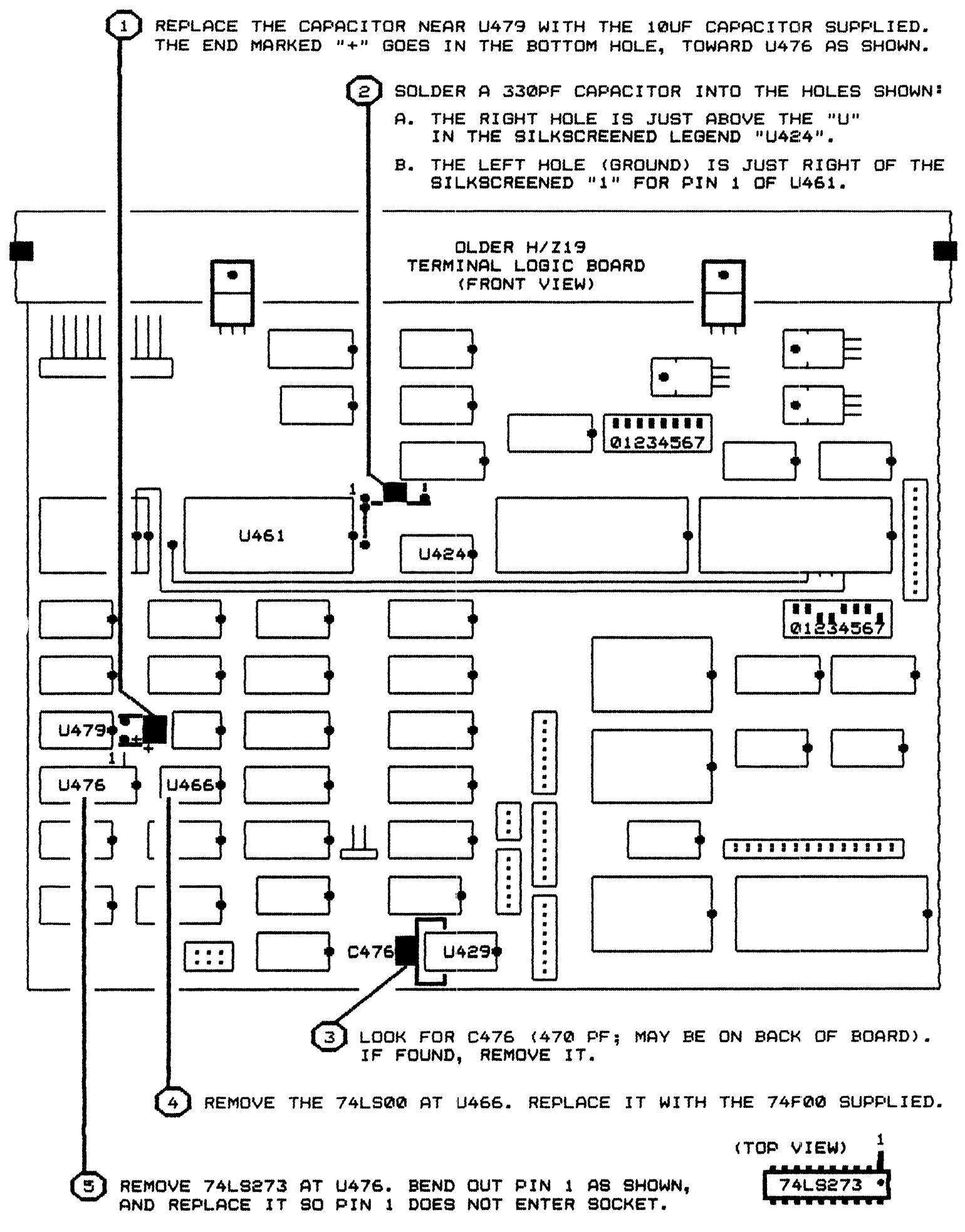

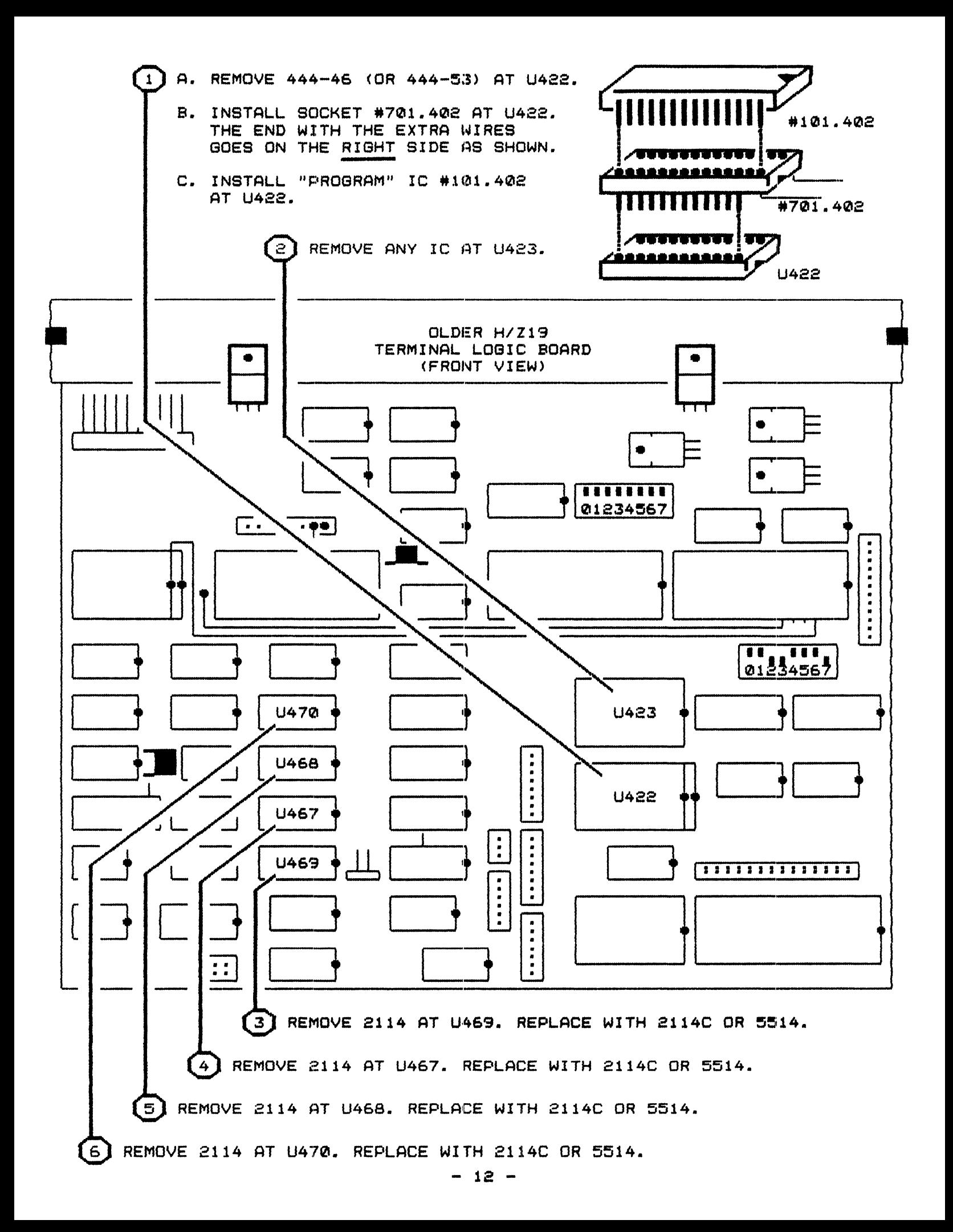

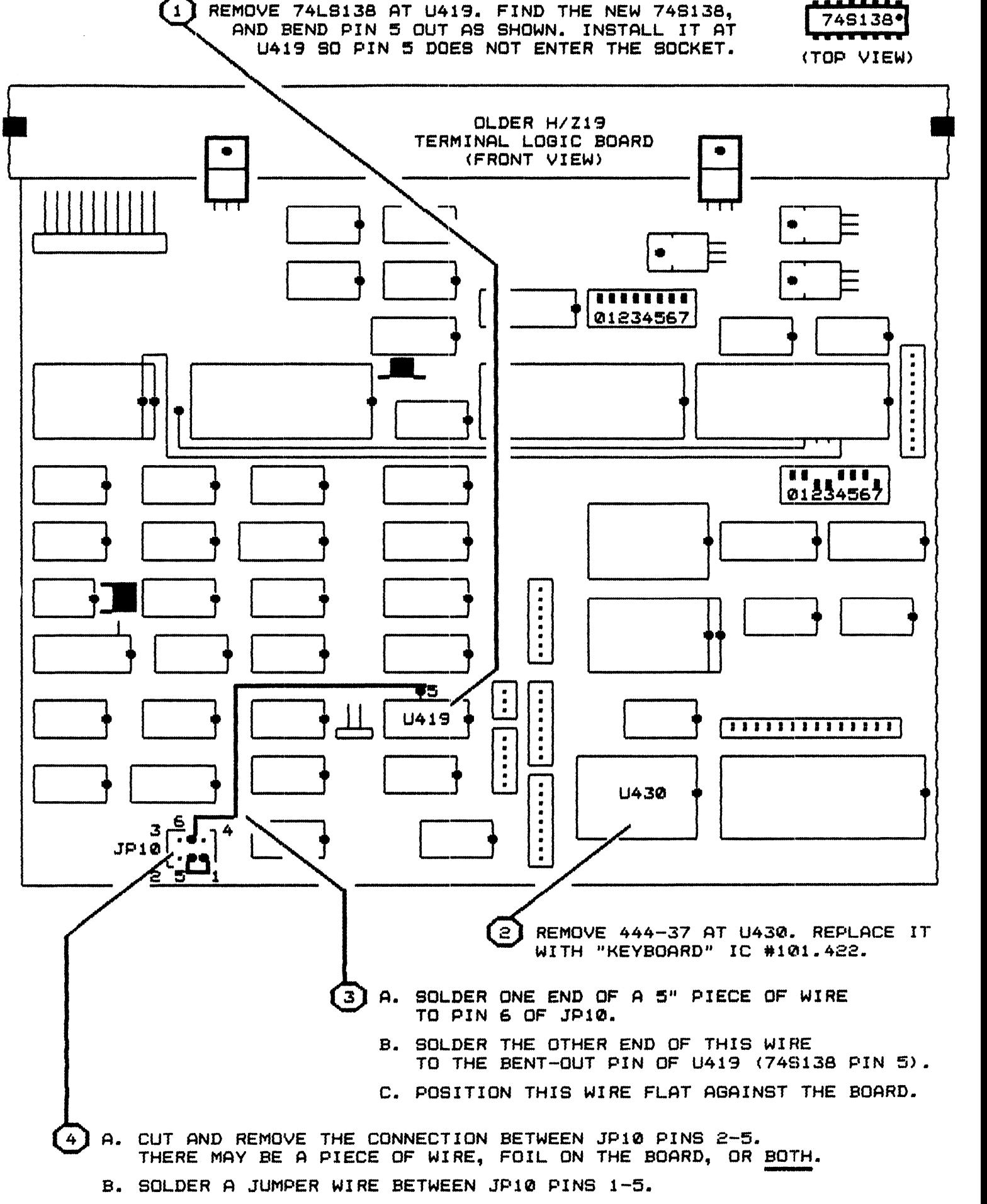

5

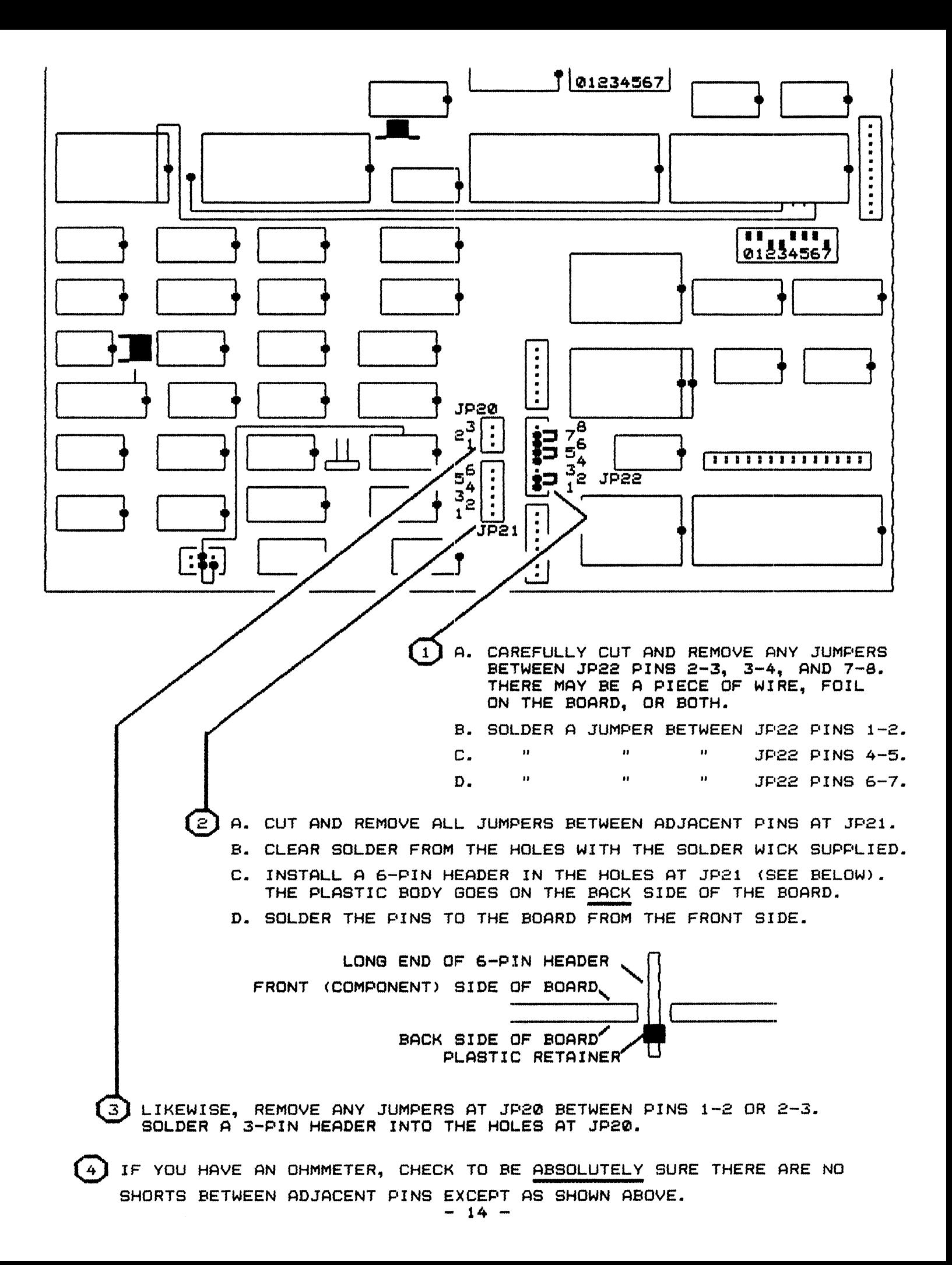

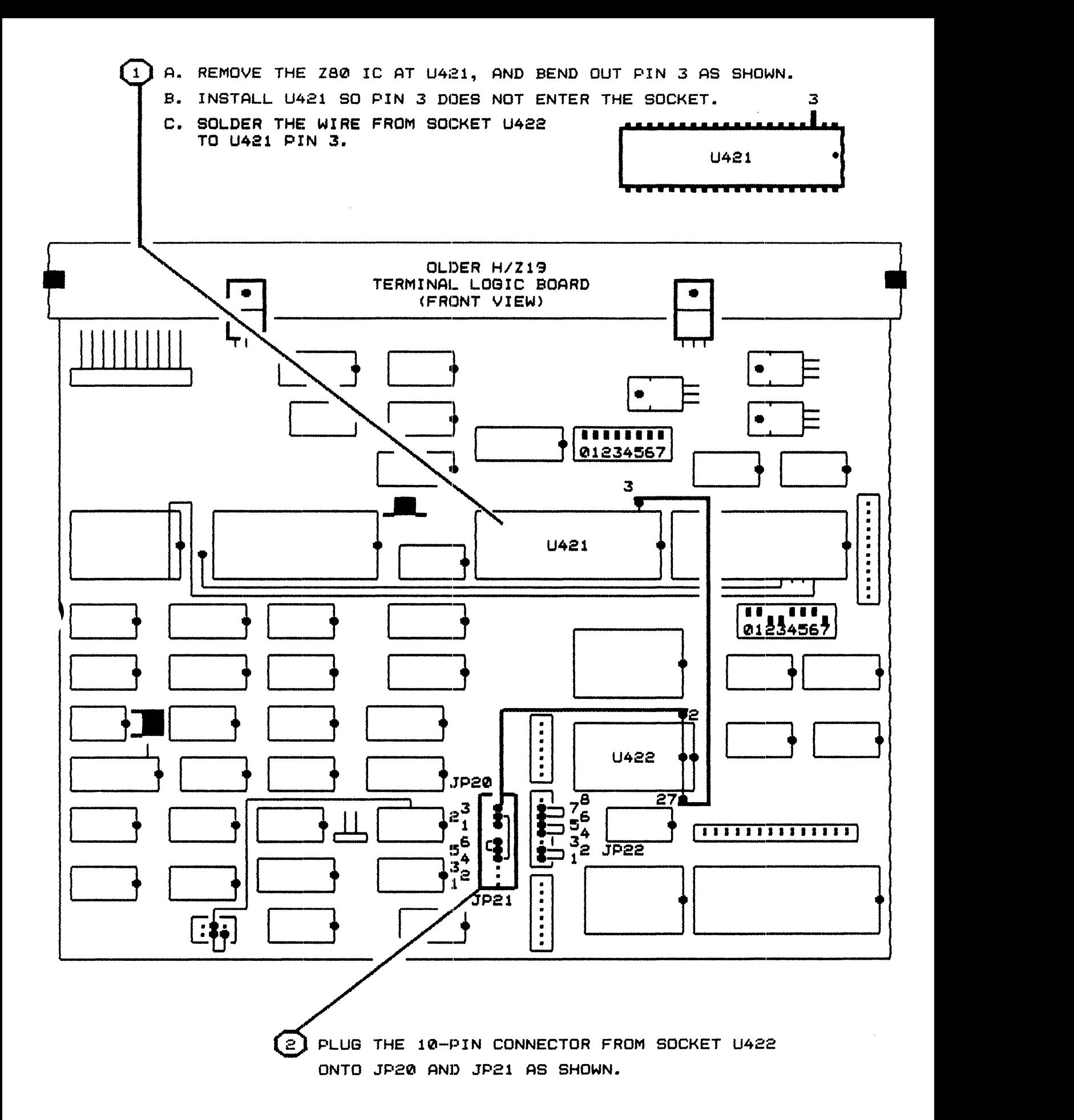

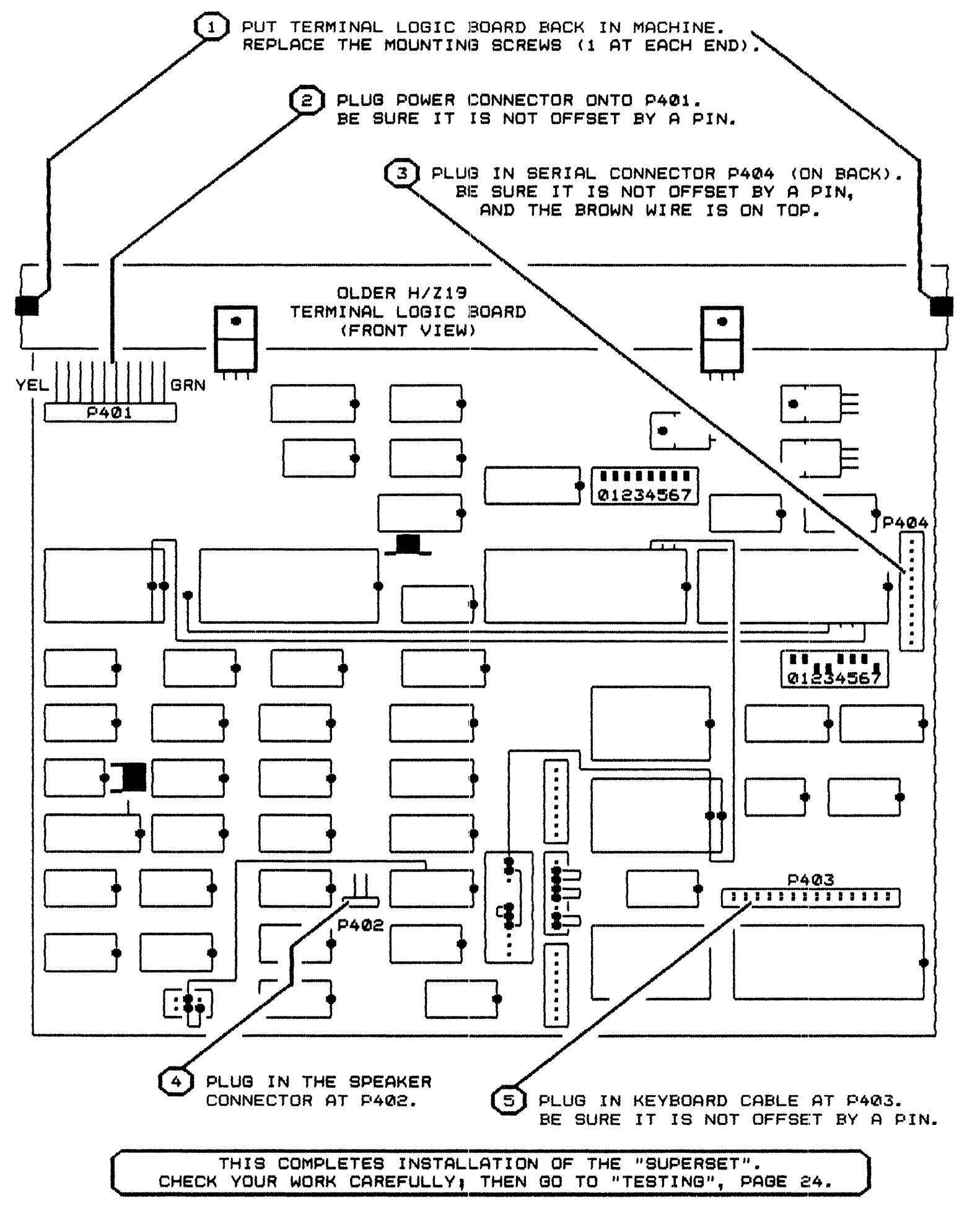

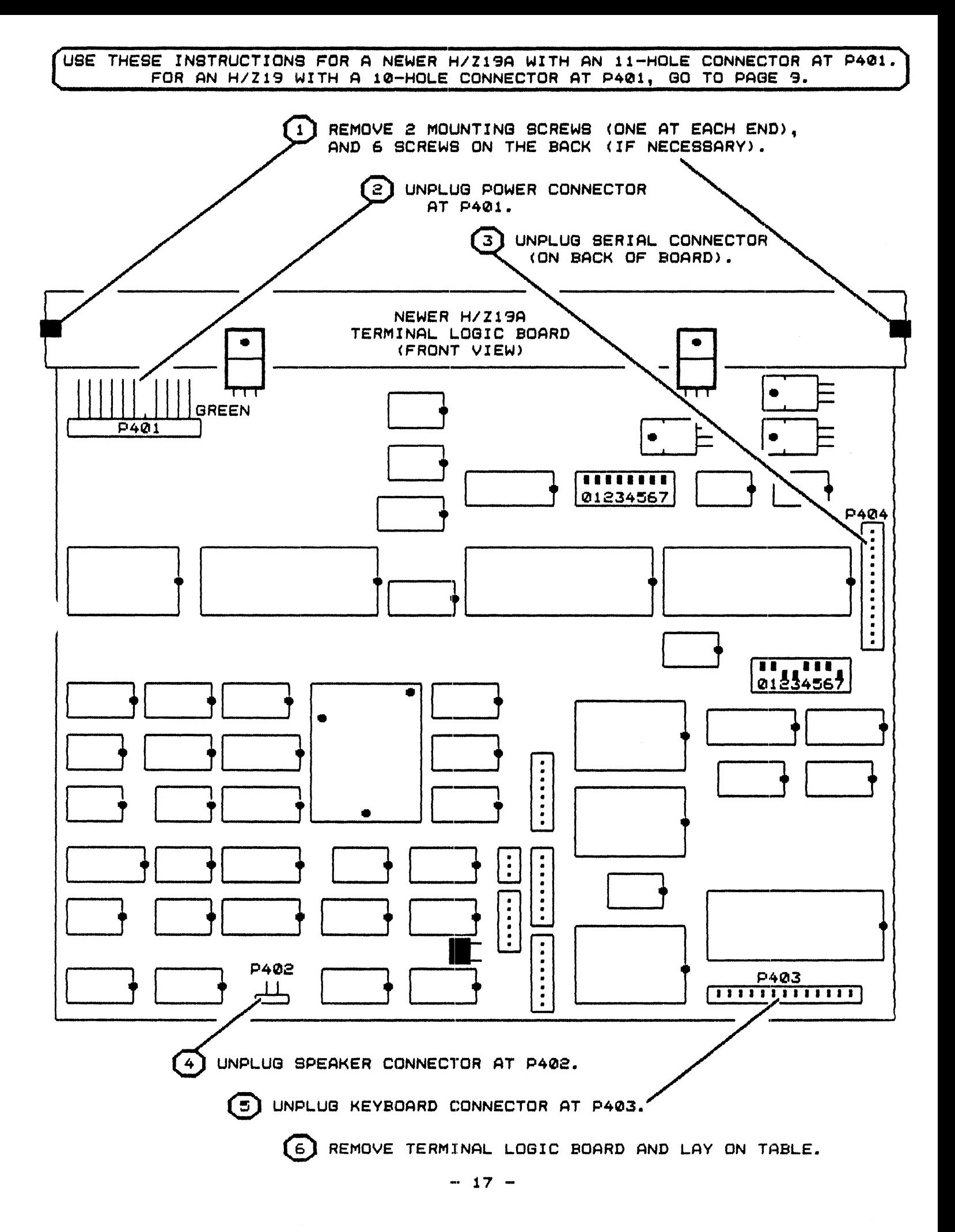

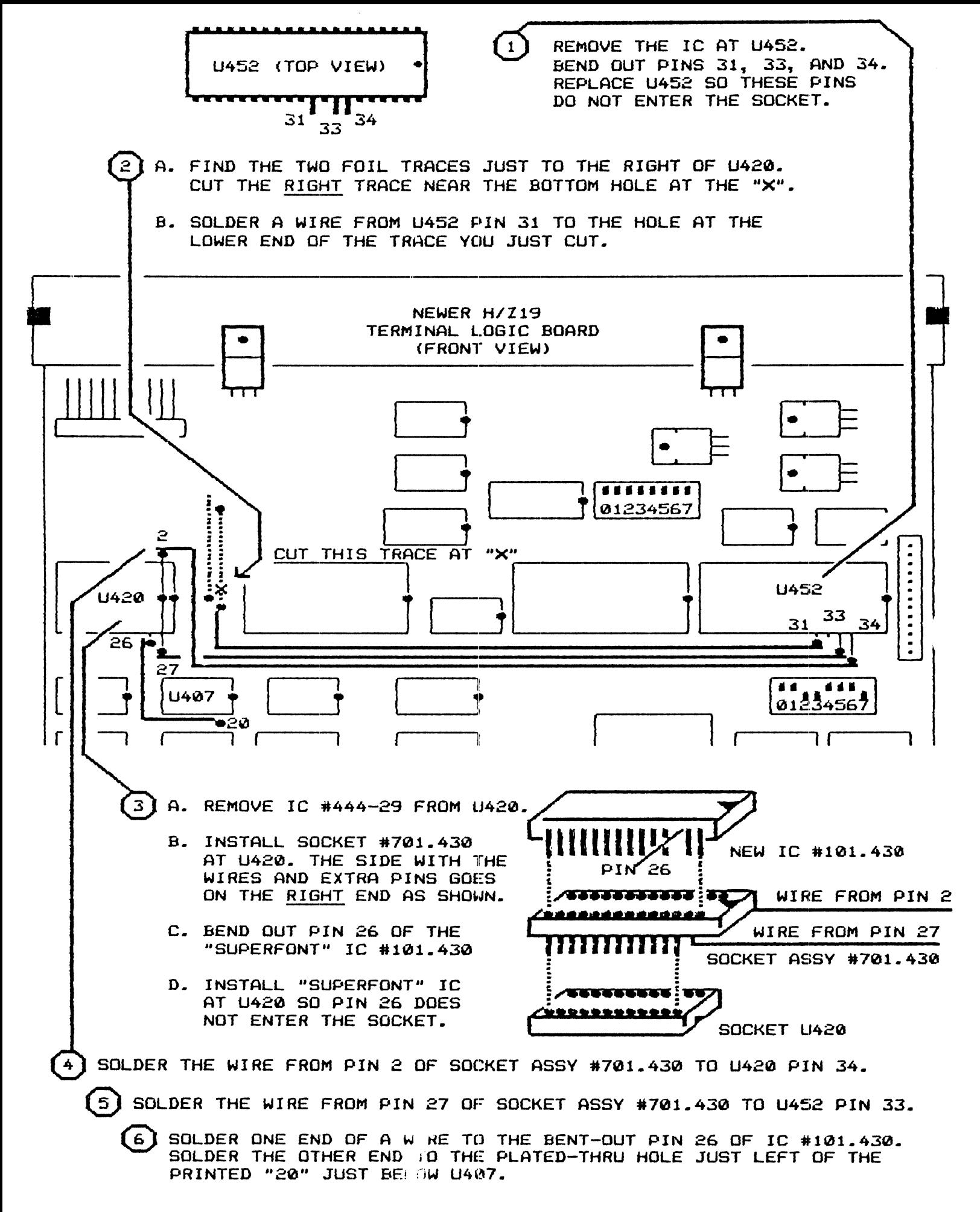

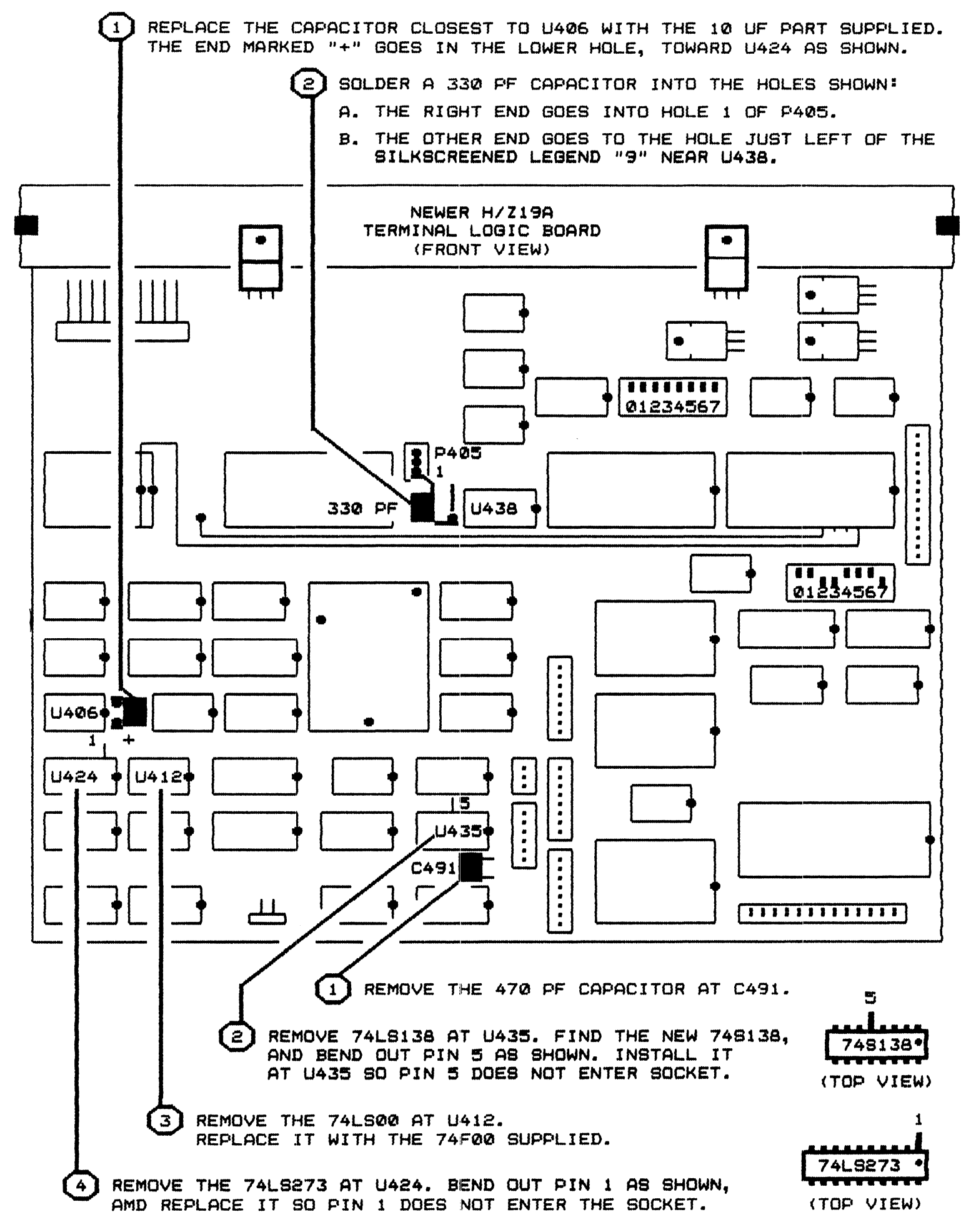

#### $-19 -$

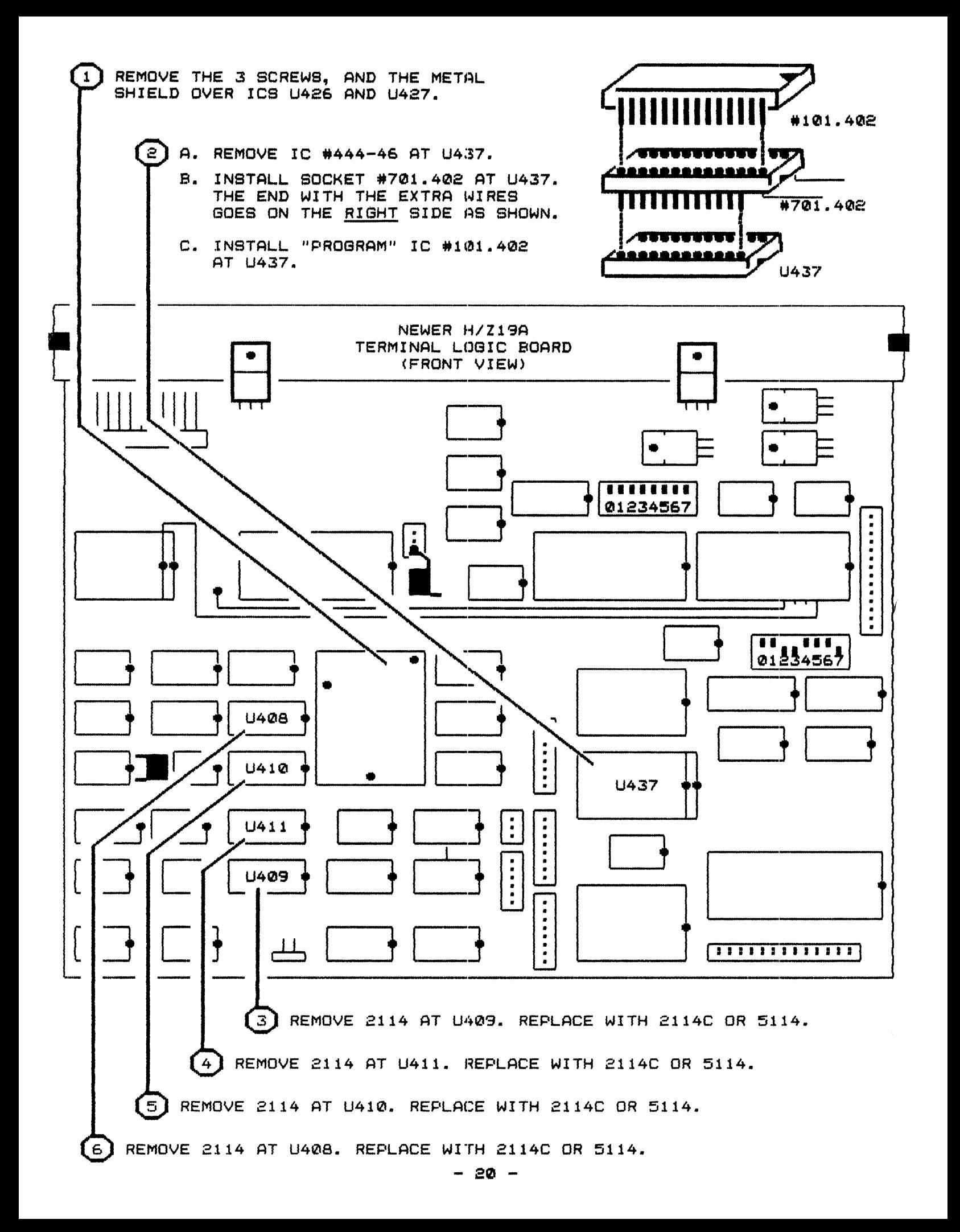

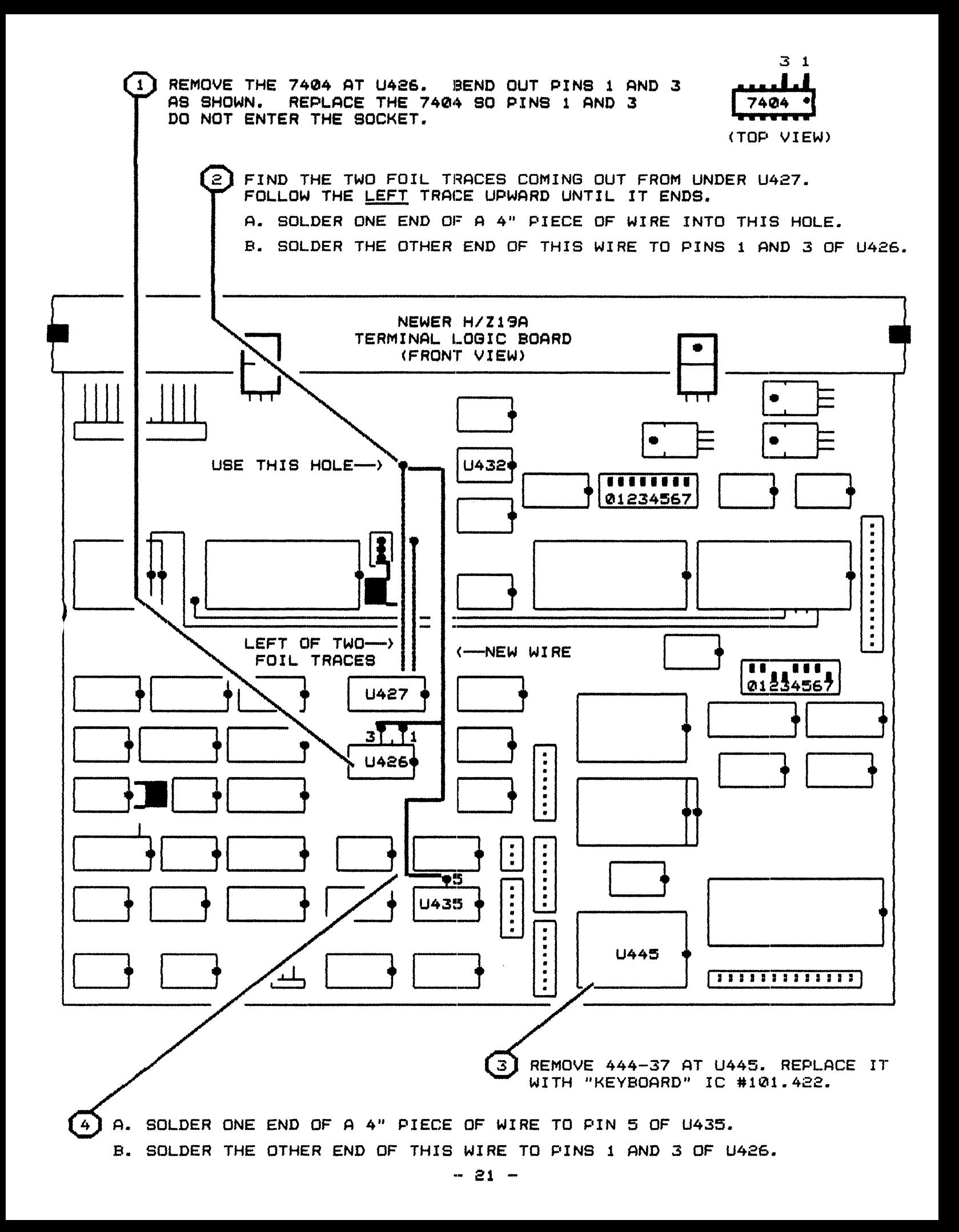

 $\mathbf{1}$ REPLACE THE SHIELD AND ITS MCUNTING SCREWS OVER U426 AND U427. BE SURE YOUR NEW WIRES DO NOT TOUCH THE SHIELD.

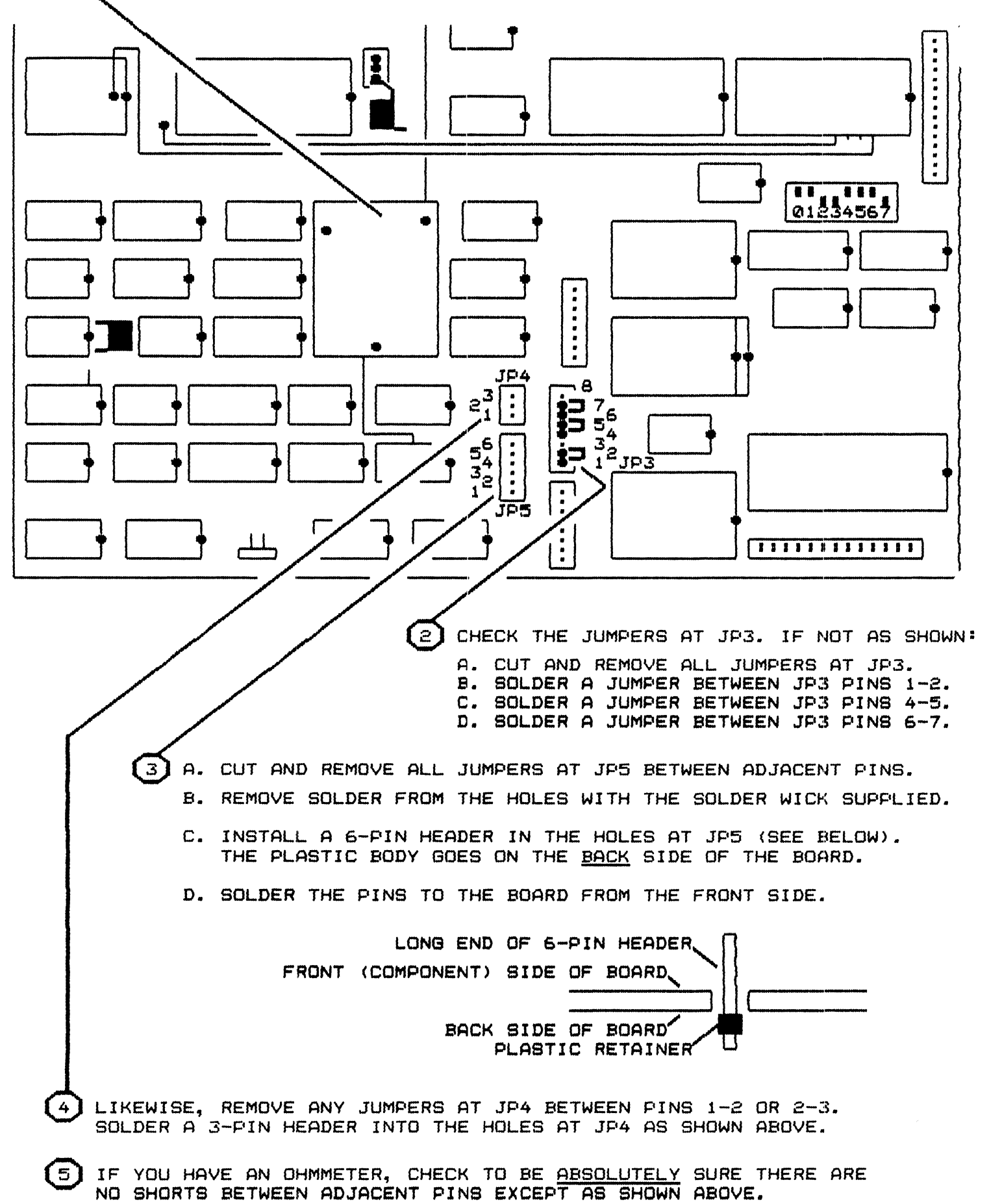

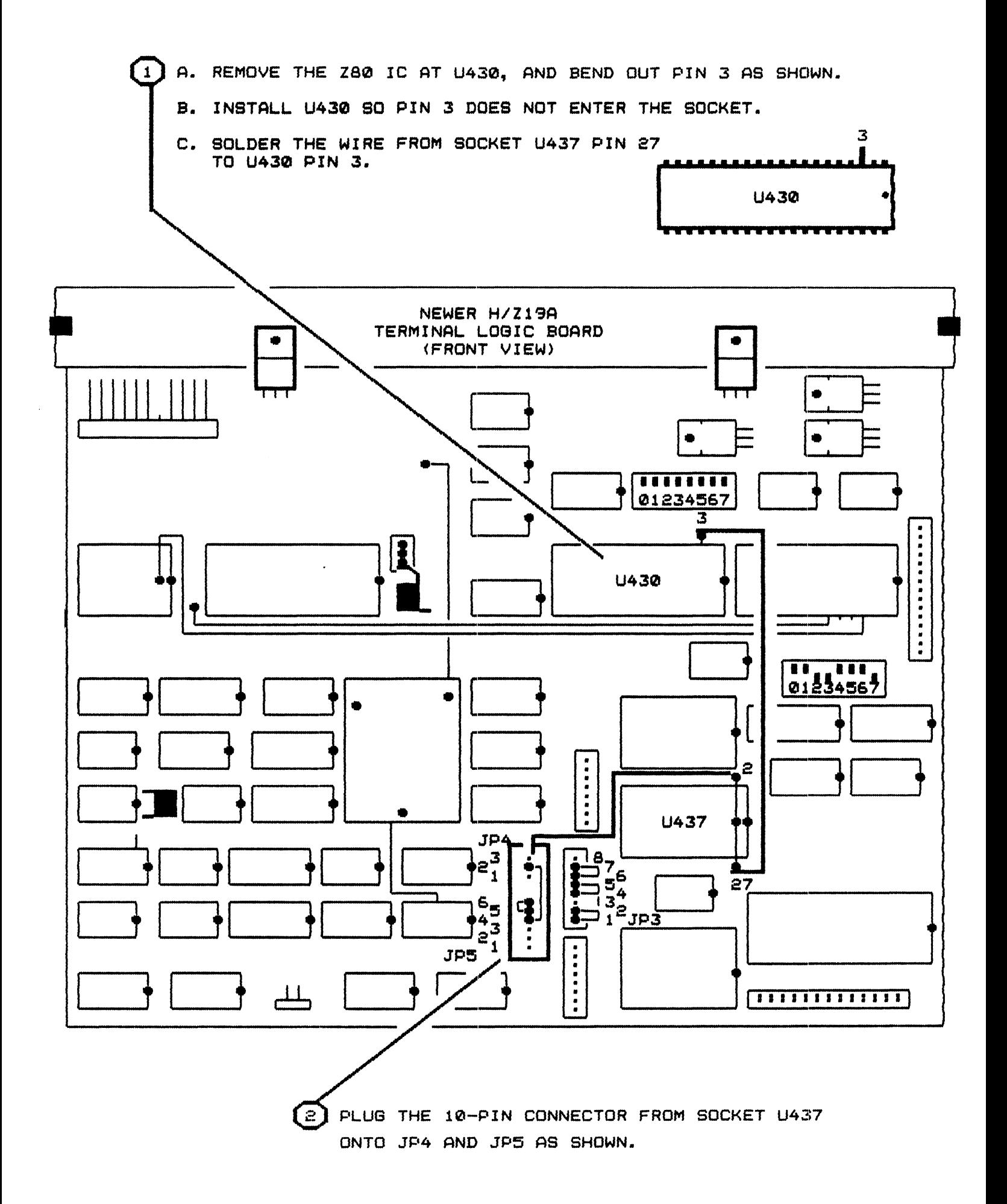

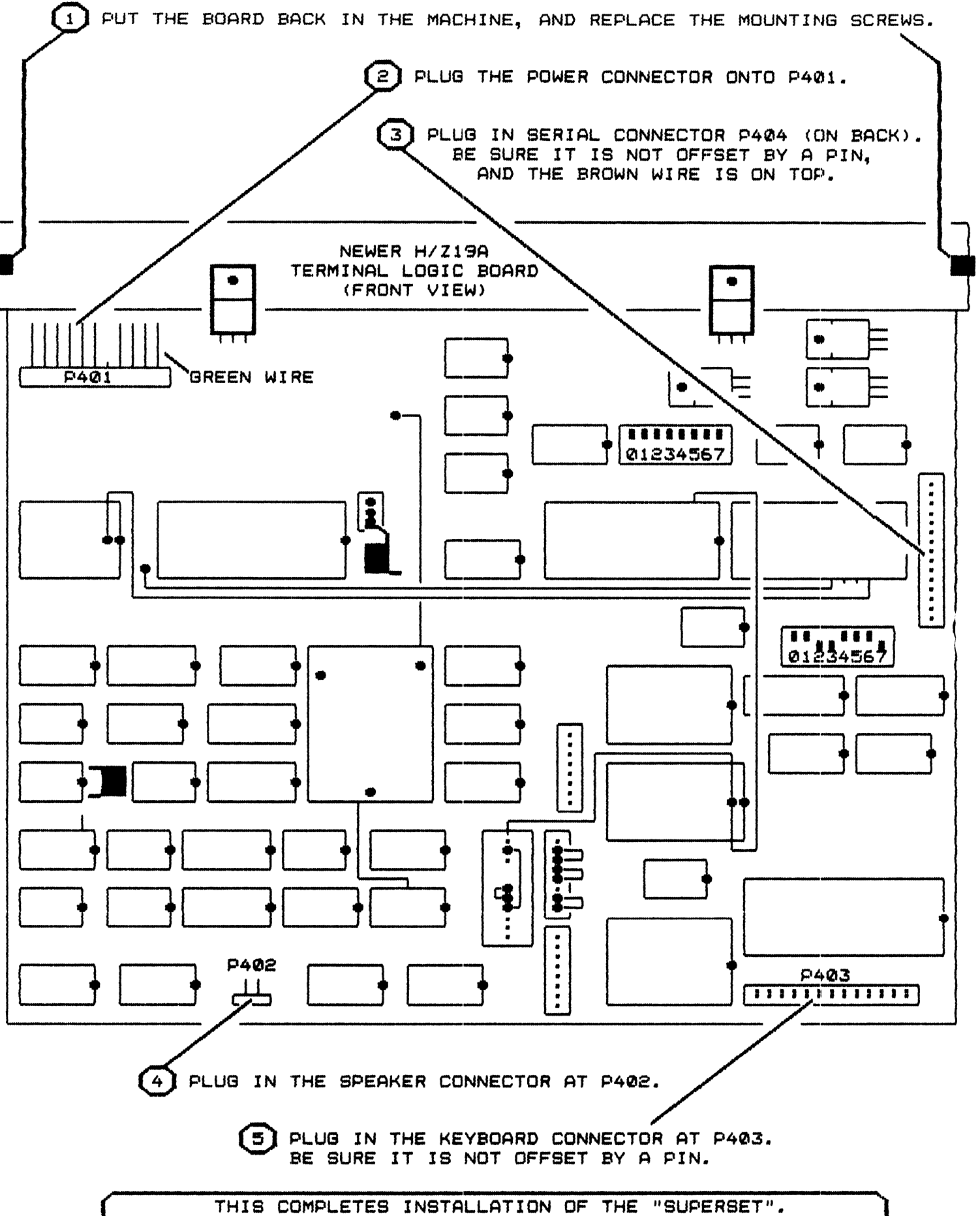

CHECK YOUR WORK CAREFULLY. THEN GO TO "TESTING", PAGE 25.

To test your SUPERSET in an H19 or Z19 terminal, assemble everything normally, but leave the top cover open.

If you have an H89 or Z90 computer, you can test your installation before putting the CPU board back. This is done by plugging cable connector J514 (that originally went to P514 on the CPU board) onto P401 of the TLB board instead. There are aeveral poaaibilitiea:

Older H89 or Z90: - P514 and P401 are both 10-pin connectors. - There ia a yeillow wire in pin 10 of J513.

THEN: - Plug J513 directly onto P401.

- Newer H89-A or Z90-A: P514 and P401 are both 11-pin connectors with one pin removed or blocked. - There ia no wire in pin 11 of J513.
	- THEN: Remove the shielded wire from pin 11 of the 6" cable that connected P401 to P513, and plug thia wire into pin 11 of J513. - Plug J513 directly onto P401.
	- All other cases: P514 and P401 have different numbers of pins, or apecial CPU or graphics boards are installed.
		- THEN: Install the CPU board normally. You could rearrange the wires at J513 for testing, but it's more trouble than it's worth.
			- It ia OK to leave the I/O and acceaaory cards unplugged while testing the terminal. If you have a Heath/Zenith (or Magnolia) soft-sector disk controller, you won't get the "H:" (or "MMS:") prompt with it removed.

#### QUZCK TESTS

Turn on the terminal (computer). The CRT filament should warm up and glow orange, and you should get e curaor in the upper left corner of the acreen. A digital clock/calendar will appear in the lower right corner, being updated every second. The rest of the screen should be blank. Push the "OFF-LINE" key so it latches down, and type on the keyboard. It should act like a typewriter; whatever you type appears on the screen.

Type enough characters to fill most of the screen. The "REPEAT" key will help do this quickly. The acreen should be rock-atable, and centered vertically and horizontally. If not, adjust the vertical height, vertical linearity, horizontal width, and horizontal centering controls on the video board as necessary (see your Heath/Zenith manuals for details).

Type the alphabet in uppercase letters, and then again in lowercase letters right under it. Now type "ESC F" and re-type the lowercase letters again. They should display as the atandard Heath graphica characters. There are two exceptions: The graphic " $j$ " (which used to be  $\div$ ) is now  $\div$  like the Z29 and Z100; and the graphic "g" (which was the  $\pm$  sign) is now  $\Re$  the 1/4-dot fill symbol.

Now type "ctl-ESC" (short for hold down the CTRL key and then hit ESC). A menu should appear on the right side of the screen. The screen should be stable, with no trace of flicker or instability. You can page through the menus by hitting any key on the numeric keypad.

Select an item in the menu by typing the appropriate key (upper/lower case matters). For instance, step to "MAIN MENU 1". Type a lowercase "h" for the "set options". The main menu disappears, and the "SET OPTIONS" menu appears. Now type a "5" to aelect a "white screen" (typewriter "5", not the keypad "5">. The aenu disappears, and the screen now diaplays dark characters on a white background.

You will also see local function keys (in parentheses) in the aenus. A local function key is one that takes effect immediately, without requiring the off-line key or aenua. Type "ctl-ESC" again to diaplay the aenu. Type the "SPACE" bar to aelect the "character e.et" aenu. Note that you can aelect the GT-PROM character aet with either "L" or local function key "ctl-f3".

Type "ctl-f3" (hold down CTRL andl then hit the "f3" key). This selects the GT-PROM character set, which has bolder text characters, and different graphics charactera. Now try "ctl-f2" for the VT-100 set. Here you will find thin-line graphica plua special syabols for CR, LF, VT, etc. Now hit "cti-f4" to aelect the special character set, which contains Greek letters and math symbols. Last, type "ctl-fl" to return to the standard Heath set.

Hold down the "LINE FEEO" and "REPEAT'" keys. The text should scroll quickly off the top of the screen, leaving it blamk. Type some more characters, and then hit the right "SHIFT" and "RESET" keys. The acreen should be inatantly erased, but the clock and calendar atay valid.

If no problems are encountered, your installation was a success! If you have any problems, turn off the power and recheck your work carefully. Look for ICs .<br>installed backwards or missing, ICs that get "hot", connectors installed wrong, etc. If you can't find the problea, check the list of posaible probleas below.

#### IN CASE OF DIFFICULTY

- 1. Randoa characters on screen when 1'irst turned on, or while right-shift-RESET are depressed, but OK after reset.
	- Occurs in very old H19s; looks odd, but not a problem.
- 2. Everything works, but the black "dashes" are still present.
	- Pin 1 of the 74LS273 ia atill in ita aocket. Bend it out ao it doean't touch anything. In rare cases, you may have to add a wire between pin 1 and +5 volta.
	- Pin 5 of the 745138 not connected correctly.
- 3. Everything works, but I get white "dashes" as I type. - The wiring to pin 5 of the 74S138 is wrong. Check, and fix.
- 4. Menua don't appear when I type ctrl-ESC.
	- 280 not running at 3 MHz. Recheck wiring at U426 (newer H19-A) or JP10 <older H19).
	- 50/60Hz switch (S402 #7) in wrong position.
	- new keyboard decoder #101.422 not. installed.
- 5. Menua appear, but flicker badly.
	- 330pF capacitor not installed correctly.
	- wiring to pin 5 of the 745138 ia wrong.
- 6. Completely dead; CRT does not light up, no clicks from keyboard.
	- Connectors P401, P514, or P515 installed wrong.
	- 101.401 Program ROM installed wrong.
	- Prograa ROM too slow (used original part instead of new one).
	- Jumpers for Program ROM #101.401 wrong. Be sure you found all the old JUMpera; seaetiaes there is both a piece of wire AND foil on the board. Look on BOTH sides of the board. Remove only jumpers between ADJACENT pins, not wiring between non-adJacent pina.
- 7. As I type, random characters appear anywhere on screen.
	- 470pF capacitor not removed.
	- 74F00 not installed, or in wrong place.
	- 74S138 not installed, or in wrong place.
	- slow or bad 5514 or 2114C video RAMa (or using old 2114a).
- 8. Random characters appear only on upper (or lower) half of screen.
	- Slow or bad video RAMs. Locate t.he bad IC by swapping pairs of ICs and see if the problem moves to different regions of the screen.
	- 74FOO not installed correctly.
	- 470pF capacitor not removed.
- 9. Screen all white; but keys "click" and cursor moves normally. - character generator ROM installed wrong.
- 10. Can't get all 4 character sets, or get them with the wrong ESC sequences. - wires from CharGen ROM #101.412 to 8250 (U451 or U452) connected wrong.
- 11. System OK, then "crashes" (no key clicks, screen freezes). Operation is reatored by right-shift-RESET.
	- Loose connections, bad solder joints, and ICs not in their sockets. Flex the board alightly while operating to see if it promotes failures.
	- Slow Z80 (U421 in older H19, U430 in newer H19A). Replace with 4MHz Z80A.
	- Slow 6845 (U461 in H19, U417 in H19A). Replace it with a 68A45 or 68B45.
	- Slow 2112a (U424-U425 in H19, U438-U439 in H19A). Install a faster part, or modify the chip select logic at U419 (H19) or U435 (H19A) as follows:
		- a. Get the old 74LS138; cut off pin 9 close to the case.
		- b. Remove the new 745138; bend out pins 5,7,9,10,11,12,13,14, and 15.
		- c. Mount 74S138 on top of 74LS138; solder pins  $1, 2, 3, 4, 6, 8$ , and 16.
		- d. Plug the "piggybacked" pair into socket U419 (H19) or U435 (H19A).
		- e. Solder one end of a short piece of wire to pin 9 of the 74S138.
		- f. Follow the foil trace on the BACK side of the board from pin 9 of U419 <H19) or U435 (H19A) about 2" left to a plated-thru hole. Solder the other end of the wire to thia hole.
	- If all else fails, you can run the TLB at 1.5MHz instead. On an older H19, connect JP10 pina 3-6 (inatead of JP10 1-5); On newer H/Z19-As, don't connect the wire to the plated··thru hole above U427; instead, solder it to U27, pin 12. At 1.5MHz, you will have to stay at 9600 baud, and the menus will not be displayed.
- 12. Vertical "shake" or "shimmy; clock runs fast or slow.
	- DIP switch SW402 #7 (50/60 Hz select) in wrong position.
	- 330 pF capacitor not installed correctly.
- 13. Slight vertical "jitter" in interlace mode.
	- Interlace mode always does this. It is most noticeable with white tubes, fluoreacent room lighting, high brightness, and large amounts of reverse video. It's best with a green or amber tube, and reduced brightness levels. The only sure cure is to replace the CRT tube with a longer peraiatence phosphor.

#### DIP SWITCH SETTINGS

The functions of switch 5401 on the terminal logic board have been altered to accept new baud rates and word lengths. Switch S402 has not been altered, but is included here for completeness. The switches are shown in their normal default positions.

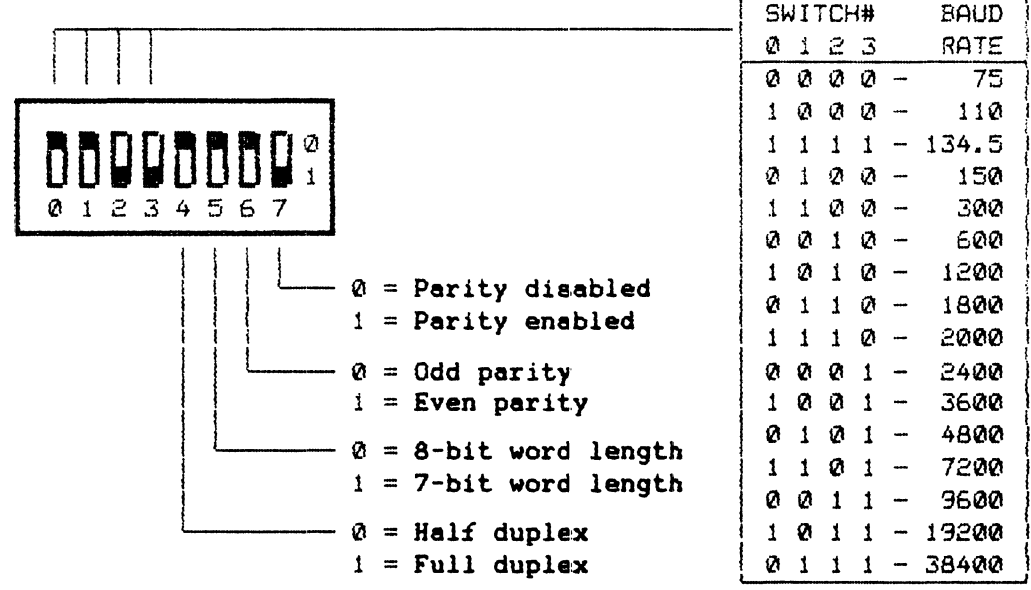

SWITCH S401 - Primary Power-up Configuration

SWITCH S402 - Secondary Power-up Configuration

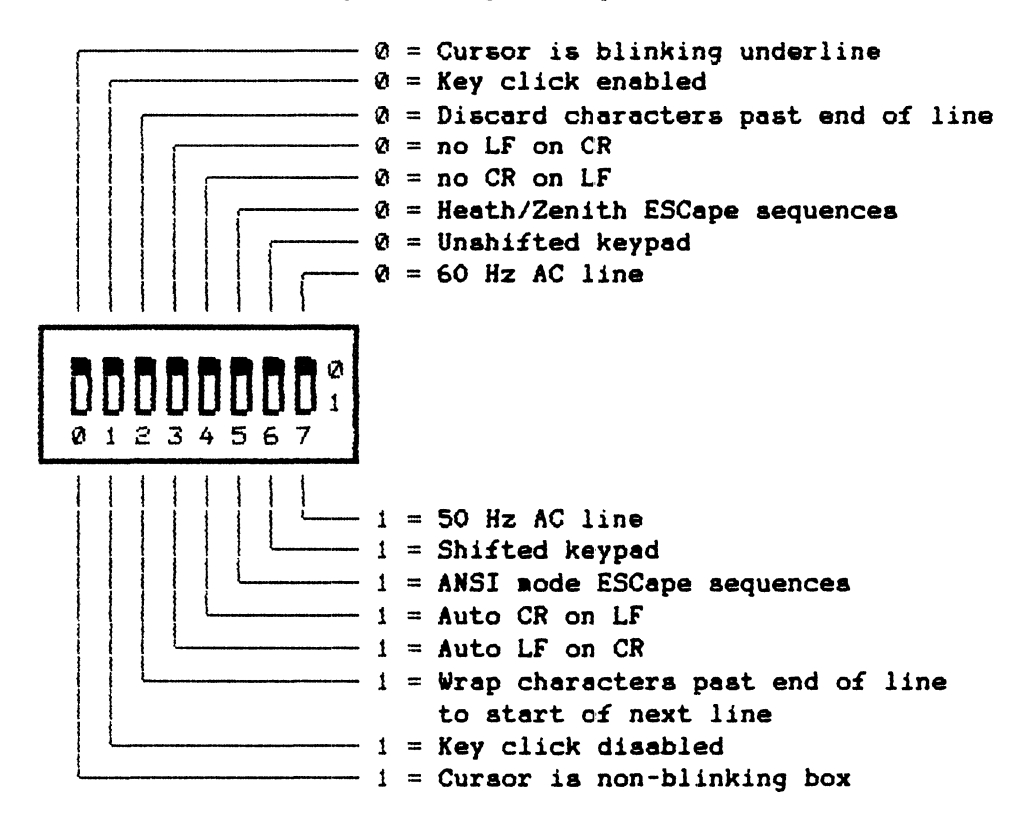

#### **OPERATION**

This chapter describes the SUPERSET from a user's point of view. I'll assume you're already familiar with normal H/Z-19 operation, and just cover the changes caused by the SUPERSET. If this is a rash assumption, then you should be reading that great American classic, the "owner's manual".

## **BACKGROUND**

The H/Z-19 is an ASCII terminal; it sends and receives data using the American Standard Code for Information Interchange (pronounced "ASS'key"). ASCII defines 128 characters. 95 are "printable"; when received, they print something on the screen and advance the cursor. The other 33 are "control" codes; they aren't displayable, but do cause something to happen. RETURN, LINE FEED, BACKSPACE, DELETE, ESC, and TAB are control codes important enough to have their own keys.

The rest of the control codes are sent by holding down the CTRL key and then pressing  $A-Z$   $\theta$  ( \  $I \cap \sigma$  ). Like the SHIFT keys, CTRL "shifts" the function of other keys. For example, ETX is "End of TeXt", better known to CP/M fans as control-C. To save space, I'll abbreviate this as "ctl-C".

#### THE KEYBOARD

Every key on the H19 already has an assigned function, so how do you add more? The trick is the CTRL key! Holding down the CTRL key tells the SUPERSET you want to perform a "local function", i.e. send a command directly to the SUPESET. Here are the local functions:

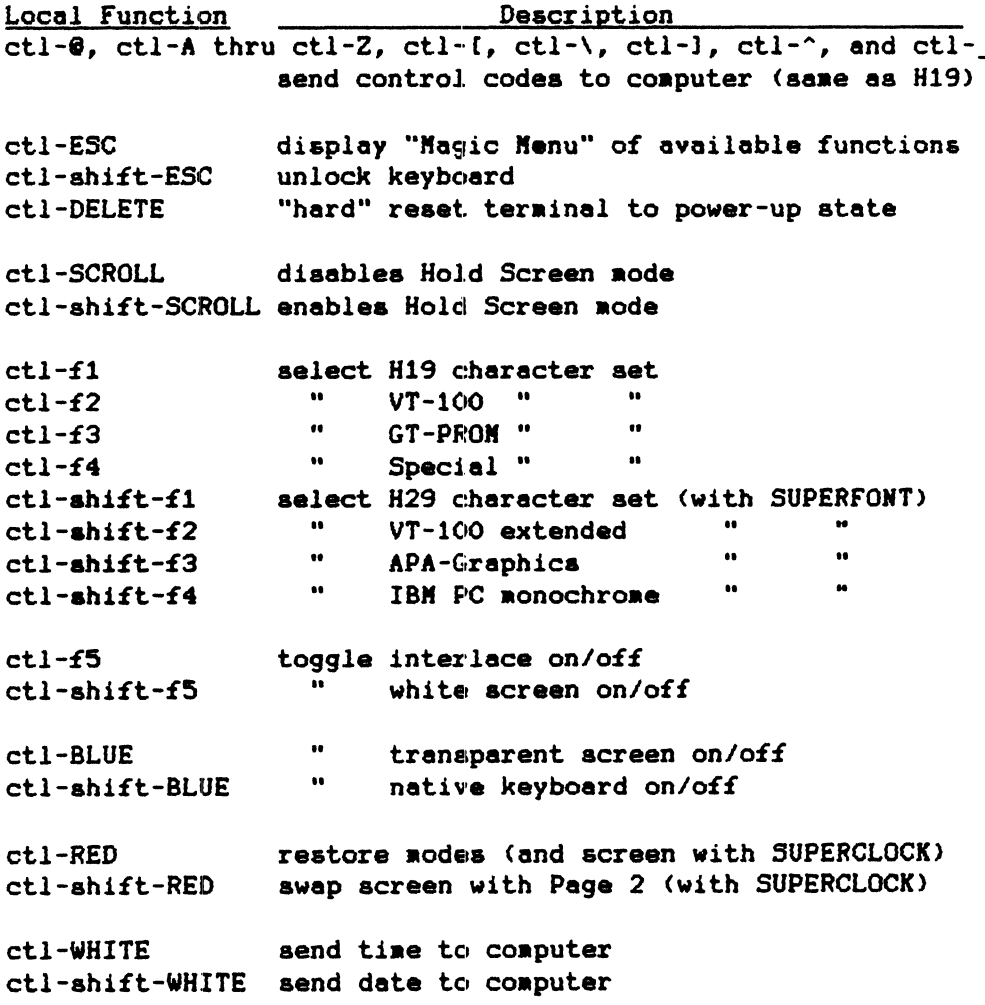

Local function keys ALWAYS work, regardless of the terminal's status or modes. They are not affected by the OFF-LINE key or any of the possible modes (ANSI node, keyboard status, transparent screen, etc.). They do not send any characters to your computer, except when you specifically ask for it, like "send control code" or "send time".

#### MAGIC MENUS

Local function ctl-ESC displays a series of on-screen "help" menus. The menus list every mode and command that your SUPERSET recognizes. Additionally, you can enter most commands directly from the menus, avoiding the need to go "off-line". This virtually eliminates the need for the plastic "cheat sheet" when trying to use the terminal.

The first ctl-ESC shows Main Menu 1: Modes of Operation. Select any mode in the menu by simply typing its corresponding key. Type "F" to enable graphics, for example. Note that upper/lower case matters. The graphics mode is enabled, the menu disappears, and the screen is restored to its previous state.

If you don't want to change anything, Just hit RETURN. If the function you want isn't shown, any key on the keypad will advance you to the next page in the main menu. After the last page, the menus start over with the first.

Some functions will call up sub-menus. For example, "r" (set baud rate) displays the baud rate menu. It shows that "L" will select 9600 baud. Type the desired key, or just hit RETURN to exit without changes.

The keys shown in the menus are also the ESC sequences needed to perform the commands. Thus "ESC r L" is also the correct ESC sequence to transmit to the terminal to select 9600 baud.

The "set time", "set date", and "position cursor" commands appear in the menus, but can't be selected from them (you must go off-line, or have them sent by the computer). The ANSI mode can be selected, but ANSI ESC sequences are not shown.

If a command has a local function key, it is shown in parentheses. Local function keys work immediately even while displaying the menus; thus you should not use the ctl-RED "swap screen" or it may save a piece of the menu as well!

I call them "magic" menus because they work instantly, and can save/restore the acreen without additional RAK. I CHALLENGE you to figure out how I did it!

## LOCAL EDITING KEYS

Under most circumstances, you work with the OFF-LINE key up. Keys you type are sent to your computer, but have no direct effect on the screen. The screen only changes if your computer sends characters back to change it. If the program running is pretty smart, that's OK. You can enter data, correct it, and move the cursor around because the program understands how to do it.

But dumb programs don't know how to move the cursor, or do any of the other fancy things a smart terminal can do. This makes such programs harder to use.

Have you ever typed a complex PIP command and hit return, only to find that you left out a period? Have you ever cursed Microsoft BASIC's clumsy line editor? Have you ever wondered why you can't just move the cursor to the error, fix it, and then re-execute the command? Well, that's what local editing lets you do!

If you hold down the CTRL key and hit any key on the nuaeric keypad. no code will be sent to your computer. Instead, the terminal moves the cursor, or inserts or deletes characters or lines just as if you were using a text editor.

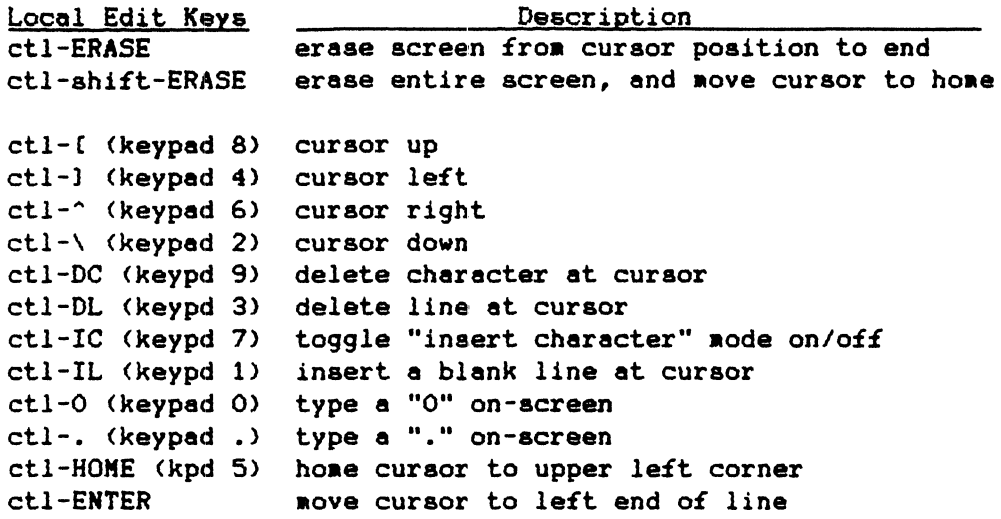

ctl-RETURM send line froa cursor to end. w/o trailing spaces

Suppose you typed the following PIP command and hit return; PIP would respond with the error aessage:

A>pip existing.doc=existingbak<ret> CANNOT READ: EXISTINGB A)

Huts: You forgot the period between "existing" and "bak". To fix it. type ALL THE FOLLOWING KEYS on the numeric keypad with the CTRL key held down:

1. Move the cursor to the "b" in "existingbak" with the keypad arrow keys.

2. Hit IC (keypad 7) to toggle the "insert character" mode ON.

3. Hit the keypad "." key to insert a period.

4. Hit IC again to toggle the "insert" aode back OFF.

4. Move the cursor back to the lat "P" in "PIP",

6. Hit ctl-RETURN.

The final ctl-RETURM sends every character from the cursor to the end of the line to your computer, just as if you had typed them all yourself. Trailing apaces are not sent, and a RETURM is sent at the end of the line. PIP will see a perfectly valid command this time, and execute it just fine.

The saae holds true for editing a BASIC prograa on-screen. Suppose you want to copy line 1000 to 2000:

1. Type "LIST 1000" to display the line. 2. Hold down the CTRL key. and aove the cursor to the "1" in "1000", 3. Push the OFF-LIME key so it latches down. 4. Type "2" to change the line to "2000". 5. Push the OFF-LIME key so it pops up, 6. Hold down the CTRL. and aove the cursor back to the "2" in "2000" • 7. Hit ctl-RETURM to send the line to BASIC.

If you list your program, there will be a new line 2000, which is exactly the same as line 1000. Notice you had to go off-line to type the "2". That's because keys in the aain keyboard would Just send control codes with the CTRL key down. You could Just as well LIST a whole subroutine, go off-line and edit it to your heart's content, and then transmit your changes selectively back into BASIC line-by-line. It's complicated to describe, but straightforward to actually do.

While the line is being sent by a ctl-RETURN, a 2nd cursor shows the character being sent (though not usually visible at high baud rates). Not all programs can accept data this fast; if you get a long "beeeeeeep" when you transmit a line, it means somebody can't keep up. Try enabling transmit speed limiting. If that doesn't help, then handshaking is required.

#### The SCROLL Key

The SCROLL key was pretty useless on a standard H/Z-19. Most of the time it did nothing. If the "Hold Screen" Mode wan enabled, the SCROLL key was required to allow the screen to scroll.

The SUPERSET fixes this. With Hold Screen mode off (i.e. normal) the SCROLL key alternately sends a ctl-S, then a ctl-Q (XOFF and XON respectively). In CP/M and HDOS, this alternately starts and stops the display. You can thus "type filename" and use the SCROLL key to start and stop typing text as you read it.

The SCROLL key can get out of sync with the operating system (sends a ctl-Q when CP/M was expecting a ctl-S, and vice versa). If so, Just hit SCROLL a second tiae. In CP/M for instance, you stop the display with the SCROLL key, then start it again with the SPACE bar. The next SCROLL key sends its ctl-Q, which is ignored by CP/M because the display was already started. The next SCROLL key again sends ctl-S to stop the display.

The Hold Screen aode has also been iaproved. It is used to prevent received characters from causing the screen to scroll up. Hold Screen mode is enabled by local function key ctl-shift-SCROLL.

Hold Screen counts line feeds; if a line feed would cause text to scroll off the top of the screen, the SUPERSET holds the display. It uses handshaking to stop the coaputer froa sending aore data. If the clock/calendar is being displayed, the message "SCROLL" appears on the 25th line.

The SCROLL key will allow one more line feed to be received; shift-SCROLL will allow 24 more line feeds. Ctl-SCROLL will disable the Hold Screen mode entirely, 80 scrolling takes place noraally.

Hold Screen mode won't work unless your computer and/or software supports hardware or software handshaking. If it does not, the terainal aay appear to "hang up", or sound a continuous "beeeeeeep".

#### CHARACTER SETS

The character sets are pretty much self-documenting, but here are some hints. The stock Heath H19 character set has a few iaproveaents. The graphic "J" ia now the missing  $2x2$  checkerboard pattern (like the Z29 and Z100). Graphic "g" is now a 1/4-dot fill (3/4-dot fill in reverse video). This is useful for bar charts and area fills, used by software like Spectre Technologies "Reabrandt".

The SUPERFONT's extended VT-100 set has two novel features. First, the graphics characters actually spell out the names of the ASCII control codes. This is very useful for software debugging when used with transparent mode.
Second, the reverse-video attribute selects double-wide characters; <space> thru (underline) which includea 0-9, A-Z, and Moat punctuation. Each character has a left- and a right-half. The character itself displays its own left half. The right half is either the lower-case version of the same letter (if ASCII character 64-95, add 32); or a graphic version (if ASCII 32-63, add 64 and enable graphica). Example: "Aa" displays "A"; "5u" with graphics enabled is "5".

The IBM PC set emulates the monochrome display adapter (not the more common color/graphics adapter). It combines text, Greek letters, and line graphics all in the same set. It lets you run the H19 as a "slave" on a multi-user PC, or on an H-1000 to improve PC compatibility. It forms nice looking characters in a 7x9 dot matrix instead of 5x7, and is "bolder" because it uses dot pairs.

The APA graphics set has no text characters, so it looks bizzare without special software. But resolution is adequate for a 40-character x 16-line text display (or 60 characters with a proportional font). I would dearly love to get someone to write a text/graphics editor to use it.

The bits are mapped in a 4-high by 2-wide matrix. Look at the hex value of the ASCII character received; the high digit is the left 4 bits, and the low digit is the right 4. For example, ASCII "A" is 41 hex; the "4" is 0100 binary which defines the left 4 bits. Top bit is off, 2nd from top is on, 3rd and 4th off. The "I" in "41" is 0001, so on the right half of the character only the lower bit is on. ASCII is a 7-bit code, so use reverse video to turn the top-left bit on (which also reverses the rest of the bits, to make life interesting).

## SERIAL DATA FORMAT

ASCII is a 7-bit code, while the H8, H89, Z90 etc. are 8-bit computers. The usual solution is to ignore the 8th bit. The computer sets it to zero on characters it sends, and ignores it on those it receives.

The H/Z-19 terminal is normally set for 8-bit data, even though it is not used. On the SUPERSET, the 8th bit can be put to good use. 8-bit data is enabled by setting DIP switch S401 #5 "up" (see "DIP switch settings").

RECEIVE: Characters with their 8th bit set are displayed with the current attribute; in reverse video, blinking, or as a character in an extended set (with SUPERFONT). Control codes with the 8th bit set are displayed as their corresponding graphics character. You can thus display reverse video and graphics without preceeding them with an ESC sequence. You can also "type filename. txt" to see if a file (like those created by Wordstar) has characters with the 8th bit set.

In transparent mode, all normal control code processing is suspended, so every 8-bit character received displays a unique character on-screen (1 of 256).

TRANSMIT: The keyboard normally sends only 7-bit data. If the native keyboard mode is enabled, the keyboard sends function keys as a single 8-bit code (see "Native Keyboard Hode" for a list of the actual codes).

Occasionally a program may send characters with the high bit set by accident (or aore likely by sloppy design). Such characters will appear in reverse video or graphics. For example, my copy of ZCPR displays the "?" in its error messages in reverse video ("type no-such" displays "NO-SUCHE").

If this is troublesome, set 5401 #5 "down" to select 7-bit words. This will force the 8th bit to 0 on all characters received or transmitted.

### ESCAPE CODES

This chapter describes the SUPERSET from a programmer's viewpoint. It assumes that you are already familiar with normal H/Z-19 operation, and have a copy of its manuals. Therefore, only new or modified ESCape sequences are described.

### CHARACTER SET

Heath: ESC <space) <Code)

AMSI: not available

The H/Z19 has 128 characters (95 alphanumeric and 33 graphic), displayable in normal and reverse video. The SUPERSET expands this to four 128-character sets. Changing sets alters every character on the screen, and all future characters received. The sets only change what you see on the screen; they have no effect on screen dumps or any other terminal operation. The sets are independent of each other and cannot be mixed; for instance, GT-PROM text with H19 graphics.

The H-19 set is selected at power-up or shift-RESET. No other command (including ESC z) alters the selected character set. The ESC sequence is the same as the Super-19 and works with Textpro and other Super-19 compatible software.

Heath: ESC <space> <Code>

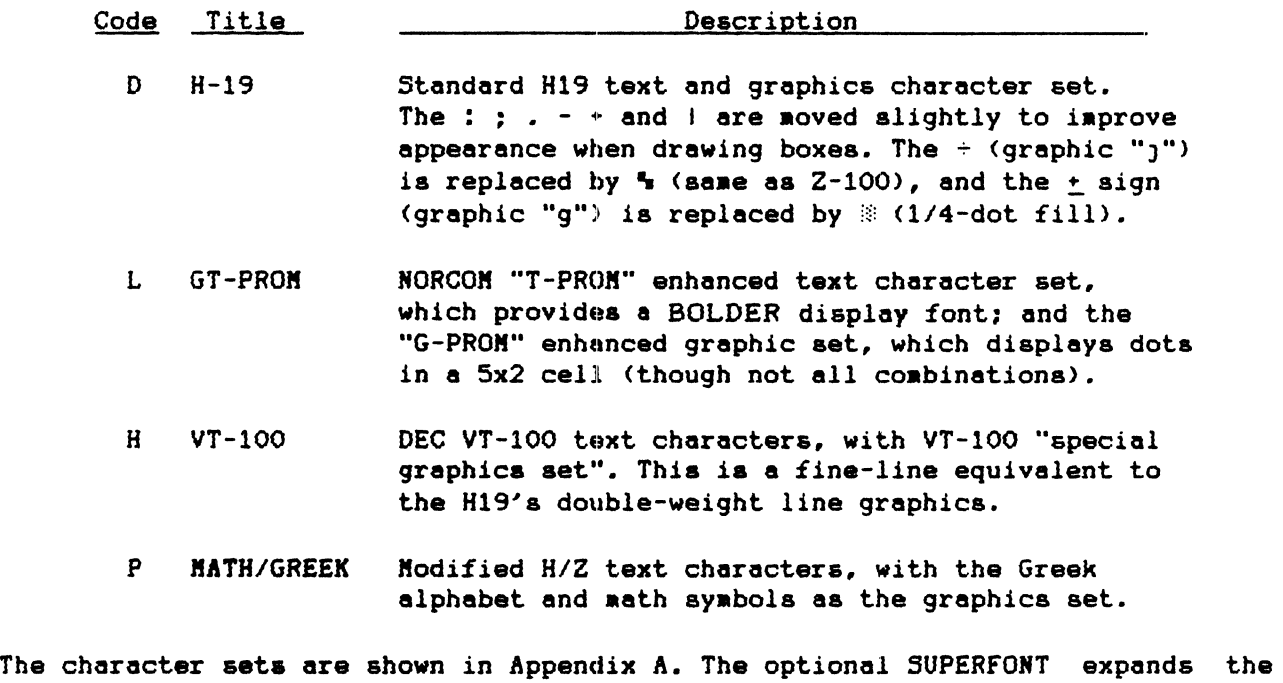

number of character sets from 4 to 8. Additionally, each of the four new sets has 256 characters instead of 128. The four additional sets are:

- C H29 Heath H29 terminal, which adds super- and subscripts.
- G VT-100+ double-wide characters, displayable control characters.
- K APA-graphics 160w x 100h resolution all-point-addressable graphics.
- 0 IBM-PC PC monochrome display adapter character set.

Character set size is set automatically when it is selected; it's not necessary to use an "ESC a" or "ESC a" command (see NORMAL/EXTENDED CHARSET below). When an extended eet is selected, the additional 128 characters are accessed by the attribute bit normally used for reverse video (see ATTRIBUTE CONTROL below). "ESC p" causes subsequent characters to be displayed from the upper half of the character set; "ESC q" causes subsequent characters to coae froa the lower half.

#### Example:

The following BASIC program writes all of the displayable characters in 1) non-graphic, noraal video; 2} graphic, noraal video; 3} graphiC, reverse video; 4) non-graphic, reverse video. After momentarily pausing, it changes the character set froa SPECIAL, to VT-100, to GT-PROM, and exits in the H-19 set.

Notice that the entire screen changes character sets at once; no new characters need to be written. The prograa ends back in the H19 set.

10  $E\varnothing$  =  $Chr\varnothing(27)$ : REM  $E\varnothing$  =  $\langle ESC\rangle$ 15 Print **E\$; "v";:** : REM auto-wrap aode active 20 Print E\$;" P";: REM switch to SPECIAL set<br>30 Gosub 200: REM write characters out REM write characters out 40 Print E\$;"F";: REM enter graphics mode 50 Gosub 200 60 Print **E\$;"p":: :** REM enter reverse video aode 70 Gosub 200<br>80 Print E#:"G":: REM exit graphics mode 90 Gosub 200 100 Print E\$;"q";: <br>110 Gosub 300: **800 REM** pause 110 Gosub 300:<br>120 Print E\$;" H";: REM switch to VT-100 130 Gosub 300 140 Print E#:" L":: REM switch to GT-PROM 150 Gosub 300 160 Print E\$;" D";: REM return to H19<br>170 Stop: **REM** stop program REM stop program 180 REM 190 REM Print all displayable characters 200 REM 210 For  $X = 33$  to 128: REM print all displayable 220 Print Chr\$(X};: REM charactera 230 Next X 240 Print: Print: 250 Return 260 REM REM move to next line 270 REM Pause for a moment 300 REN 310 For X = 1 to 10000 320 Next X: 930 Return 940 End REM dummy loop for pause

## NORKAL/EXTENDED CHAR5ET

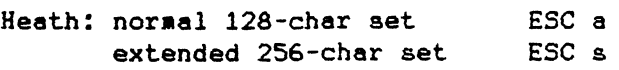

ANSI: not available

Use these commands only with the optional SUPERFONT. Normal sets have 128 characters (H19, VT-100, GT-PROM, and Special). The SUPERFONT adds extended 256-character versions (H29, VT-100+, APA-graphics, and IBM-PC respectively).

The command "ESC a" is the default, and selects a 128-character set with the reverse video and blink attribute working normally. "ESC s" selects the corresponding 256-character set. If you were using the H19 set for example, "ESC s" switches to the H29 set, and "ESC a" switches back to the H19.

The upper 128 characters are selected by the attribute bit normally used for reverse video. "ESC p" displays subsequent characters in the top half of the set; "ESC q" displays the lower half. For example, an H19 reverse-video "P" becomes the H29's superscript "P"; a reverse-video "p" becomes a subscript "P".

These commands are Super-19 compatible, and work with software designed for it. If you do not have the SUPERFONT and are running Magnolia CP/M, don't select the extended character set. It will set the DTR line low, and "hang" the system.

# **ATTRIBUTE CONTROL**

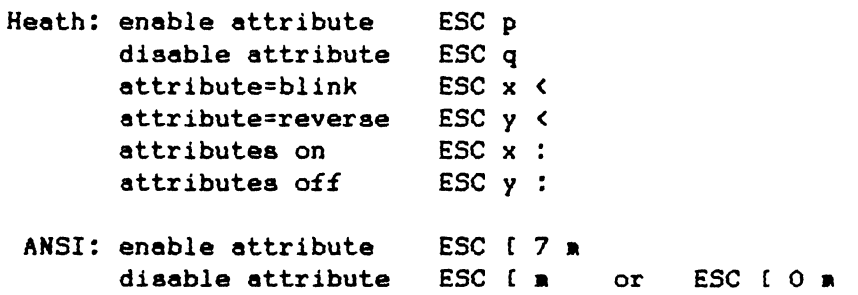

An "attribute" affects how a character is displayed. The standard H19 has only one attribute (reverse video), which is always on (available). "ESC p" enables the attribute, so all subsequent characters will be displayed in reverse video. "ESC q" disables the attribute; subsequent characters display in normal video.

The SUPERSET haa two attributes; reverse video, and blink. Reverse videc) is the default attribute, selected by "ESC  $y \prec$ ". The blink attribute "ESC x  $\prec$ " causes all characters received between the "ESC p" and "ESC q" to blink between normal and reverse video. This can display a flashing "WARNING" message, for example.

A third attribute is available with the SUPERFONT. The 256-character sets use the attribute to select between the upper and lower halves of the set. "ESC p" displays subsequent characters in the upper 128; "ESC q" displays the lower 128.

The H19 has only one bit of memory per character available for attributes. Thus only one attribute at a time can be active; reverse video, blink, or extended character set. If an extended set is selected with attributes on, characters in the upper half will also be reversed or blinking. The command "ESC  $y$  :" turns the reverse video and blink attributes off; "ESC x :" turns them on.

#### **WHZTE SCREEN**

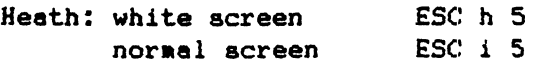

ANSI: not available

A normal H19 displays bright characters on a black background. Researchers claim that a bright screen with dark charactera is aore readable and cauaes lesa eyestrain. Now you can find out for yourself.

"ESC i 5" is the default, dark background with bright characters. "ESC h 5" selects a bright screen with dark cheracters. Operation is otherwise unaffected; it has no effect on reverse video or transmit character/line/screen functions.

Mote: A properly adJusted H19 looks VERY good. But white screen operation will make any deficiencies in your CRT plainly visible; geometric distortion, power supply ripple, phosphor burns, bad grounding, ringing, etc.

# **INTERLACE MODE**

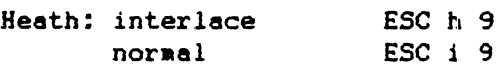

ANSI: not available

The H19 normally displays its data using 250 horizontal scan lines, repeated 60 times per second. This is coarse enough that you can see the individual lines aaking up each character.

Interlace mode doubles this to 499 scan lines, repeated 30 times per second. This improves appearance by "filling in" the gap between scan lines, and is preferred for photographing the screen. The Super-19 command "ESC h 9" enables interlace mode, and "ESC i 9" disables it.

Since interlace mode repeats each screen half as often, a noticeable "flicker" can be observed, particularly with white tubes and high brightness. The flicker is greatly reduced at low brightness levels, and by using a longer-persistence (green or amber) tube.

The SUPERSET's interlace mode is improved over the Super-19 and Ultra-ROM by more accurate timing control. Clock accuracy is unimpaired by interlace mode.

#### **SCREEN-SAVER**

Heath: screen-aaver on screen-saver off ESC: h: ESC i :

ANSI: not available

The screen-saver automatically blanks the screen after 15 minutes of inactivity. This prolongs the life of your display, especially long-persistence phosphors. The screen is restored by receiving any character from the computer, or by hitting any key on the keyboard. The CTRL, left SHIFT, and REPEAT keys are good choices because they don't otherwise do anything by themselves.

### ON-SCREEN CLOCK

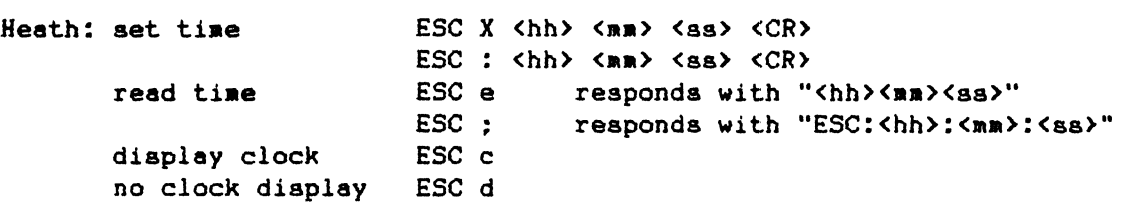

ANSI: not available

A clock is displayed in the lower right-hand corner on the 25th line. The clock keeps 24-hour or 'military' time: midnight is 00:00:00, 3:15 am is 03:15:00, and 7:45 pa is 19:45:00. The clock can be set froa the keyboard as follows:

1. press the off-line key so it stays down 2. press the ESC (escape) key 3. press the upper-case X key (shift-X) 4. enter 2 digits for the hour (00-23) 5. enter 2 digits for the ainutes (00-59) 6. enter 2 digits for the seconds (00-59) 7. hit the SPACE bar to start the clock 8. press the off-line key so it pops up

The clock stops while the time is entered. The display is updated as you type the hour, ainutes and seconds. Any displayable non-digit is ignored, so you can type a colon between the hour, ainutee., and seconds; "ESC X 10:30:00" is a valid entry. Any control key aborts the command. Any key after the 6th digit ends the sequence and starts the clock. The SPACE bar was used for convenience.

The commands for setting the clock are shown in the ctl-ESC menus for reference only; you cannot set the time from the menu. However, the clock can be set by the computer. This BASIC line sets the clock to 18:34:00, or 6:34 pm.

PRINT CHR\$(27);"X183400"

The clock is accurate to  $+10$  sec/day, and keeps time as long as the terminal is turned on (even through RESET). The optional SUPERCLOCK improves accuracy to  $+1$ ain/aonth, and has a battery so the clock stays accurate continuously.

The clock/calendar display can be disabled (for a blank 25th line) by "ESC d", and enabled by "ESC c". The clock need not be disabled to use the 25th line; it is autoaatically reaoved when the 25th line is enabled. If the clock is enabled, the clock display will reappear when the 25th line is disabled.

The time can be read regardless of whether it is displayed or not. "ESC e" sends the time in HUG/Watzman format as a 6-digit number; 13:38:47 is sent as "133847". "ESC ;" sends the time in Super-19 format as an ESC sequence with colona; thus 13:38:47 is sent as "ESC:13:38:47". Note that if the computer echoes this sequence to the terminal, it can reset the clock back a second.

You can send the time via local function key "ctl-WHITE". The time is sent with colons, i.e. 13:38:47 is sent as "13:38:47". This lets you insert the time into any text being edited with a single keystroke.

There are no ANSI codes for any of the clock functions.

# ON-SCREEN CALENDAR

Heath: set date ESC | <aa> <dd> <yy> <CR> I~SC .. <aa> <dd> <yy> <CR> responds with "ESCI<hh>:<aa>:<ss)" send date display calendar no calendar display ESC d  $ESC<sub>c</sub>$ 

ANSI: not available

The calendar is displayed in the lower right-hand corner on the 25th line, just left of the clock. The commands are the same as the Super-19. The date can be set froa the keyboard as follows:

1. press the off-line key so it stays down 2. press the ESC (escape) key 3. press the I key (vertical bar, or shift-backslash) 4. enter 2 digits for the month  $(01-12)$ 5. enter 2 digits for the date (01-31) 6. enter 2 digits for the year (00-99) 7. press the off-line key until it pops up

The display is updated as you type. Until the last digit, any displayable nondigit is ignored, so a slash aay be typed between the aonth, day, and year; thus "ESC  $\parallel$  12/25/87 <ret>" is a valid entry. Any control key, or the 6th digit typed ends the command.

The command for setting the calendar is displayed by the "ctl-ESC" menus for reference only: you cannot set the date froa the aenus. However, the date can be set by the computer with this sequence. This BASIC line sets it to 12/25/87:

PRINT CHR\$(27);"1122587"

The calendar displays dates in "American" format; month/day/year. At midnight the day is automatically incremented, although no carry is generated at the end of the month; 2/28/87 increments to 2/29/87, and 12/31/87 goes to 12/32/87. The date is maintained as long as the terminal is turned on (even through RESET).

The optional SUPERCLOCK provides a battery backup so the clock/calendar reaains accurate even with the power off. It also keeps a proper calendar, and handles carrys for 28, 29 (leap year), 30, and 31-day months, and years to 1999.

The clock/calendar display can be disabled (for a blank 25th line) by "ESC d", and enabled by "ESC c". The calendar need not be disabled to use the 25th line; it is automatically removed when the 25th line is enabled. If the clock is enabled, the calendar will reappear when the 25th line is disabled.

The calendar can be read two ways. regardless of whether it is currently being displayed or not. "ESC ~" sends the date in Super-19 format, as an ESC sequence with colons. For example,  $12:25:87$  would be sent as "ESC/12:25:87".

Second, you can send the date via local function key "ctl-shift-WHITE". The date is transmitted with slashes; 12/25/87 is sent as "12/25/87". This lets you insert the date into any text being edited with a single keystroke.

There are no ANSI codes for any of the calendar functions.

# **HARD/SOFT RESET**

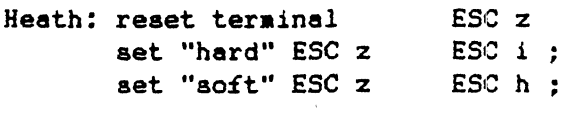

ANSI: hard reset terminal ESC [ z

The "ESC z" command resets the terminal to either of two states. A "hard" ESC z resets the terminal to its power-on configuration, as set by the DIP switches. The screen is cleared, the cursor homed, and any characters received during the reset (immediately after the ESC  $z$ ) are lost. Any baud rate changes are lost. *All* modes which have no DIP switch setting (reverse video, graphics, interlace, white screen, transmit speed limiting, etc.) are reset. This "hard" ESC z is the default, or is activated by an "ESC i :" command.

The SUPERSET provides a second set of "software" DIP switches. The configuration can be saved in them at any time by an "ESC R <Pn>" command (see SAVE/RESTORE MODES). The modes saved in these switches are:

reverse video: on/off graphics: on/off type of cursor: on/off/steady/blinking/block/underline insert mode: on/off keyboard: shifted/unshifted/alternate/native hold screen: on/off key click: on/off at end of line: wrap/discard auto LF on CR: on/off auto CR on LF: on/off ESC sequences: Heath/ANSI

A "soft" ESC z is activated by an "ESC h ;" command. Any subsequent ESC z resets the terminal to the last saved configuration. The screen is cleared and the cursor homed. Characters received during the reset are handled normally. Any modes NOT listed above are left unchanged; baud rate, interlace mode, white screen, transmit speed limiting, character set, attributes, etc.

This is useful for programs like PIE or Textpro that send an "ESC z" when they exit. Setup the SUPERSET in the desired aode; for exaaple white screen, no key click, and a new baud rate. Save this configuration with "ESC R 4", and enable a soft reset with "ESC h ;". Now when the program exits, the SUPERSET will be restored to the desired configuration.

#### SAVE/RESTORE/SWAP MODES

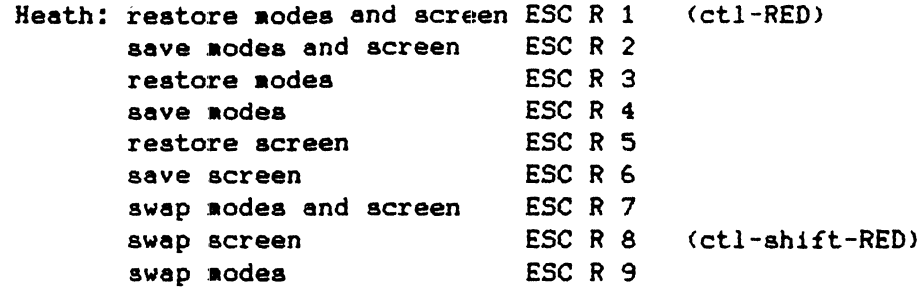

ANSI: not available

Most H19 modes can't be read by a remote computer (graphics on/off, keyboard shifted/unshifted, etc.). A program thus can't make full use of the terminal without destroying its previous configuration. For example, a subprogram may need to interrupt a main program, use the terminal, and then somehow restore the terminal screen and modes to their original state.

The SUPERSET maintains two sets of mode flags. The "ESC R <Pn>" commands allow the two sets of flags to be saved, restored, or swapped internally. <Pn> represents an ASCII digit 1-9 which defines the parameters acted upon. These commands are similar to the Ultra-ROM. See SOFT/HARD RESET for a description of the modes saved and restored.

#### SAVE/RESTORE SCREEN

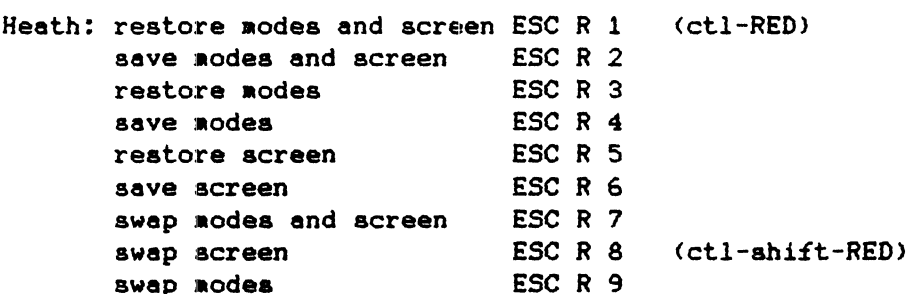

ANSI: not available

If the SUPERCLOCK is installed, a second page of screen memory is available. The entire screen (including the 25th line, if enabled) can be saved, restored, or swapped with the 2nd page of memory. If the SUPERCLOCK is not installed, the "screen" portion of the command is ignored. The "modes" portion of the command functions as described above.

Local function keys are provided for two of the frequently used options. The ctl-RED key performs a "soft" reset to a previously saved state. Ctl-shift-RED povides a quick way to peek at previously saved data (a "help" screen, disk directory, etc.). The first ctl-shift-RED displays the saved data; a second ctl-shift-RED then restores the original screen.

#### **WINDOWS**

Heath: ESC m <topline><leftcol><#lines><#cols><page2line><page2col>

ANSI: not available

If the SUPERCLOCK is installed, a 2nd page of screen memory is available. The "ESC m" command uses it to copy user-defined "windows" between on-screen and off-screen memory. This lets you create your own windows that "pop-up" instantly and restore the screen when done, like the help menus.

"ESC m" defines a window to be swapped between on-screen and off-screen memory. Windows can be anything from a single character to the entire screen. Both onand off-screen windows are the same size, but need not be in the same positions.

The "ESC  $m$ " command is followed by 0 to 6 parameters. A parameter is a printable ASCII character, <space> to <o>, representing a number 1 thru 80 respectively. The same method is used in the "ESC Y <line><column>" cursor position command. All parameters are optional; a <RETURN> or other out-of-range character will end the command early and execute it with defaults for the missing parameters.

CANCEL (ctl-X) aborts without action. If no parameters are supplied ("ESC m <RET>"), the entire screen is swapped with page 2 (including the 25th line, if enabled). This is in effect the same as a swap screen command, "ESC R 8".

The first four parameter define a rectangular region of the main screen.  $\langle$  topline> defines the top line of the window; the default is line  $1$   $\langle$  the top line). <leftcol> is the leftmost column of the window; the default is column 1. <#lines> is the height of the window in lines (space=l, !=2, etc.>; the default is from <topline> to end of screen. <#cols> is the width in columns (space=1, etc.); the default is from <leftcol> to column 80. If a window is specified past the edge of the screen, the defaults are used.

The last two parameters define the top right corner of an identically-sized region of page-2 memory. <page2line> is the top line; the default is the same line specified by <topline>. <page2col> is the leftmost column; the default is the same as  $\text{deficol}$ . If the page 2 parameters define a window past the edge of the screen, the defaults are used.

Example 1: Pull-Up Menua

This program displays labels for the function keys on the 25th line. When a function key is hit, a "pull-up" menu appears above the chosen key with additional information.

First, set up a menu screen. The top line of each menu item will become the 25th line, and the text below it will be the pull-up menu. The menus are saved on page 2. To display a menu item, swap it to the screen with an "ESC m ..." command. To restore the screen, the same "ESC m ..." command swaps it back.

#### Example 2: Moving Objects

"ESC  $\pi$ " commands are normally used in pairs; first to display part of page 2, and second to save it and restore the screen. This is a powerful technique; a "sprite" can be defined on page 2, and moved rapidly across a stationary background. Display it; pause; save it; then repeat with the sprite in a new location. The second example uses this method to show a bouncing "smile" face.

10 REM Program to demonstrate pop-up "windows" with the SUPERCLOCK 20 WIDTH 255: ES=CHRS(27): PRINT ES:"p" 30 PRINT ES: "Y1(";" f1-FONT **f2-STYLE** f3-MARGINS ": REM our menu 40 PRINT Es; "Y2("; " Select FONT: Select STYLE: Set MARGINS: " 50 PRINT Es; "Y3(";" 1-H19 1-normal 1-left<br>60 PRINT Es; "Y4(";" 2-VT-100 2-reverse 2-right  $\bullet$ 2-right 70 PRINT ES: "Y5(":" 3-GT-PROM 3-interlace 3-top  $\mathbf{u}$ 80 PRINT E#: "Y6(";" 4-IBM PC  $\bullet\bullet$ 4-bottom **90 REN** 100 PRINT E\$; "R6"; E\$; "E"; : REM save it on page 2, and clear screen 110 PRINT ES: "y1":ES: "x1":: REM enable and clear 25th line 120 PRINT E#;"m8# H1(";:REM window to 25th line="8" column 4="#" one line=" " 40 cols wide="H" from page2 line 18="1" col 9="(" 130 REM 140 REM 150 PRINT E#; "q"; "Hit f1, f2, f3, or control-C to end" 160 AS=INKEYS: IF AS<>CHRS(27) THEN 160: REM wait for an ESC 170 A\$=INKEY\$:IF LEN(A\$)=0 THEN 170: REN then get next key 180 REM 190 ON ABS(ASC(A\$)-82) GOTO 220,270,320: REM is it f1,f2, or f3? 200 GOTO 160 **210 REM** display f1 menu 220 PRINT E#:"m4##-2(";: REM show 5-line 14-char FONT menu 230 A\$=INKEY\$:IF LEN(A\$)=0 THEN 230: REM wait for a key 240 PRINT E#:"n4##-2(":: REM save FONT menu 250 GOTO 160 **260 REM** display f2 menu 270 PRINT E#; "m50#.25"; : REM show 4-line 15-char STYLE menu 280 AS=INKEYS: IF LEN(AS)=0 THEN 280: REM wait for a key 290 PRINT Es; "m50#.25"; : REM save STYLE menu 300 GOTO 160 310 REM display f3 menu 320 PRINT E#:"m4>#-2C":: REN show 5-line 14-char MARGINS menu 330 A\$=INKEY\$:IF LEN(A\$)=0 THEN 330: REM wait for a key 340 PRINT E#; "m4>#-2C";: REM save MARGINS menu 350 GOTO 160 10 REM display a bouncing "smile" face **20 REM** 30 WIDTH 255: E\$=CHR\$(27): PRINT E\$;"j";E\$;"H";E\$;"F";E\$;"p";E\$;"R6"; 40 PRINT "r 50 PRINT "  $\sim$   $\sim$   $\sim$  "": REM display smile face 60 PRINT " eaaaad " 70 PRINT "\_ ";E\$;"qr";CHR\$(13);"\_";E\$;"G";E\$;"k"; 80 REM 90 X=32: Y=32: STEPX=4: STEPY=2 100 PRINT E\$; "m"; CHR\$(Y); CHR\$(X); "#' "; : REM save face 110 IF LEN(INKEY\$)>O THEN END 120  $X=X+STEP X$ :  $Y=Y+STEP Y$ : REM move it 130 PRINT E#; "m"; CHR#(Y); CHR#(X); "#' "; : REM display in new spot 140 IF X>103 OR X<33 THEN STEPX=-STEPX: PRINT CHR\$(7); 150 IF Y>51 OR Y<33 THEN STEPY=-STEPY: PRINT CHR\$(7); 160 GOTO 100: REM "bounce" off edges loop

The window command takes approximately 30 milliseconds per 2000 characters, allowing 30 complete screen swaps per second. Speed is proportional to the size of the window being swapped, so fast animation is quite practical.

## **TRANSMIT SPEED LIMZTING**

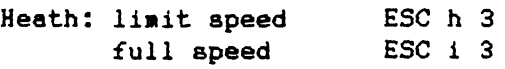

ANSI: not available

The SUPERSET normally sends data as fast as the current baud rate allows. When transmitting long strings of characters, this may be too fast for the host computer to keep up. This usually shows up with the Transmit Current Line, Transmit 25th line, Transmit Edited Line, and Transmit Page functions.

The Super-19 command "ESC h 3" limits transmission speed for these commands to 60 characters/sec. Characters are still sent at the full baud rate; idle time is simply inserted between the characters. Transmit speed limiting is disabled (the default) by "ESC i 3". Also see HANDSHAKING to limit speed via hardware handshaking.

## **TRANSMIT PAGE**

Heath: ESC *1#* 

ANSI: ESC [ p

Transmits lines 1-24 to the computer. A moving cursor indicates the character being sent. If reverse video or graphic characters are encountered, the are preceeded by the appropriate Heath or ANSI ESC sequences. A single <return> is sent at the end of the page, and the bell sounds.

Most programs cannot accept such a large block of data at full speed. Transmit page sends at least 1921 characters, and can send up to 19,201 (ANSI aode, with every other character reverse video graphics). If transmit speed limiting is on, transmission is limited to 60 characters/sec. Otherwise the page is sent at the full baud rate, limited only by hardware handshaking.

The following commands will "capture" the screen in a disk file under CP/N. PIP creates the file SCREEN.PIC and then puts everything into it that comes from the console until the final control-Z (end of file).

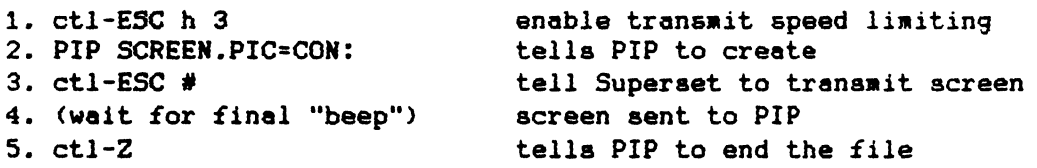

## TRANSMIT 25TH LINE

Heath: ESC ]

ANSI: ESC ( q

Transmits the 25th line to the computer. A moving cursor indicates the character being sent. Reverse video and graphic characters are preceeded by appropriate ESC sequence. A <return> is sent at the end of the line. If the 25th line is disabled, only the carriage return is sent.

If transmit speed limiting is on, transmission is limited to 60 chars/sec. If in the first constant of the full baud rate, limited only by hardware handshaking.

### TRANSMIT EDITED LINE

Heath: ESC ? (local function ctl-RETURN)

ANSI: not available

Transmits the characters from the cursor position to the end of the line. Trailing spaces are not sent. A moving cursor indicates the character being sent. Reverse video, blinking, or characters in the upper half on an extended set are sent with their 8th bit high. Graphic characters are sent as their equivalent control code. The line ends with a <return>.

If transmit speed limiting is on, transmission is limited to 60 chars/sec. otherwise the line is sent at the full baud rate, limited only by hardware handshaking.

This command is useful for performing local editing. For instance, a CP/M command can be re-executed by holding down the control key and moving the cursor back to the first character of the command. Then type ctl-RETURN to transmit thia line to CP/M.

The Transmit Edited Line is also useful when prompting an operator for input. Simply echo every key he types back to the terminal, until a  $\langle$ return>. Then your program moves the cursor to the start of the command and sends "ESC ?" to read the line. This method lets the user edit his input line with not only Backspace, but insert, delete, and cursor controls as well.

## TRANSMIT CURRENT LINE

Heath: ESC  $\hat{ }$  (last character is the caret, or shift-6)

ANSI: ESC ( 1 p

The entire line the cursor is currently on is transmitted to the computer. A moving cursor indicates the character being sent. If there are graphics or reverse video on the line, the appropriate escape sequences are also sent. All trailing spaces are sent. The line is ended with a carriage return.

The following are examples of a screen dump program in BASIC. It prints a copy of the screen on your printer (text only; not reverse video or graphics).

for CP/M:

100 REM Print Screen using SUPERSET transmit line  $110$  E\$ = CHR\$(27); 120 PRINT ES;"J";: 130 PRINT ES;"H";: 140 FOR L = 1 TO 24: 150 PRINT Es; "^";: 160 LS=INPUTS(SO>: 170 LPRINT LS: 180 IF I<24 THEN PRINT: REM move cursor to next line 190 NEXT I: 200 PRINT Es; "k";: REM put cursor in original position REM save cursor position REM home cursor to top line REM loop for 24 lines REM transmit line REM get sent line REM print line out to printer REM continue with loop

for HODS:

100 REM Print Screen using SUPERSET transmit line<br>105 OPEN "0",1, "LP:" REM output file #1 is REM output file #1 is LP.DVD 110 E\$ =  $CHR$(27):$ 120 PRINT E\$:")":: 130 PRINT ES;"H";: 140 FOR L = 1 TO 24:  $150$  PRINT Es; "^";: 160 LS=INPUTS(SO): 170 PRINT #l,LS: 180 IF I<24 THEN PRINT: REM nove cursor to next line 180 IF I<24<br>190 NEXT I: 200 PRINT E\$:"k";: 205 CLOSE **'1**  REM save cursor position REM hone cursor REM loop all 24 lines REM request transmit line REM get sent line REM print line out to printer REM continue with loop REM put cursor in original position

To use these programs as subroutines in your own programs:

- 1. add '210 RETURN' at the end of the routine.
- 2. increase the line numbers to a number after the end statement of your program.
- 3. add 'GOSUB nnnn' in your program where you want to dump the screen. The nnnn represents the first line number of the screen dump routine.

The line is sent at the current baud rate,. which may be so fast that BASIC misses characters. If so, the speed can be slowed down by enabling transmit speed limiting (ESC h 3). The line will then be sent at 60 characters/sec.

## TRANSMIT CURRENT CHARACTER

Heath: ESC (last character is the underline, shift-dash)

ANSI: ESC [ 2 p

The character at the current cursor position is transmitted to the computer. If a graphic character, it is transmitted as the corresponding control code. For example a Heath graphic "a"  $(-)$  is transmitted as a control-A. If a reverse video character, the character is sent with its 8th bit set.

Examples: The character "A" is transmitted as an ASCII "A" (101 octal, 41 hex). The graphics 'i' (gray box in the H19 character set) is transmitted as a control-I (011 cctal, 09 hex). A reverse video "space" (white box) is transmitted as 240 octal, AO hex.

If the terminal is set to communicate with 7-bit words, it will not be possible to detect reverse video. Also, HOOS emd CP/M both reaove the 8th bit on received characters. You must either use CP/M's CONIO BDOS function, or read the console UART directly to detect reverse video.

The following BASIC example uses the transmit character function to get a character, in reverse-video or graphics, by-passing the operating system. When it is running, it prints a test line containing graphic characters. With the arrow keys, move the cursor to any location on the screen. Pressing the period key twice prints the character where you left the cursor.

```
10 PRINT "Transmit character at cursor demonatration."
 20 PRINT: PRINT "Use the arrow keys to move the cursor"
 30 PRINT "to the character you wish to transmit, and"
 40 PRINT "press the period ('.') key twice." 
41 REM 
 42 REM shift the keypad 
43 REM 
50 ES = CHRS(27):: PRINT ES:"x6": 
60 PRINT: PRINT "Test line "ES"Fih r"ES"G"ES"pX"ES"c";
 70 CS = INPUTS(2): IF CS = ".." THEN 90
80 PRINT C$:: GOTO 60
90 REM 
91 OUT &0351,0: 
92 REM OUT &0373. $025:
100 PRINT ESCHRS(95);: 
110 REM 
111 C=INP(&0350): 
112 C=INP(&0372): 
120 CS=CHRS(C) 
                                    REM for H89 or H8 with H8-4 
                                    REM for H8 with H8-5 
                                    REM transmit character
                                    REM for H89 or H8 with H8-4 
                                     REM for H8 with H8-5 
130 PRINT E#"E": PRINT "The Character was ";
140 IF C>127 THEN PRINT ES"p"; 
150 IF (C AND 127)<32 THEN PRINT 
ES"F";:C=C+96:CS=CHRS(C); 
160 PRINT CSES"q"ES"G"ES"y6": 
170 OUT &0351,1: 
171 REM OUT &0373,&027): 
180 END 
                                      REM clean up 
                                      REM for H89 or H8 with H8-4 
                                      REM for H8 with H8-5
```
## SET BAUD RATE

Heath: ESC r <parameter> ANSI: ESC [ <parameter> r

The SUPERSET adds 3 new baud rates to the terminal: 75, 134.5, and 38,400 baud. Note that using a higher baud rate won't necessarily speed up your screen response; a CP/M computer running at 2 MHz only sends about 1,100 characters/sec. The greatest benefit is achieved when the computer is also speeded up.

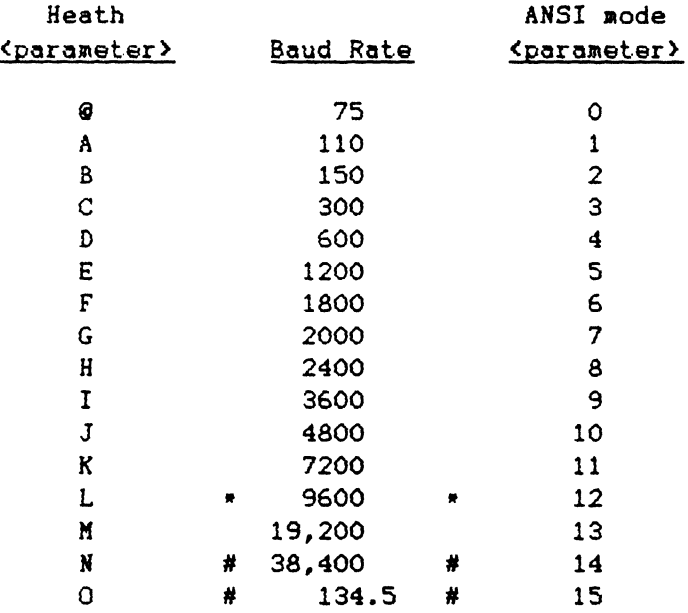

key: # represents a new baud rate \* represents the standard baud rate

### FULL/HALF DUPLEX

Heath: half duplex ESC  $x >$ full duplex ESC y )

ANSI: half duplex ESC  $\lceil$  > 14 h full duplex ESC  $( ) 14 1$  (last character is lowercase 'L')

This function selects full duplex or half duplex operation. Full duplex is the standard mode used by Heath/Zenith software. In full duplex, keys typed on the keyboard are simply sent to the computer; they do not appear on the screen unless the computer "echoes" them back to the terminal.

Half duplex is sometimes useful when communicating with another system using a aodem. In half duplex, each key typed on the keyboard appears on the screen AND is sent to the computer. If the computer echoes the key, it will therefore appear on the screen twice.

## **HANDSHAKING**

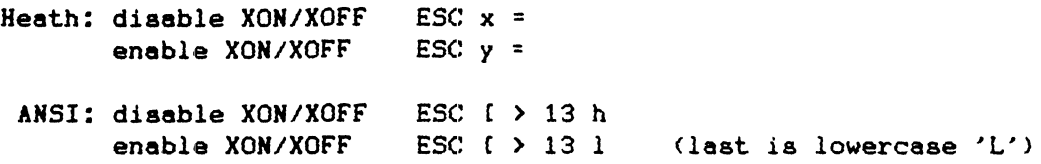

"Handshaking" lets the terminal and computer warn each other when they aren't ready to receive. The H/Z-19 had XON/XOFF receive handshaking, but it was buggy and seldom used. There was no transmit handshake (no limit on how fast data was sent to the computer), so transmit screen sent data too fast to be useful.

The SUPERSET only needs handshaking to avoid missing received characters while the menus are displayed; for slow commands like save/restore/swap screen; or at 38400 baud with super-fast computers (8MHz H-1000 etc). There is a 128-character input buffer, for data received but not yet processed. If the buffer reaches 80 characters, the SUPERSET tells the computer to stop sending. When it gets below 32, the SUPERSET says to resume sending. If your computer ignores handshaking and the buffer exceeds 128, a long "beeeeep" warns that characters were lost.

If software XON/XOFF handshaking is enabled (the default), an "XOFF" is sent (ASCII DC3, ctl-S, hex 13) by the SUPERSET to stop sending, and an "XON" (ASCII DC1, ctl-Q, hex 11) to start again. This is the method used by CP/M and HDOS.

Hany programs don't support XON/XOFF; e.g. in Wordstar, ctl-5 moves the cursor left. For such programs XON/XOFF handshaking can be disabled with "ESC  $x = "$ . The SCROLL key and hold screen mode still function with XON/XOFF disabled.

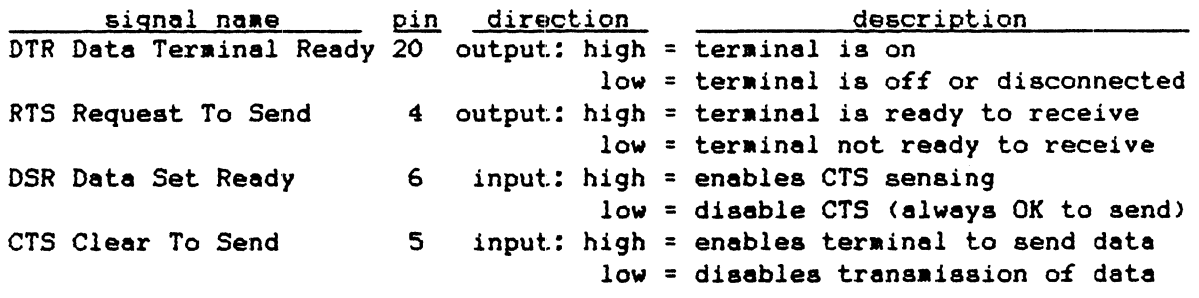

Hardware handshaking is always enabled, but has no effect if not implemented by your computer. The RTS output tells the computer when it can send data. The CTS input tells the terminal when it can send data. To add hardware handshaking to the Heath CP/M BIOS, you must edit BIOS.ASM and create a new BIOS. At the label:

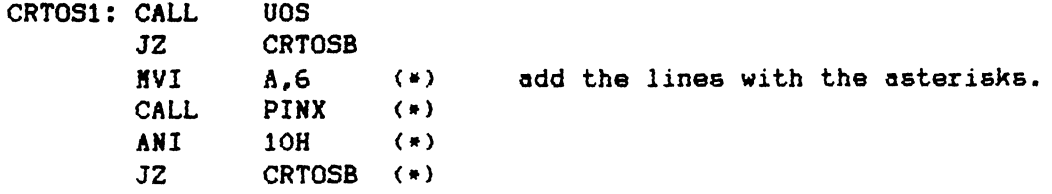

Rather than add CT5 handshaking, you can expand the type-ahead buffer. This lets slow languages like BASIC use "transmit line" without missing keys. Near the end of BIOS.ASM, find the label CRTBUF: and change the value from 40 to 80:

CRTBUF: DB 80 was 40, change it to 80.

# **NATIVE KEYBOARD**

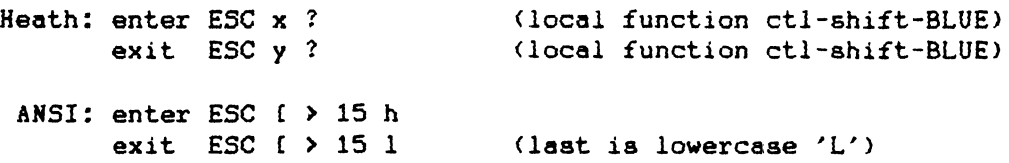

In this mode each key sends a unique code. The keypad sends control codes with the 8th bit set. Function keys send the code they normally send after ESC, but with the 8th bit set. Switch SW401 #6 must be =0 for the 8th bit to be sent.

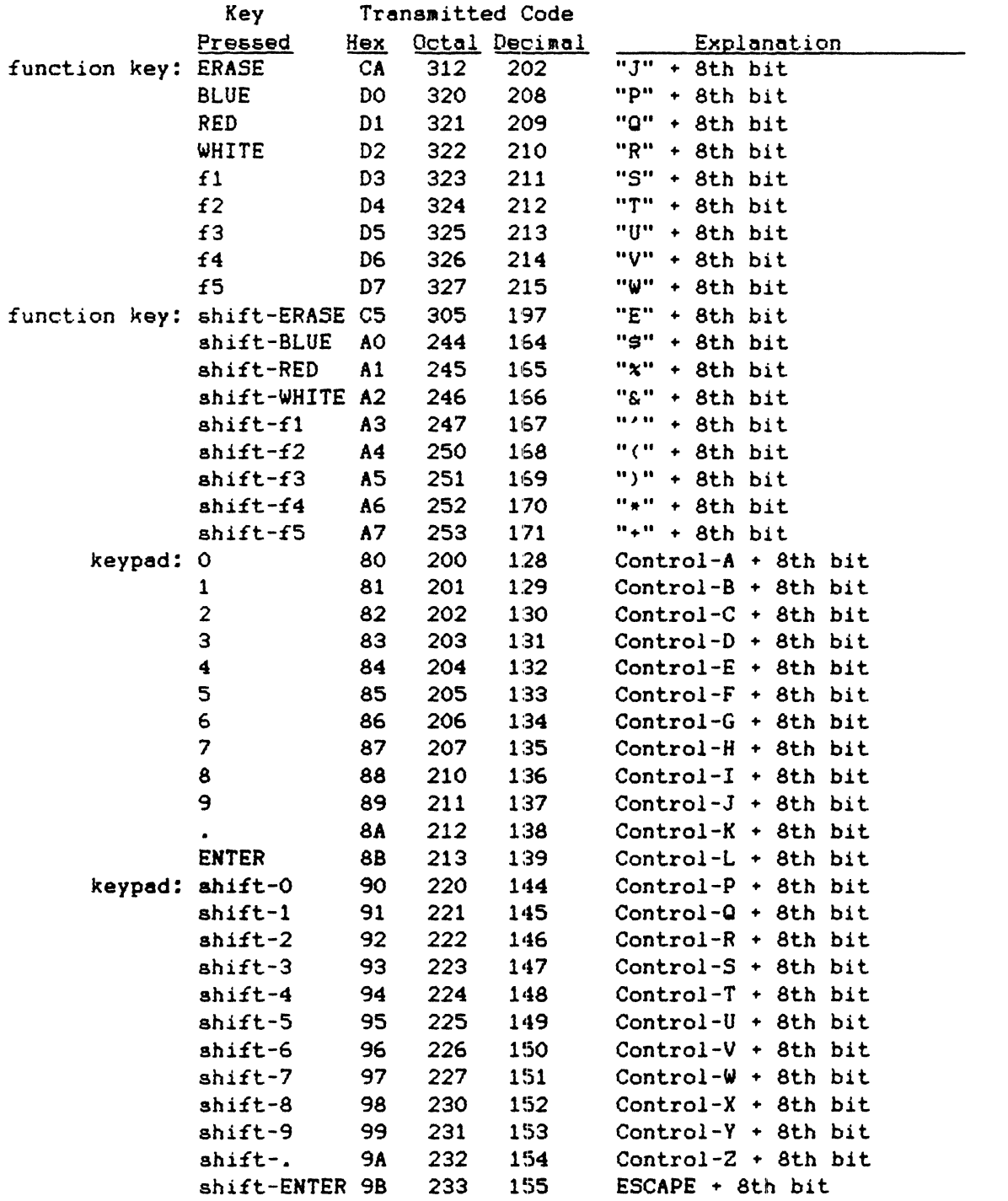

#### **TRANSPARENT RODE**

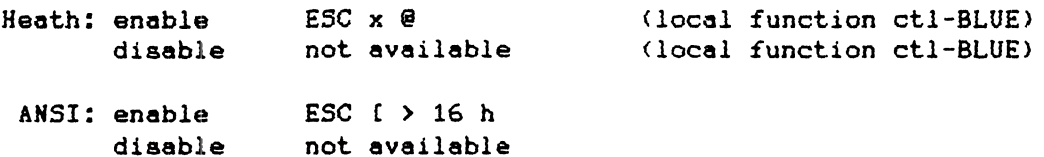

In transparent mode, every character received produces a unique character on the screen. If a control code, it is displayed as a graphic symbol. If the high bit is set, the character is displayed in reverse video.

This is useful for diagnostic purposes. because it lets you see EVERY code being received by the terminal. Since RETURN and LINE FEED are just another displayable character, you should set the terminal to auto-wrap (ESC v) before entering the transparent mode. Otherwise any characters after the 80th will simply "pile up" at the end of the line.

The symbols displayed for control codes will vary with the character set (see Appendix A). The optional SUPERFONT VT-IOO+ character set is particularly easy to interpret because it has special graphic symbols for all 33 control codes.

This Mode disables ALL (without exception) escape code processing. Since every possible code is displayed, there is no way for the computer to command an exit from this mode. It can only be exited by local function key ctl-BLUE, terminal reset ctl-DELETE, or system reset right-shift-RESET.

If 7-bit words are selected at SW401 #6. the 8th bit will be ignored. CP/M and HDOS also zero the 8th bit before sending a character. So they too will not send reverse video without special software. In CP/M this means using the direct console *110* (CONIO> BOOS call, or sending characters directly to the 8250 UART.

If you enable both transparent screen and native keyboard aodes, each key will display a unique character. The fl key for example sends an "S" with the 8th bit set (83 hex), which displays a reverse-video "S" if 8-bit words are enabled.

#### **CURSOR TYPES**

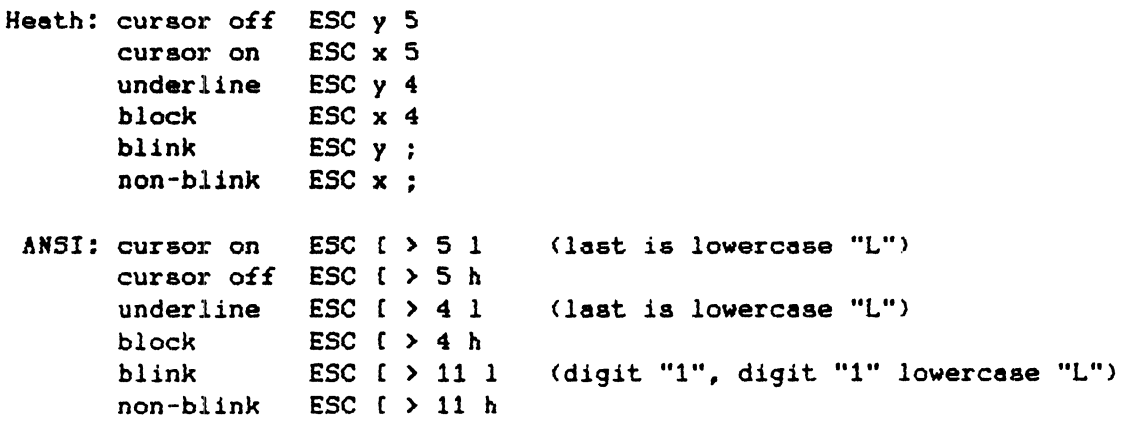

The standard H19 cursor options include cursor on/off, and block/underline cursor. The SUPERSET adds a blinking/non-blinking option. This provides five possibilities: no cursor, non-blinking block, blinking block, non-blinking underscore, and blinking underscore cursor.

## ESCAPE CODE SUMMARY

The following lists all ESCape commands recognized by the SUPERSET. The left column is for Heath/Zenith (VT-52) mode; the right column is for ANSI mode. The symbol "\*" identifies new or improved commands.

The ASCII ESCape character (27 decimal, 1B hex, 033 octal) must preceed the sequence of characters shown. An ESCape sequence can be aborted by the ASCII CANcel (24 decimal, 18 hex, 030 octal). <parameter> means one of several codes is possible. For ANSI codes, "n" is an optional repetition parameter; it tells how many times the command is to be repeated.

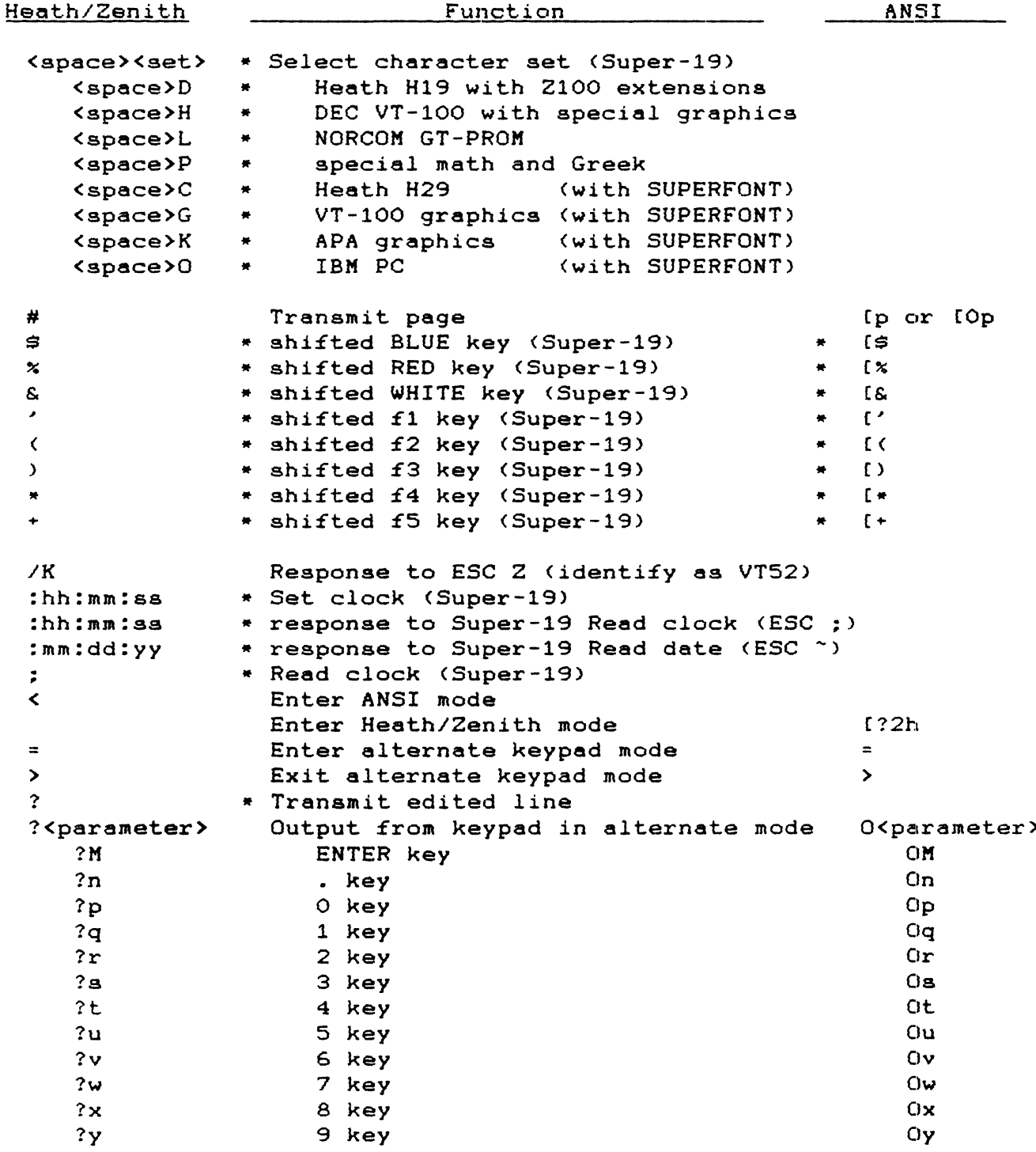

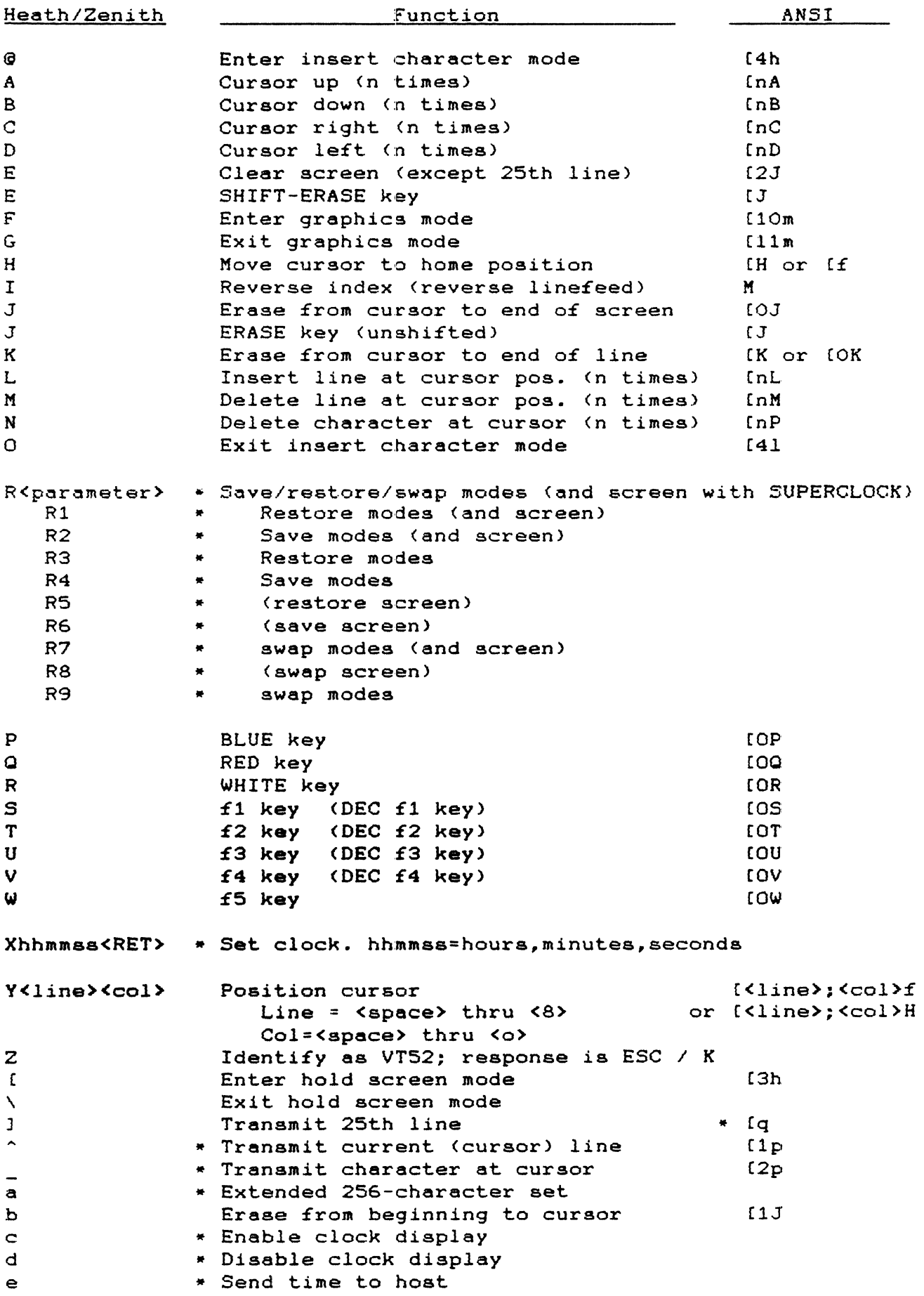

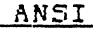

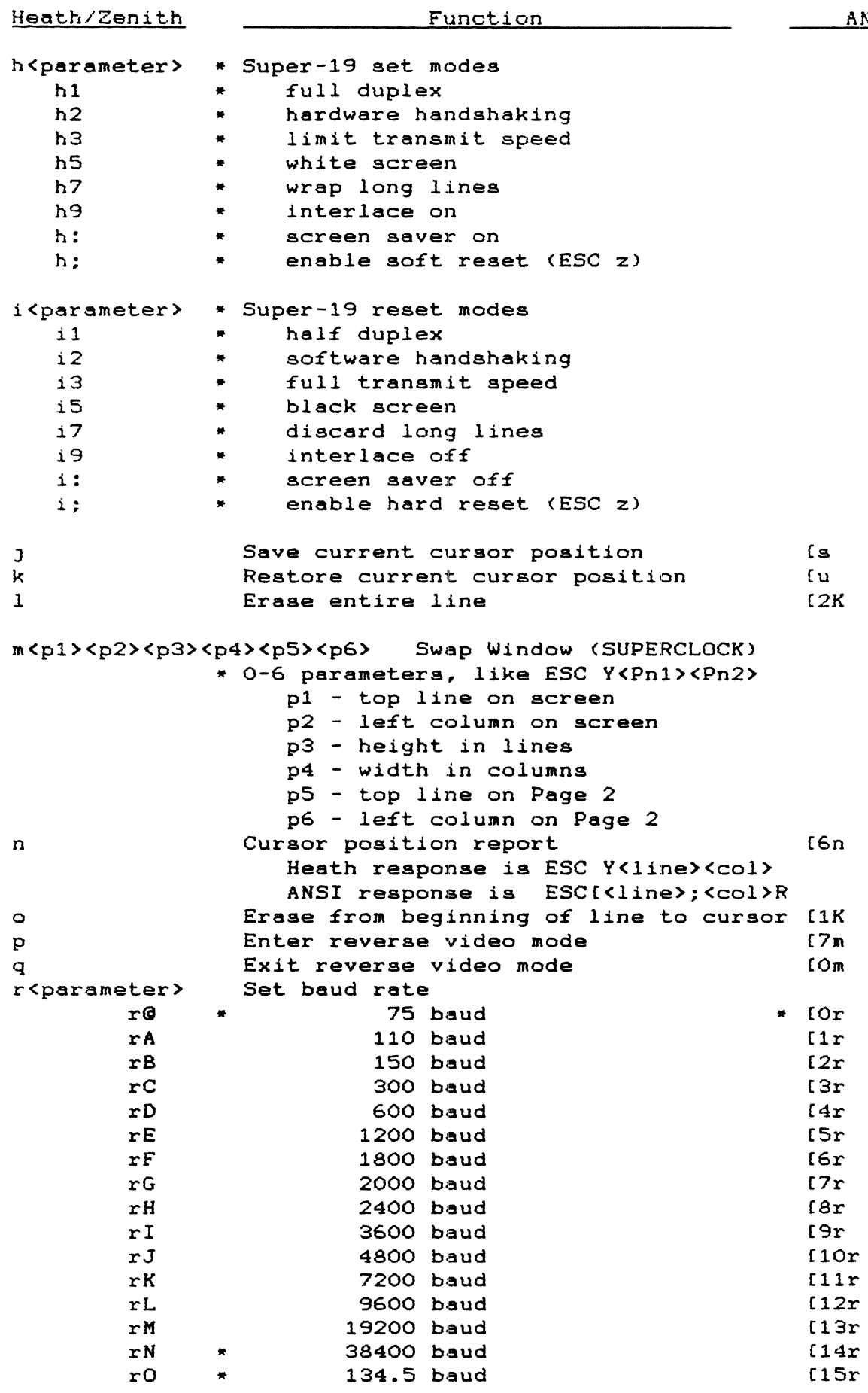

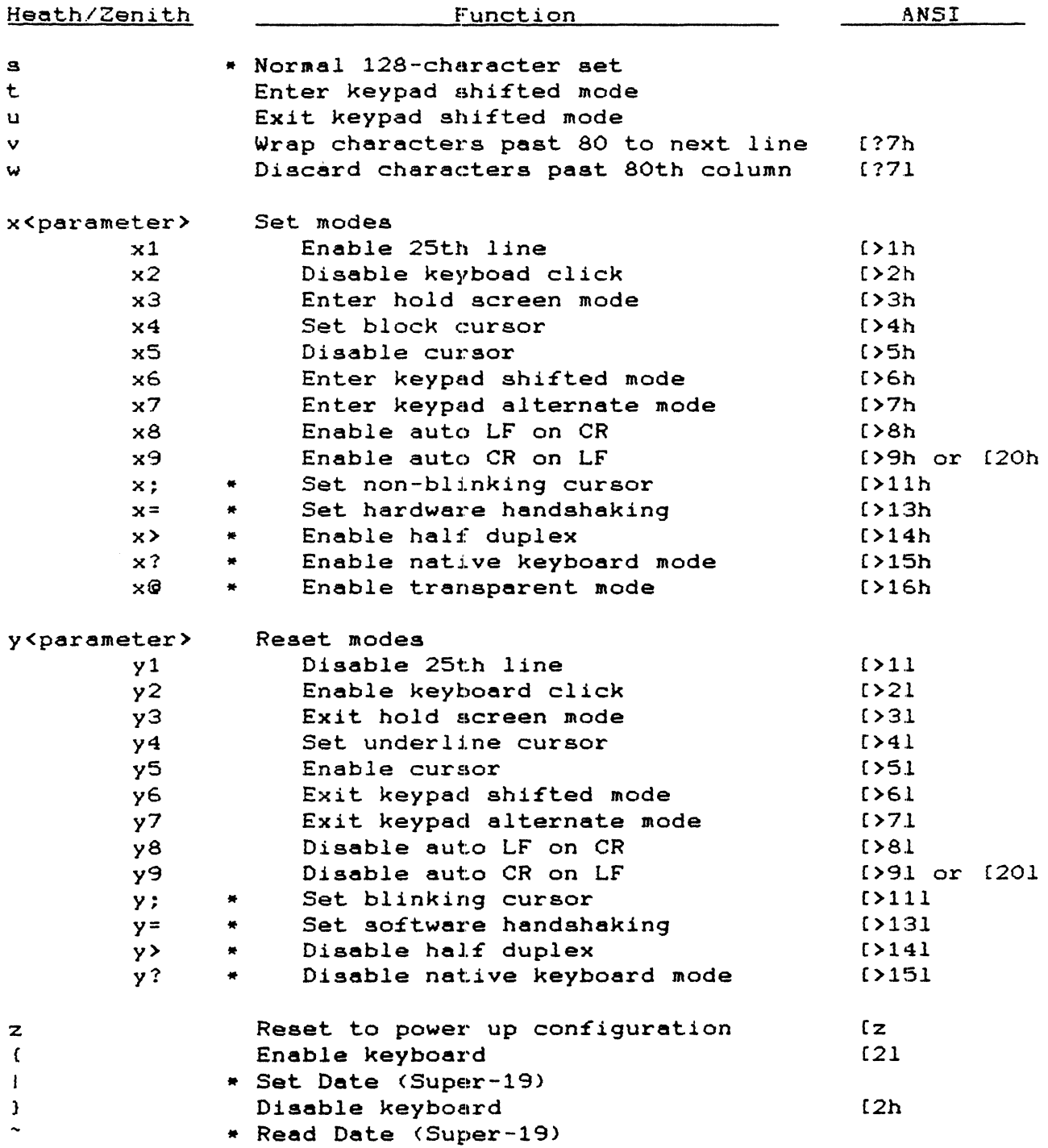

 $\epsilon$  .

#### **QUESTIONS AND ANSWERS**

Here are some of the common questions asked about the SUPERSET. If you have a question (or an answer) that is not listed, let us know.

- Q: How does the SUPERSET reduce power consumption?
- A: The standard *H/Z-19 TLB* draws about 1150mA from the +8 volt supply. Heath used NMOS memories, which are cheap but take a lot of power. Nowdays, there are CMOS equivalents which take virtually no power. The CMOS parts supplied save about 300mA, which is about as much power as removing an I/O board.
- Q: What is "baud rate"?
- A: The baud rate is the number of bits per second sent or received by the terminal. The standard baud rate is 9600. There are 10 bits per character, so this is 960 characters per second. There are 2000 characters on the screen, so it takes about 2 seconds to change them all. 9600 baud is as fast as a standard H/Z-19 can go without missing characters.
- Q: Can I increase the baud rate to speed up my terminal?
- A: Yes. 19200 baud is twice as fast, and 38400 baud is four times faster. You can select 19200 temporarily by typing "ctl-ESC r M"; or permanently by setting DIP switch SW401 section #0. For 38400, type "ctl-ESC r N" or set SW401 section #1. See the section on DIP SWITCH SETTINGS for details.
- Q: How do I select 19200 baud on an H/Z89 computer?
- A: This is more complicated. You'll have to change the terminal, the computer, and the software all at once. For CP/M, run Heath's CONFIGUR program, change the Console baud rate frOM 9600 to 19200, and save it on disk. Upon exiting CONFIGUR. the baud rate will change and you will get garbage on the screen. Now change the terminal baud rate temporarily using the instructions above. Your CP/M prompt will come back and work again.

For HDOS, insert a non-bootable disk (one just INITialized for instance), and try to boot it at the "H:" prompt. Of course, it won't boot. When the drive light goes out, temporarily set the baud rate to 19200 with " ctl-ESC r  $M$  ". Now replace the disk with a bootable disk, go back ON-LINE and hit the "space" bar until the system responds. This disk is now set for 19200 baud.

Run a few programs, and you will notice that the screen responds faster. When you are satisfied with the results, you can permanently change the baud rate on the TLB as described above. Then change the computer permanently by setting DIP switch SW501 on the CPU board (set section #6 to 1=ON=left).

- Q: Once I set the DIP switches for 19200 baud. I get "fxff xfgxsf" when I boot .y disks. What happened?
- A: Once you have permanently set 5W401 and SW501 for 19200 baud, you can only boot disks CONFIGURed for a 19200 baud Console. If you forget, the disk will boot OK but print garbage instead of a sign-on message. You can temporarily fix this by typing "ctl-ESC r L" to go back to 9600 baud. Then run CONFIGUR to set the disk to boot at 19200 baud.

Q: At 19200 baud my screen is faster, but not twice as fast. Why?

- A: The screen update rate is set by the software, the computer clock speed, or the baud rate; whichever is slowest. At 9600 baud, the baud rate is the weak link. At 19200, the 2MHz Z80 on your computer board is the weak link. If you also speed up your CPU board to 4MHz, then you'll see the 2:1 improvement.
- 0: How do I get to 38400 baud?
- A: This is awkward, because the CPU board's MTR-90 doesn't have a DIP switch setting for 38400 baud (though I have a "patched" version that does for \$18). CP/M can CONFIGUR for 38400 baud, but you must boot at a lower rate and change manually to 38400 baud after boot-up. However, it should be possible to auto-execute a file that switches the terminal to 38400 baud.

Now for HDOS. Make a new system disk and boot it. Before you type spaces to set the baud rate, switch the SUPERSET to the new baud rate (i.e. ctl-ESC r *H*). Now type spaces and continue the boot process. HDOS should automatically set the baud rate to 38400.

HDOS 2.0 system disks previously set at 9600 must be patched to 38400. Use a disk utility program like DUMP (HUG #885-1062) for hard sector disks or UDUMP (HUG #885-8004) for others. Examine address 05 on track 0, sector 0. The value OC specifies, 9600 baud. Patch it to 06 for 19200, or 03 for 38400 baud.

- 0: What causes the "flicker"?
- A: The screen memory is shared between the 280 microprocessor and 6845 CRT controller. Normally, the CRT takes precedence. But when the Z80 needs to read or write a character to the screen, it "steals" the memory away from the CRT. The result is a black dash on the screen. The effect is most severe with large amounts of reverse video or at high baud rates. Speeding up the Z80's clock shortens the dashes, but they are still there.
- 0: How did you get rid of it?
- A: The SUPERSET solves the problem by using very fast screen memory chips. The memory is switched back and forth between 280 and CRT controller at a 3MHz rate (by connecting the Z80 clock to the 74S138 multiplexer). When the clock is high, the screen memory is used by the 280, which latches its data at the falling edge. When the clock is low, the screen memory is used by the CRT controller, which latches data on the rising edge.
- 0: How about custom character sets?
- A: The SUPERFONT doubles the number of character sets to 8. In fact, it really contains 16 128-character sets, or 2048 total characters! It is quite eesy to design your own fonts for foreign languages, special graphics, underlining, boldface, double-width characters, etc. If you would like a disk with the present character sets and instructions for editing, send us \$10 and specify the desired disk format. We can then program a SUPERFONT with your own fonts.
- Q: Can I use my Ultra-ROM or Super-19 ROM?
- A: No. The SUPERSET program ROM replaces them. But since it already has most features of the Super-19 and Ultra-ROM, you shouldn't miss them. If there is a feature of these ROMs that you'd like added to the SUPERSET, let us know.

Q: Can I use the Cleveland Codonics "Imaginator"?

- A: No. The Iaaginator uses subroutines in the standard Heath ROM that have moved, or are no longer there. We'd like to fix this, but don't have access to the Imaginator's source code.
- Q: Can I use the Northwest Digital "Graphics-Plus?"
- A: No. The Graphics-Plus installation removes all the chips used by the SUPERSET kit, and all video is generated by the graphics board itself.
- Q: How about a Sigmasoft IGC (Integrated Graphics Controller)?
- A: Yes, with a few modifications. Sigmasoft moves the character generator ROM to their IGC board, so that's where the Superset's character ROM must go. Locate the 2K character ROM socket on the IGC board, and cut all traces to pin 21. Connect one end of a jumper wire to pin 21 of this socket.

Locate the 34-pin ribbon cable connector nearby, in the back left corner. Connect the other end of this wire to the center pin in the row closest to the edge of the board.

Install the Superset's character ROM and 24-to-28 pin socket adapter in the 2K socket on the IGC. You aay need to lengthen the wires froa the socket adapter to reach the 8250 UART on the terminal board. That's it!

All functions of the Superset and IGC work together normally, except that the Superset replaces the IGC's 2-character set capabilities.

- Q: Why didn't youaake it VT-I00 coapatible instead of Just VT-52'?
- A: Frankly, because I don't have sufficient documentation to know how a VT-100 works, and don't have any software to test it even if I did. If you can help in this area, please contact ae.
- Q: Why do the new ROMs have aore pins than the original parts'?
- A: The original ROM had 4K bytes of memory; either one 4K part, or two 2K parts. The SUPERSET and SUPERFONT use 32K parts instead. They have extra address pins that must be connected. The socket adapters make this as painless as. possible. With the SUPERSET, SUPERFONT, and SUPERCLOCK all installed, your H/Z-19 board has over 70K of aeaory; aore than the H89 itself!
- Q: How was this manual printed?
- A: This manual was prepared on an H89, using the "Magic Wand" word processor. It was printed on an Okidata u92 printer using its "correspondence aode" for text. The pictures were created with "Magic Wand" by manually turning on the H19 graphics mode while editing, and printed by initializing the printer's downloadable font with HI9 graphics.
- Q: What about speed?
- A: The SUPERSET is over twice as fast as a standard *H/Z-19.* even considering the 50% faster clock. Critical routines in particular (insert/delete character, erase line/page) are dramatically faster. Programmers, I CHALLENGE you to figure out how I clear the screen twice as fast as even an LDIR instruction!
- Q: What else can I do to improve my *H/Z-19?*
- A: The venerable *H/Z19* stacks up well against modern terminals thanks to its advanced Z80. Just try to find terminals that can run at 9600 baud without nissing characters. Other things in the works: more fonts (up to 32!); 7x9 dot fonts; 640x250 dot resolution graphics WITHOUT a graphics board; programmable sound generator; still faster Z80 clock speeds; new attributes (bright, dim, and italics); downloadable character sets in non-volatile RAM. We're Just beginning!

The physical modifications are easy; the difficulty lies in overcoming the air of apathetic hopelessness that traps so many 8-bit computer users. One of the foundations of computer science is that ALL computers are equivalent; there is no program that runs on a MacIntosh or IBM PC that can't be written to run Just as well on an 8-bit machine. H89 software lacks the flash and glamour of a PC only because it has less memory to work with. Today's technology has eliminated the memory shortage; it is up to YOU to decide what to do with it!

## **USING THE GT-PROH**

The GT-PROK is a new character set which improves the graphics capability and appearance of text on Heath H19/H19A terminals and H89/H89A computers. It displays 128 symbols, including 95 ASCII characters and 33 graphics symbols.

All 95 of the ASCII characters have been enhanced to produce a pleasing and stylish display of text on the CRT screen. Twenty-four of the original graphic symbols have been modified, to sharpen vertical resolution and to improve the natch between vertical and horizontal line widths. To nake roon for the new symbols, five "non-graphic" symbols from the old set were deleted (paragraph, plus/minus, division, right-arrow, and down-arrow}. Also, five diagonal graphic symbols were replaced with symbols using a uniform square pixel shape. Graphic symbols that were unchanged or only slightly modified were left in their original locations, to minimize the effect on existing graphic programs.

The documentation includes a listing of a screen plot program in BASIC to demonstrate the value of the improved graphics resolution.

## **OPERATION**

The correct appearance of all characters, characters to key symbols are listed in the nanual. Renember, reverse video provides the inverse of each character. The format is as follows. and the relationships of displayed "character set" section of this

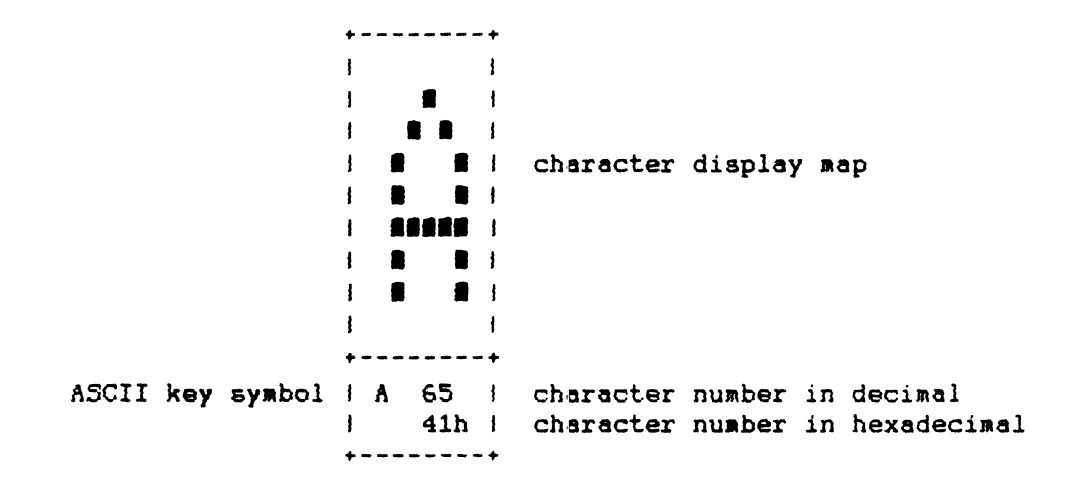

The GT-PROM can produce a square "dot" in any of ten positions within a character cell (2 wide by 5 high). With an 80x25 character screen, this gives an effective graphics resolution of 160 horizontal by 125 vertical. The codes to produce each of the ten individual dots are shown in their respective boxes:

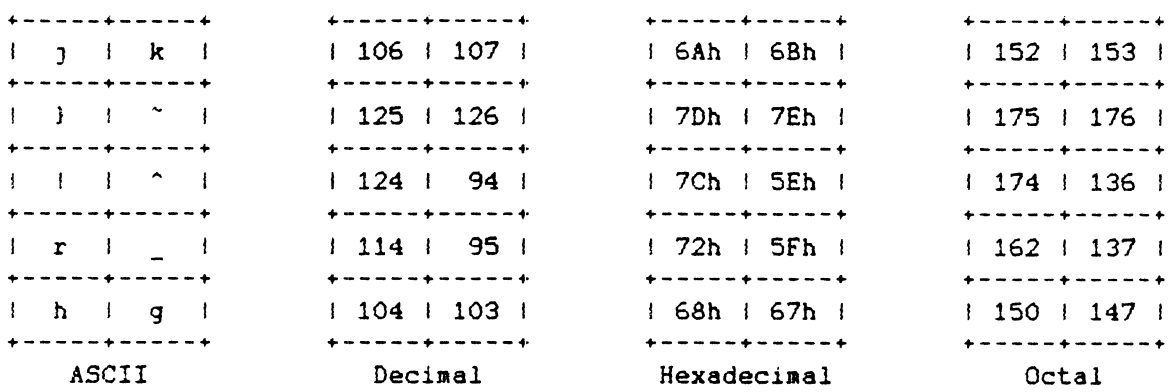

### DEMONSTRATION PROGRAM

On the next page is a listing of a demonstration program for the GT-PROM to give you an idea of what the extra resolution can do. It is written in Microsoft BASIC, and runs under CP/M 2.2. You should be able to get it to run without much difficulty using any similar BASIC interpreter.

The program displays a damped sinewave within a rectangular border. Notice the relative smoothness of the sinewave contour, and the uniform thickness of the horizontal and vertical borders.

You can easily modify the program to display other functions by changing lines 220-230 and 280-310. For example,

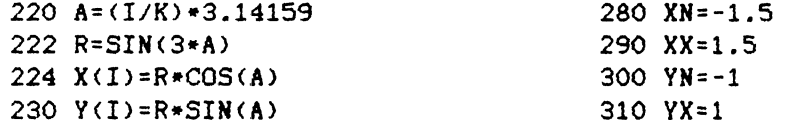

displays a function called a "trifolium" or a "3-leaved rose". And by entering,

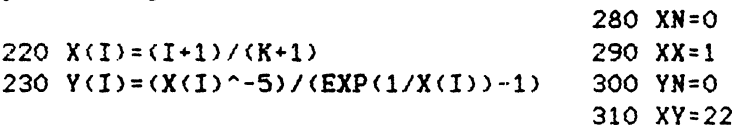

you can display Plank's radiation function (Jahnke and Emde, Tables of Functions, Addendum VII).

The GT-PROM can also display the old low-resolution block graphics symbols. This makes it possible to compare the new and old resolutions by changing lines 1110 and 1120 as follows:

1110 P\$(0)=CHR\$(109): P\$(1)=CHR\$109): P\$(2)=CHR\$(110) 1120 P\$(3)=CHR\$(110): P\$(4)=CHR\$(110)

Now the program will use the original LOW resolution graphic symbols. Change lines 1110 and 1120 back to their original form to go back to the HIGHER resolution of the GT-PROM.

100 REM 110 REM 120 REM 130 REM 140 REM 150 REM 160 REM 170 DIM X (100) , V(100) 180 REM 190 REM Demonstration program for H18 or H89 with GT-PROM character generator. Runs on MBASIC under CP/M 2.2. Roger Lembke NORCOM. 9630 Hayes. Overland Park. KS 66212 Set up X and Y arrays to contain the function to be displayed; in this case, a damped sinewave. 200 K=68 210 FOR 1=0 TO K  $220 X(I)=I*.3$ 230 Y(I)=EXP(-.13\*X(I))\*SIN(X(I)) 240 NEXT I 250 REM 260 REM 270 REM Specify  $\mathbf x$  and  $\mathbf x$  limits of X and Y to define the range of the display. REM X min REM X max REM Y min REM Y max 280 XN=O: 290 XX=20.4: 300 YN=-.6: 310 YX=.9: 1000 REM 1010 REM 1020 REM 1030 REM 1040 REM The rest of this program can be used as a subroutine to plot any function stored in the X and Y arrays, as shown in lines 210-240. The X and Y limits for the plot aust also be provided, as in lines 280-310. 1050 REM 1060 DIM NS(70,20),PS(4) 1070 GS=CHRS(27)+CHRS(70): AS=CHRS(27}+CHRS(71) 1080 Nl=69: N2=95: XR=XX-XN: YR=YX-YN 1090 L1S=CHRS(96): L2S=CHRS(97) 1100 C1S=CHRS(101}: C2S=CHRS(100): C3S=CHRS(102): C4S=CHRS(99) 1110 PS(0)=CHRS(104): PS(1)=CHRS(114): PS(2)=CHRS(124) 1120 PS(3)=CHRS(125}: PS(4}=CHRS(106) 1130 FOR I=0 TO 70: FOR J=0 TO 20: N\$(I,J)=" ": NEXT J, I 1140 FOR J=O TO 20: NS(0,J)=L1S: NS(70,J)=L1S: NEXT J 1150 FOR 1=0 TO 70: NS(I,0)=L2\$: N\$(I,20}=L2S: NEXT 1 1160 NS(0,0)=C1S: NS(70,0)=C2\$: N\$(0,20)=C3S: NS(70,20}=C4\$ 1170 FOR 1=0 TO K 1180  $I1 = INT((X(I) - xn)/XR) * (N1-1) + 1.5)$ 1190  $I2=INT((Y(I)-YN)/YR)*(N2-1)+1.5)$ 1200 I3=I2-5.INT(I2/5)-1: IF 13=-1 THEN 13=4 ELSE GOTO 1210 1210 14=1+INT((I2-I3)/5): IF I4>1 THEN GOTO 1220 ELSE I4=1: I3=0 1220 NS(Il,I4>=PS(I3) 1230 NEXT I 1240 PRINT GS 1250 FOR J=20 TO 0 STEP -1 1260 FOR 1=0 TO 70: PRINT NS(I,J);: NEXT I 1270 PRINT: NEXT J 1280 PRINT AS;: END

GT-PROM Character Generator August 14, 1985 Copyright 1985 by Roger Leabke NORCOM 9630 Hayes Overland Park, KS 66212

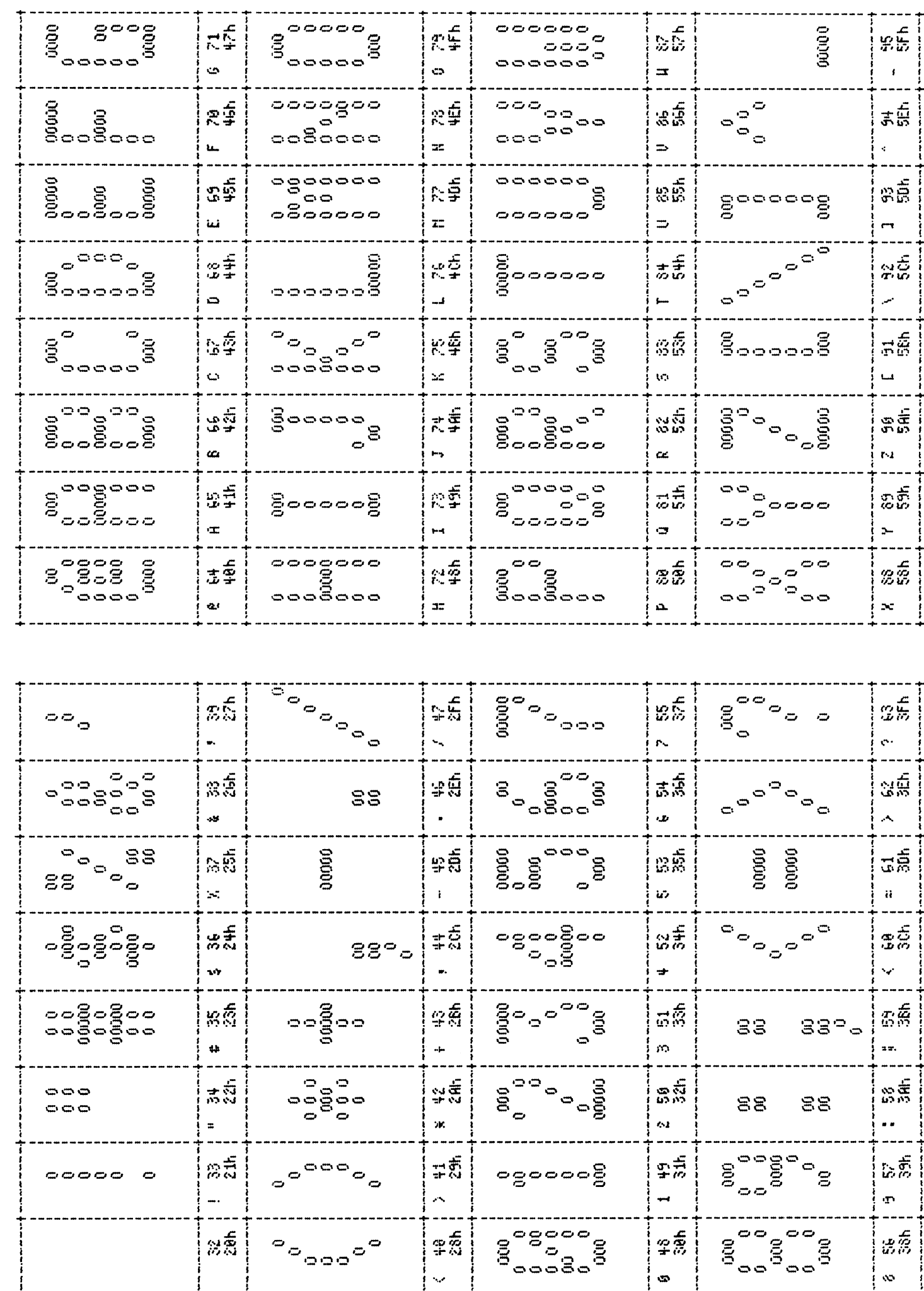

 $63$ 

HEATH H19 text node

STANDARD Charlaster Set D

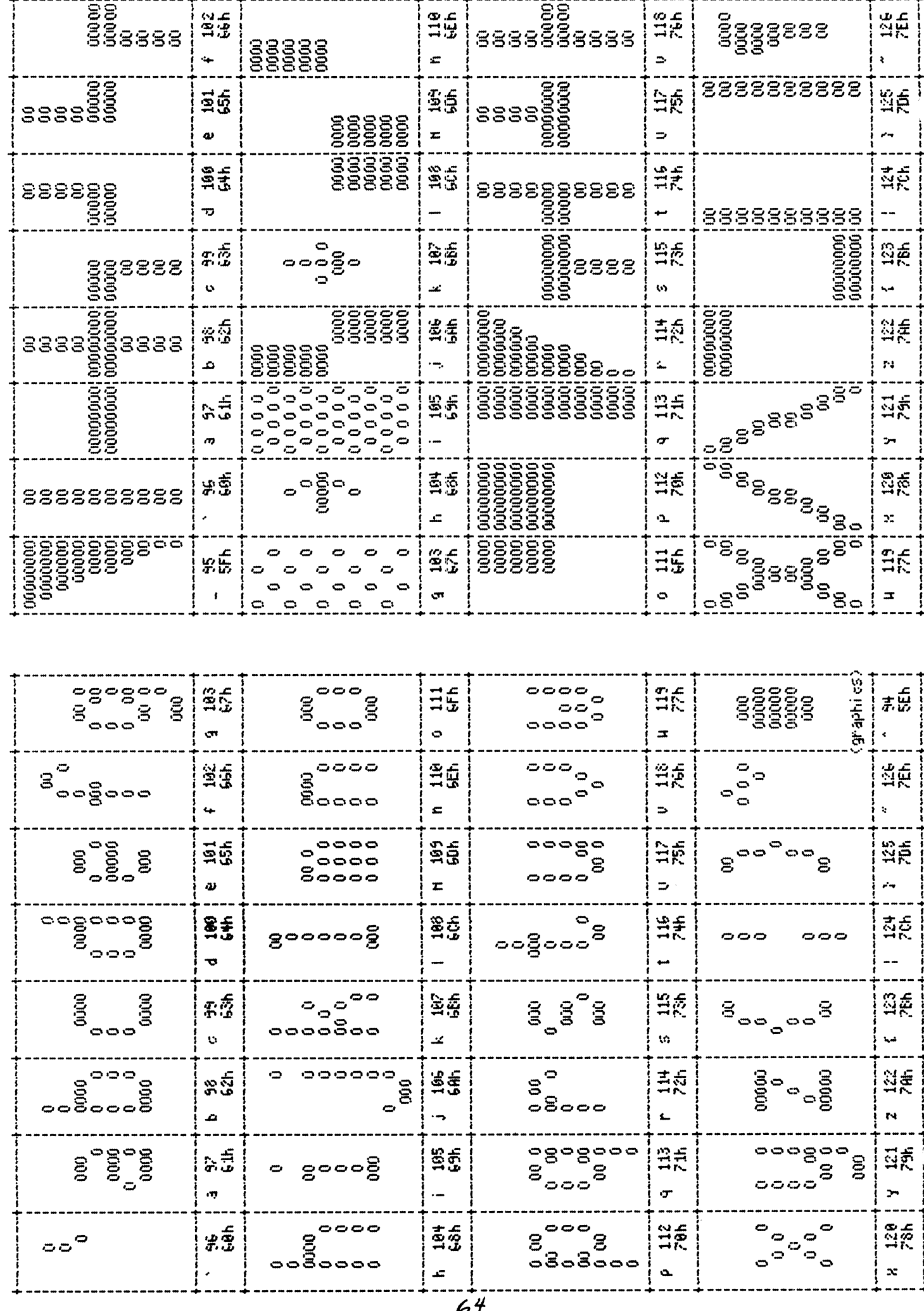

HEATH H19 graphies hode

STANDARD Charlacter Set D

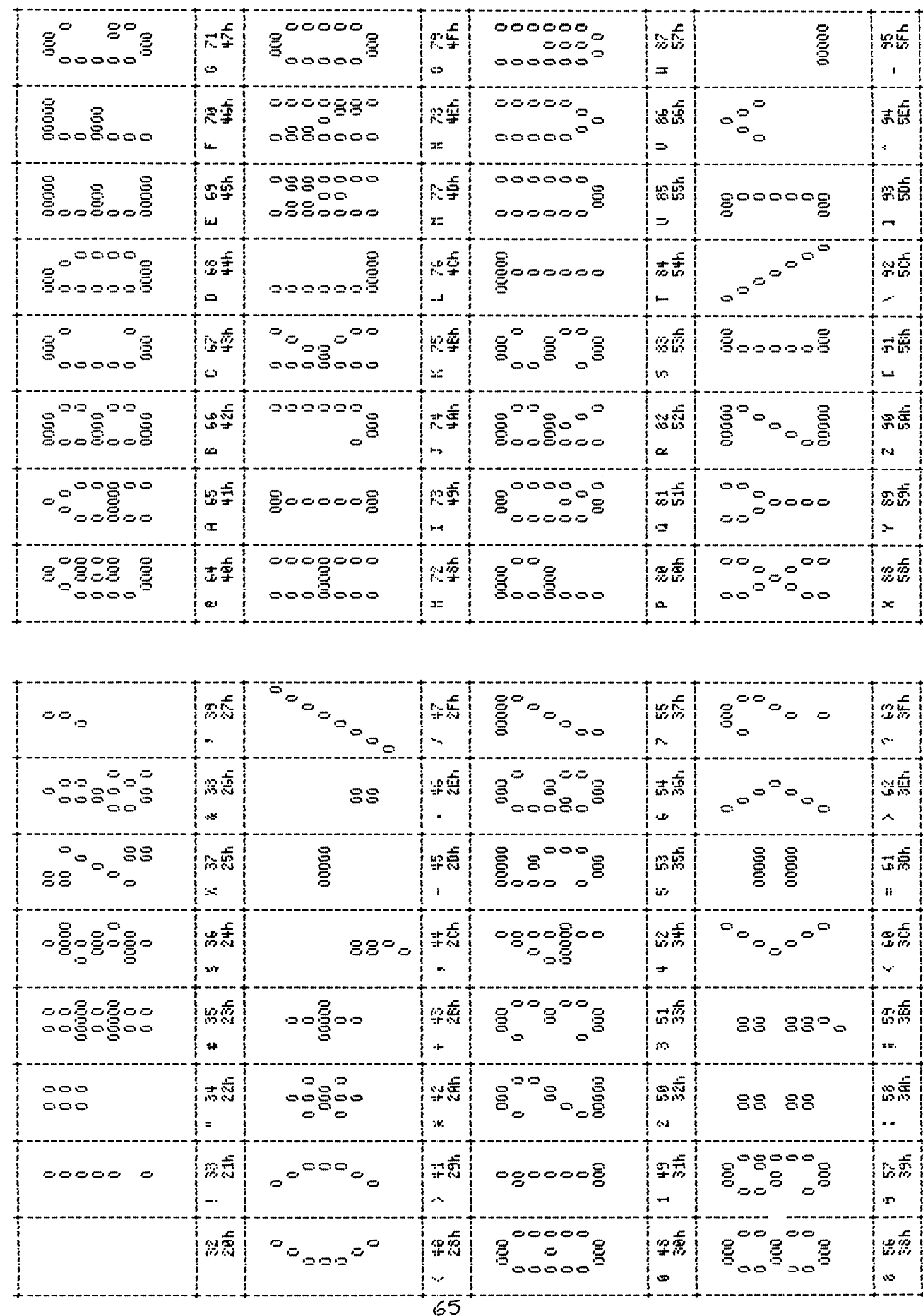

DEC UT-190 text node

STANDARD Charlacter Set H

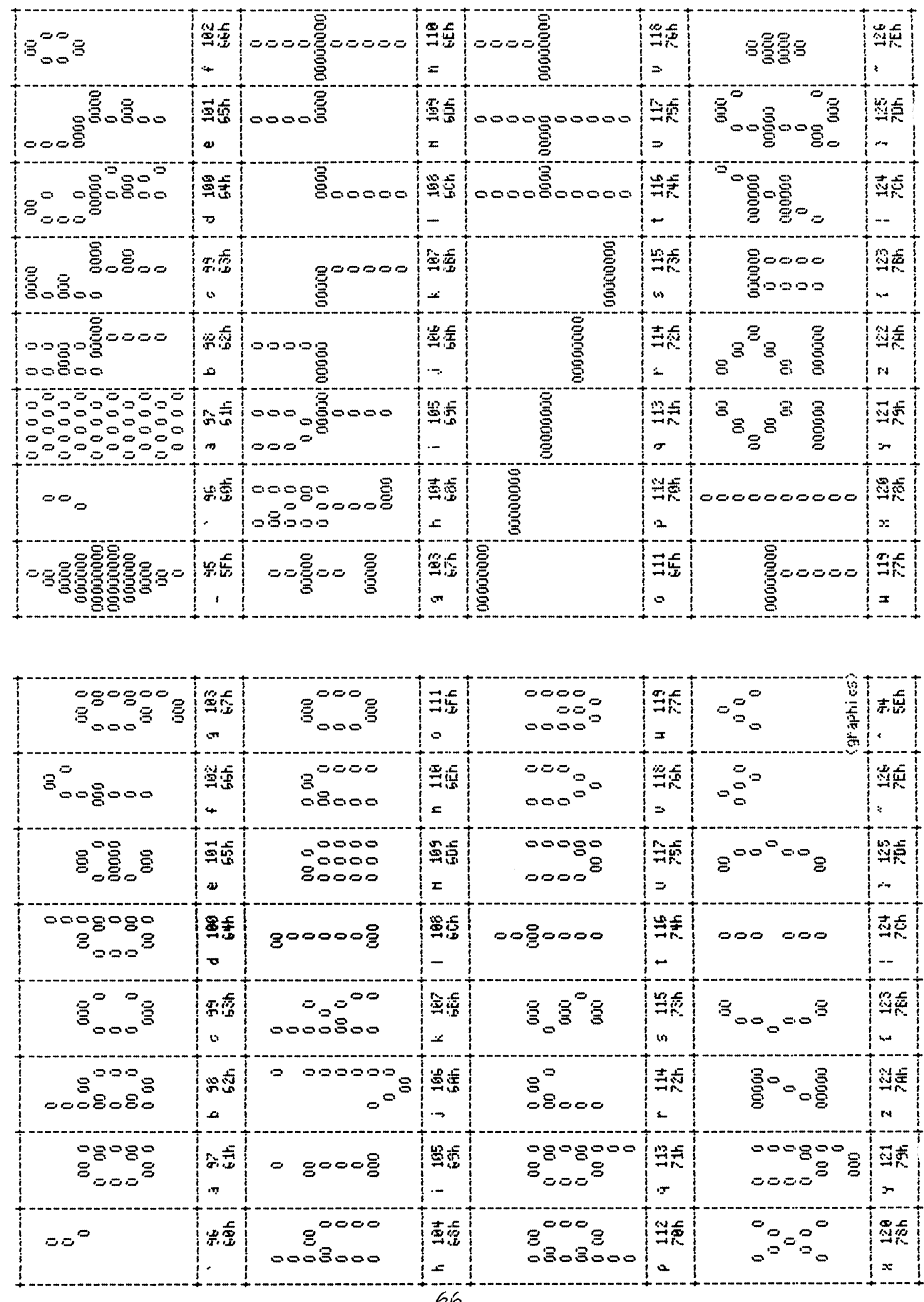

DEC UT-190 graphies node

STANDARD Charlaster Set H

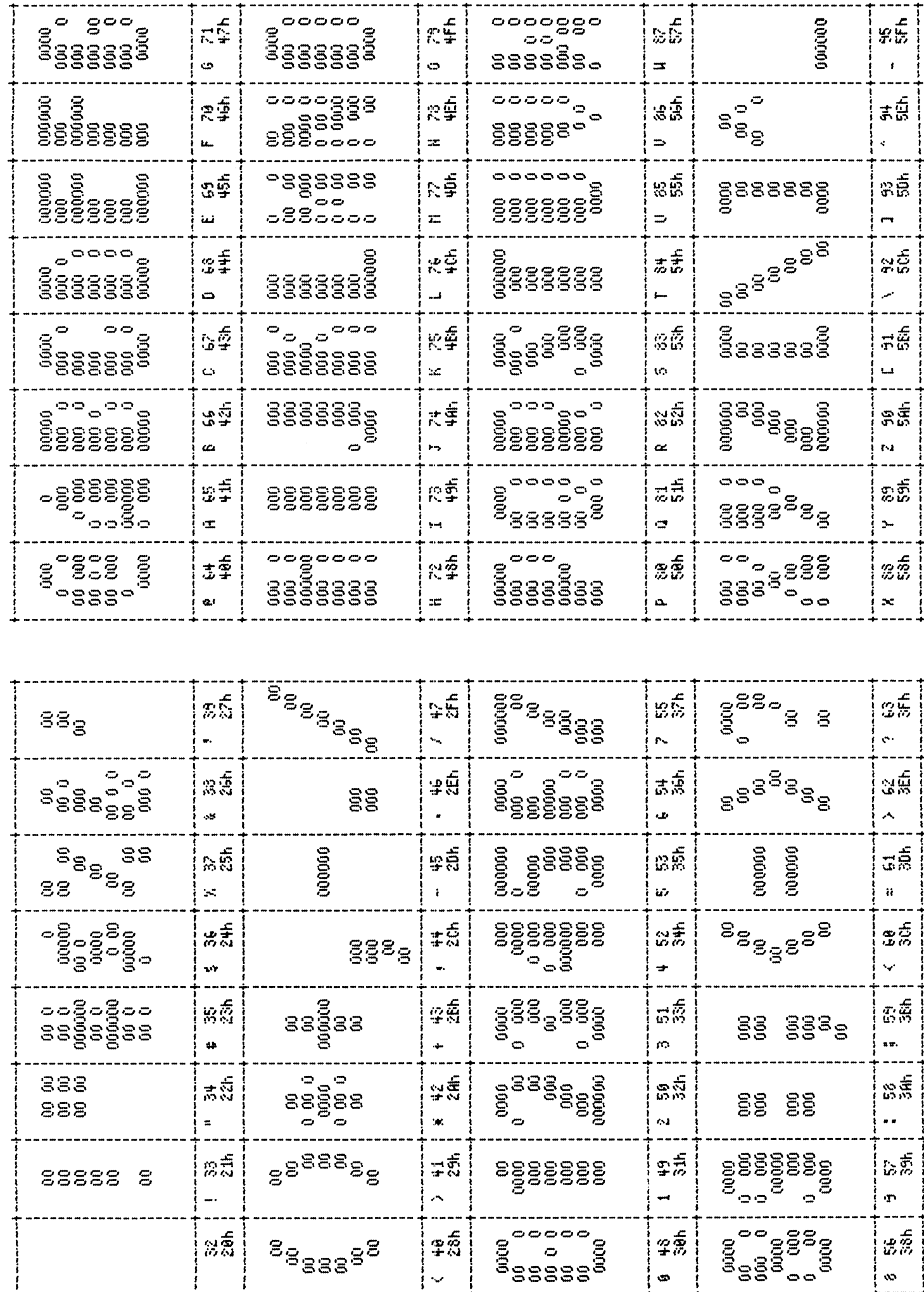

 $67$ 

HORCOM GT-PROM TEST Mode

STANDARD Chanacter Set L

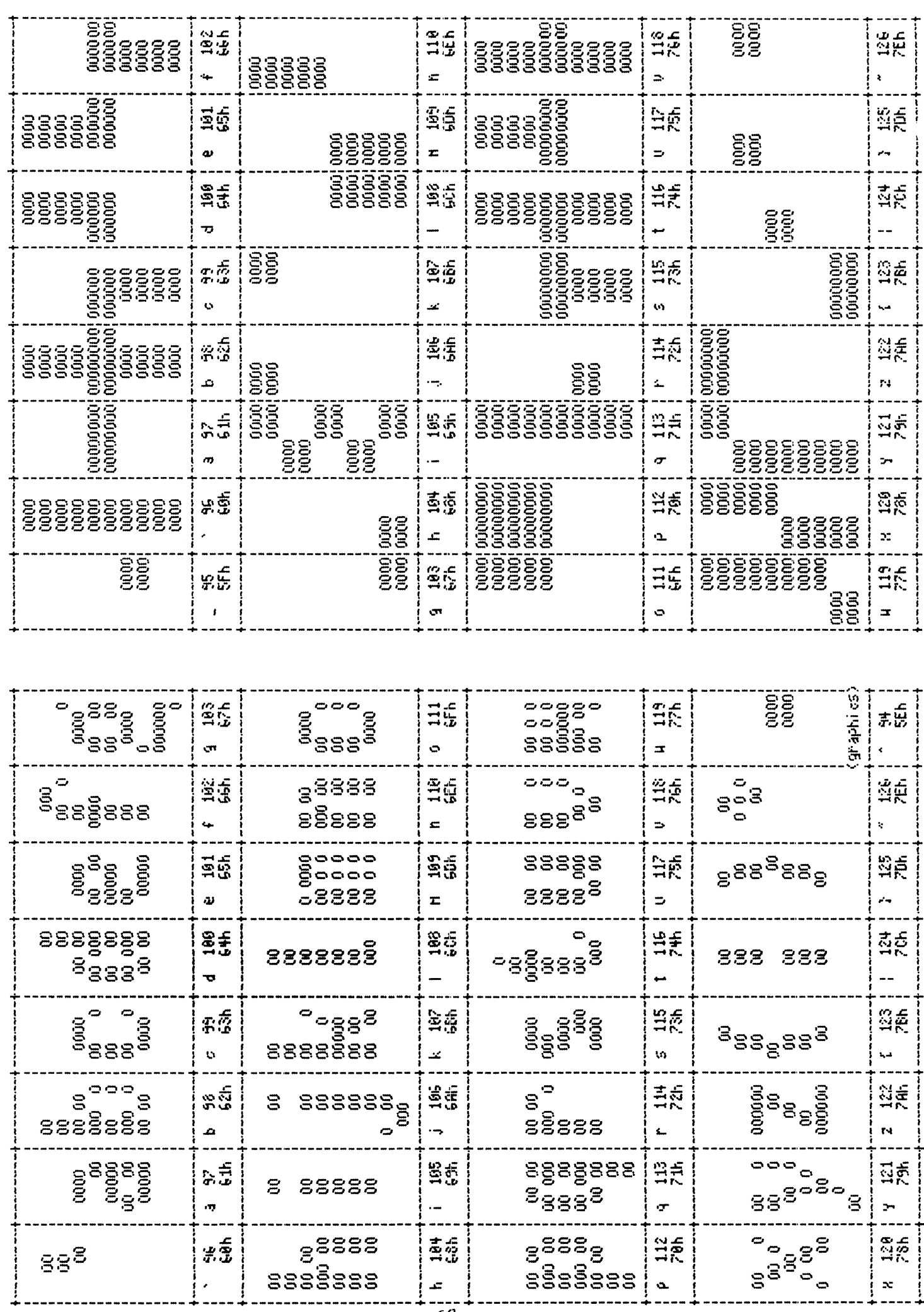

HORCOM GT-PROM graphics mode

STANDARD Charlacter Set L
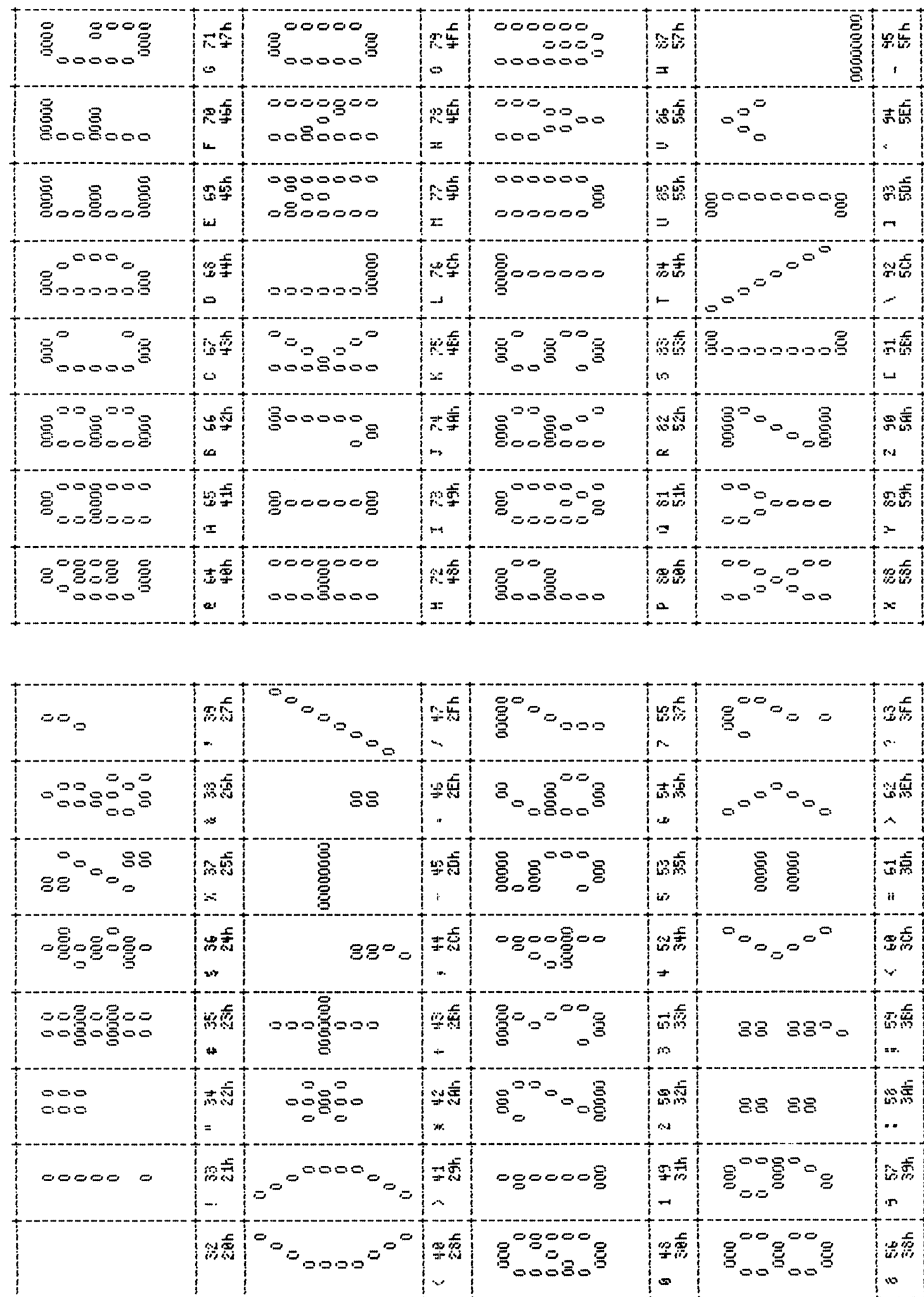

HEATH + GREEK Test hode

STANDARD Charlaster Set P

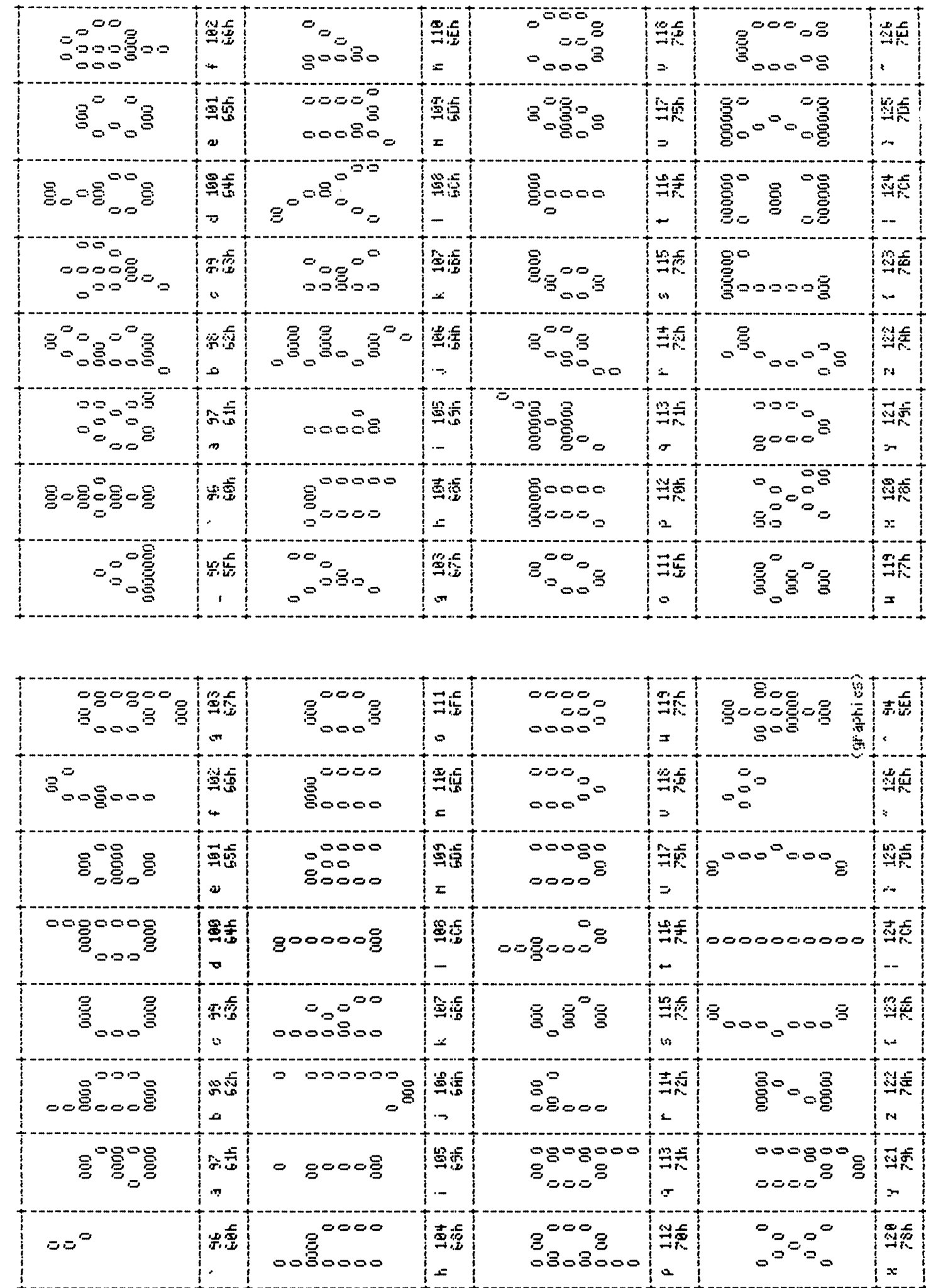

 $70$ 

HEATH + GREEK graphics hode

STANDARD Charlaster Set P

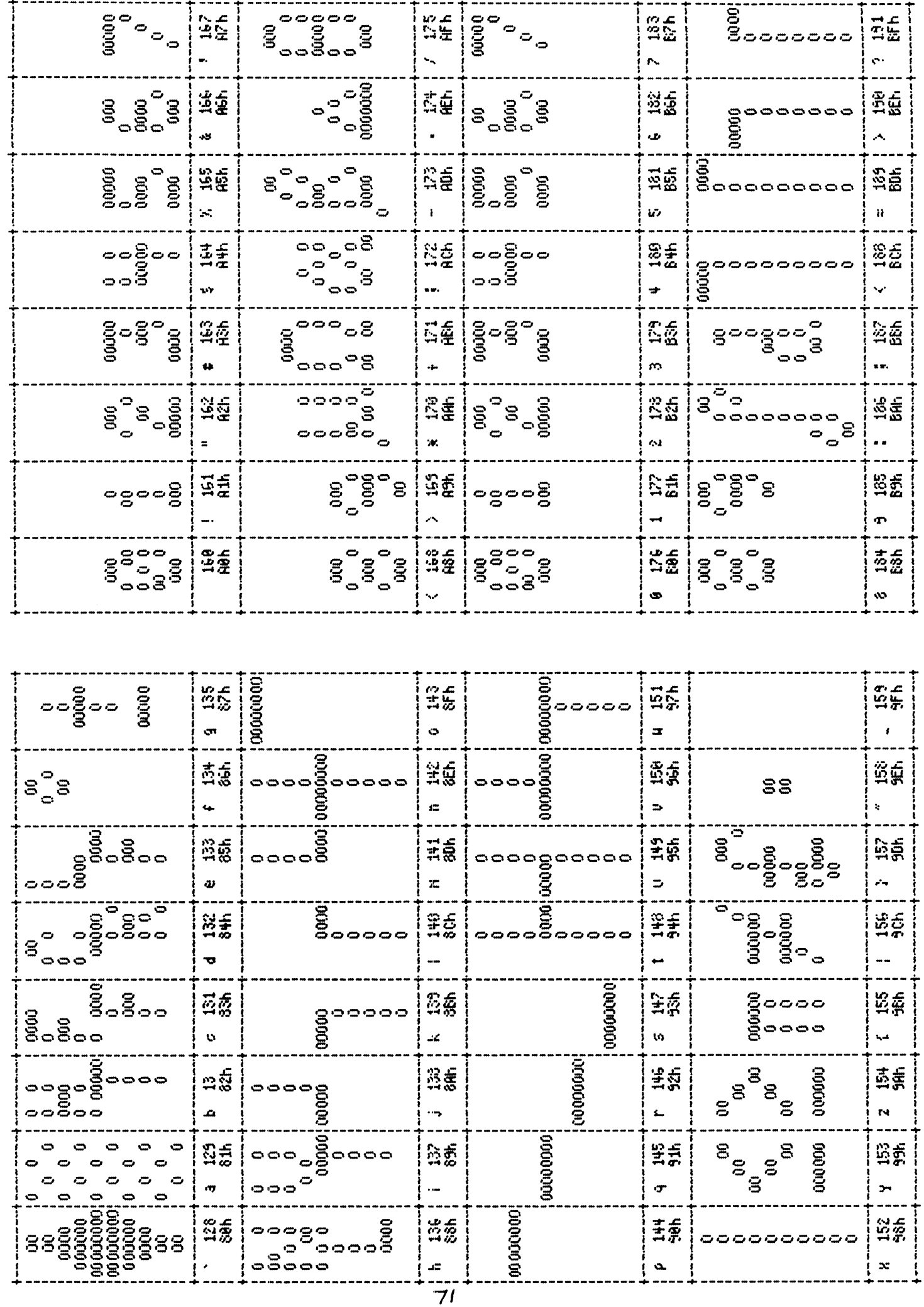

Heath H29 medemise video, text node

supermoving changed en set of

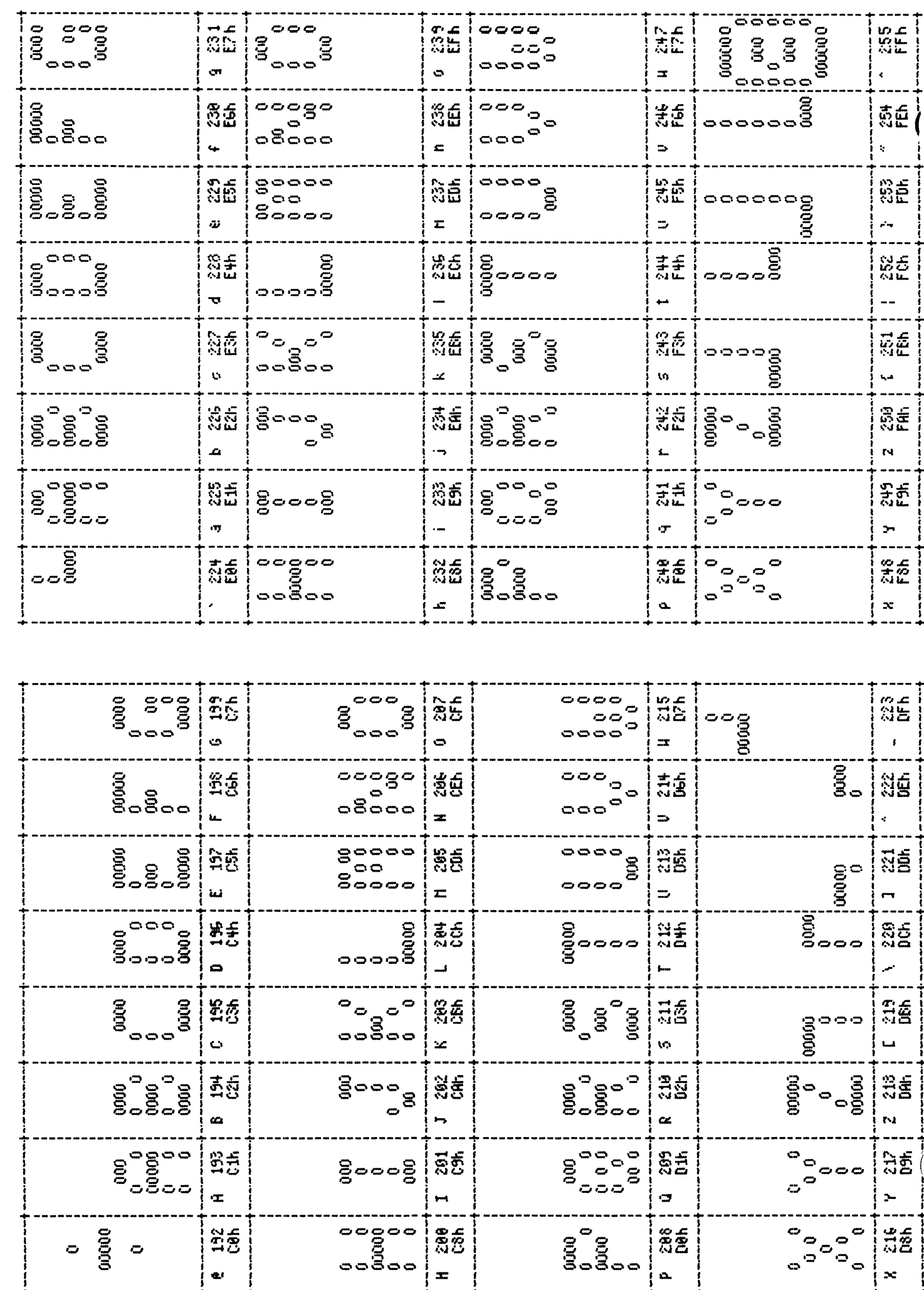

 $\overline{72}$ 

Heath H29 reverse video, text node

SUPERFONT Charled Set C

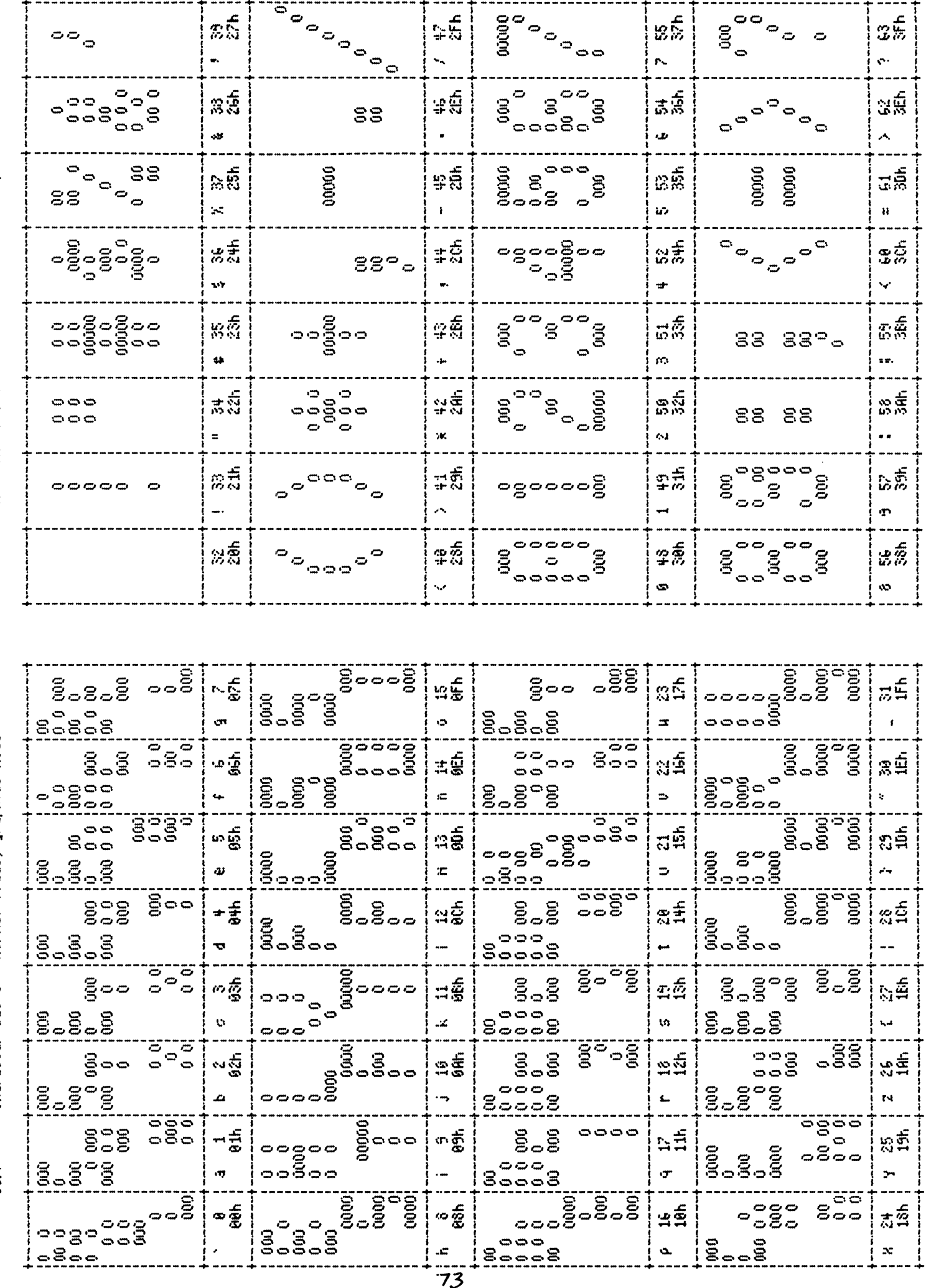

SUPERFONT Charlacter Set G - normal video, text

Character Set 6 - hornal video, graphics node

 $510<sup>2</sup>$ 

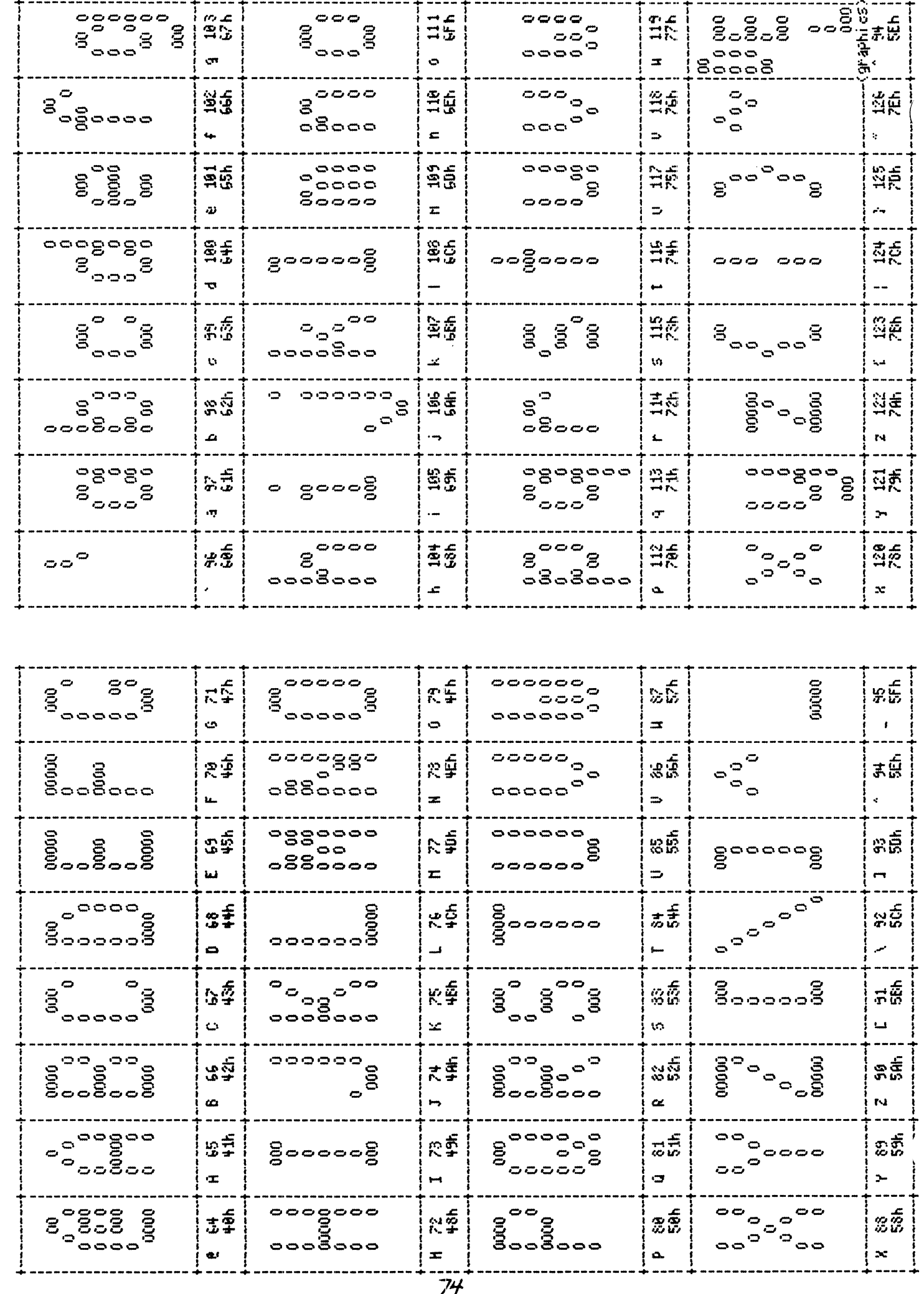

enhanced UT-190, normal video, text node

SUPERFONT Charlaster Set 6

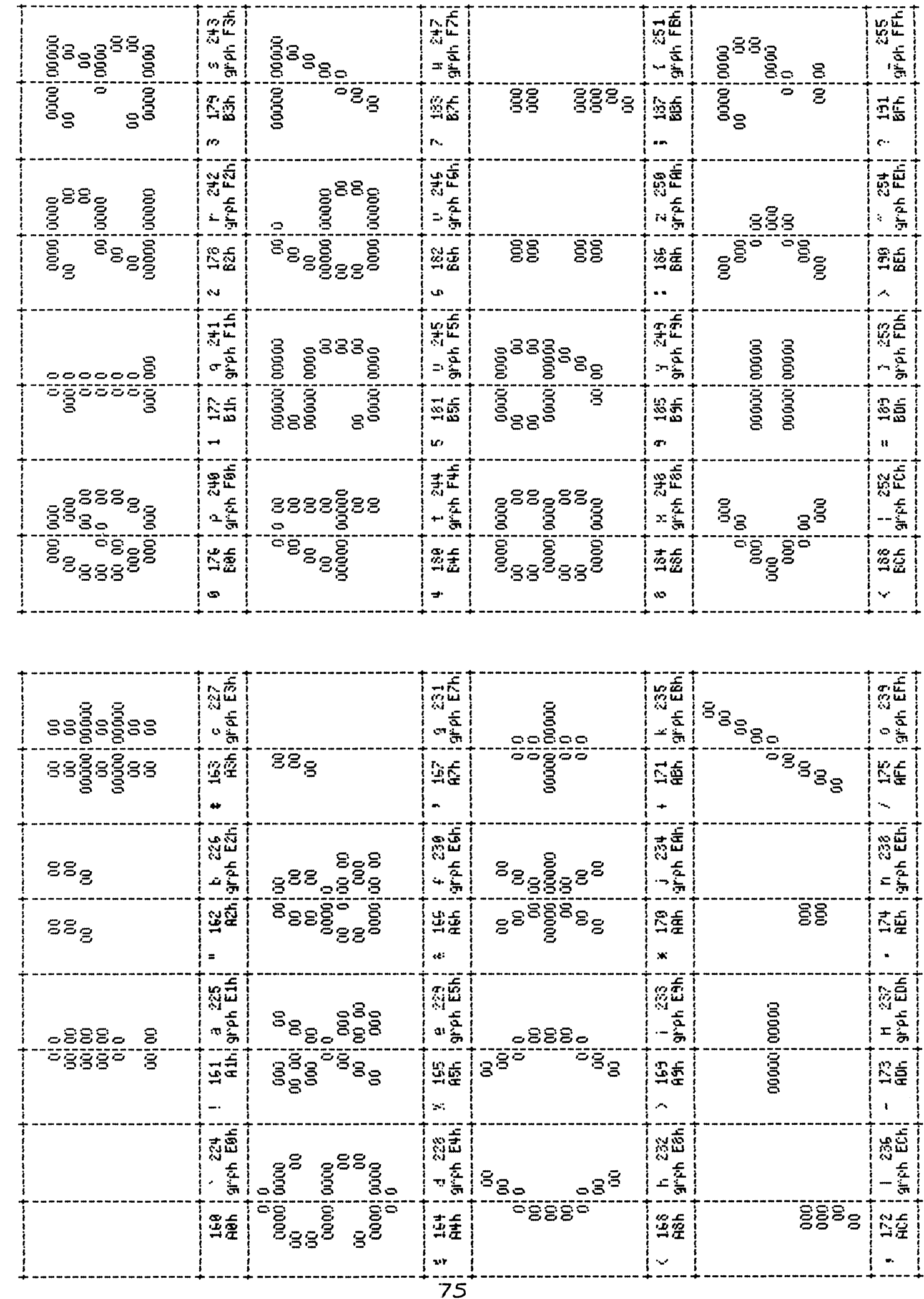

UT100, hevense video (double-uide)

SUPERFOHT Charled Set 6

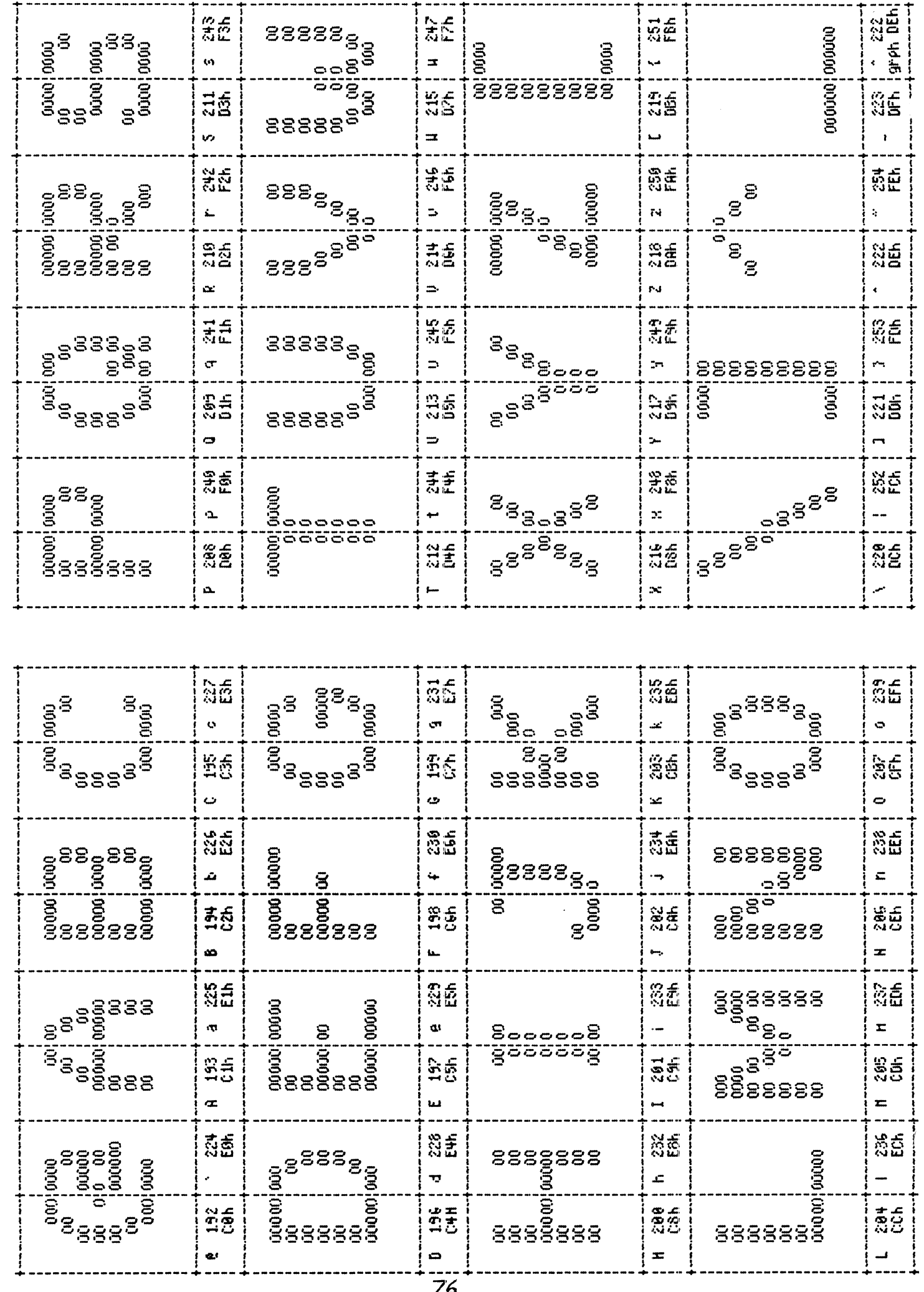

UT100, reverse video (double-vide)

SUPERFONT Chanacter Set 6

SUPERFONT Charlaster Set 0 -

IBH PC, hornal video, text node

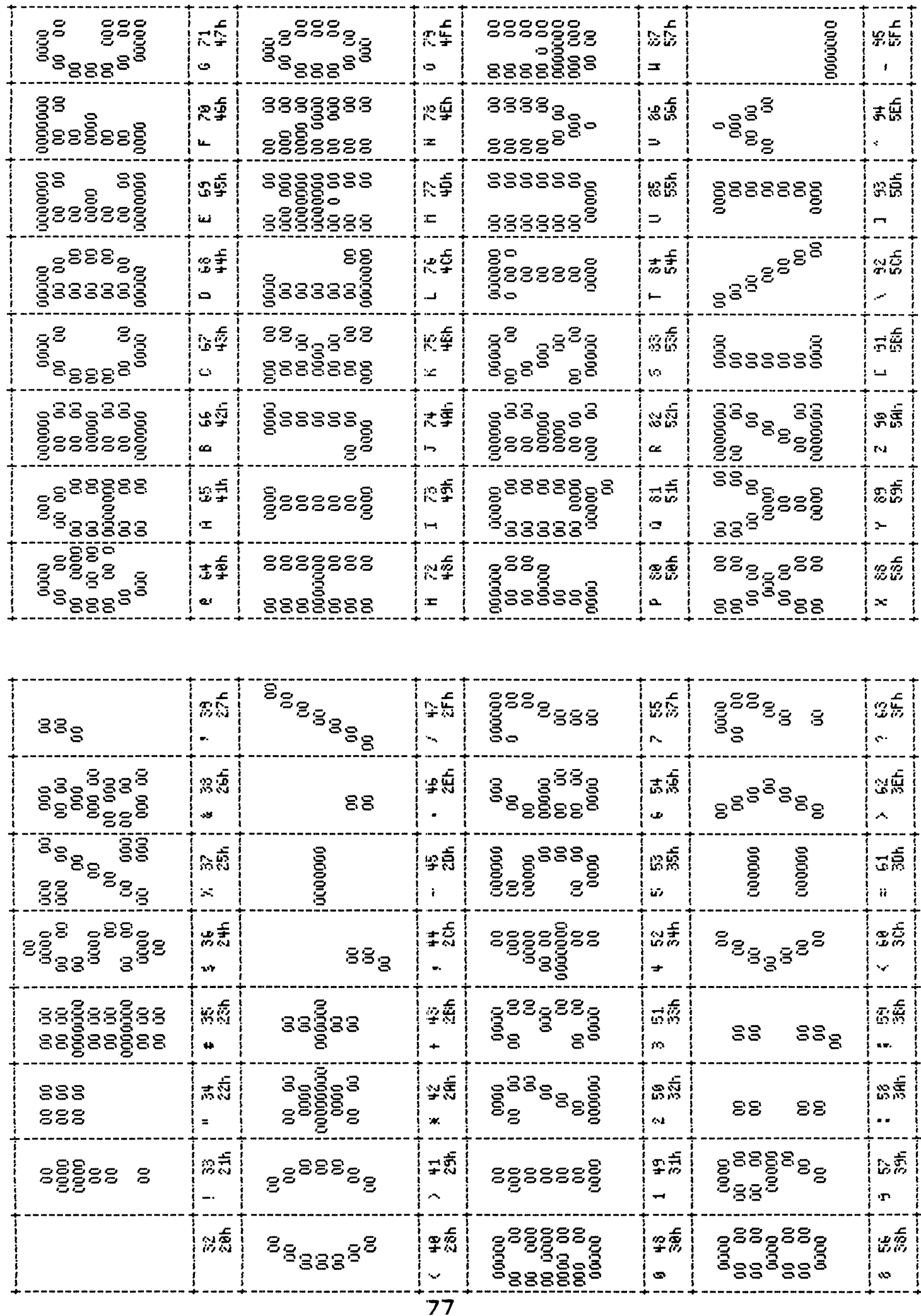

SUPERFONT Character Set 0 - IBM PC normal video, graphics node SUPERFONT Chanacter Set 0 - IBN PC, normal video, text node

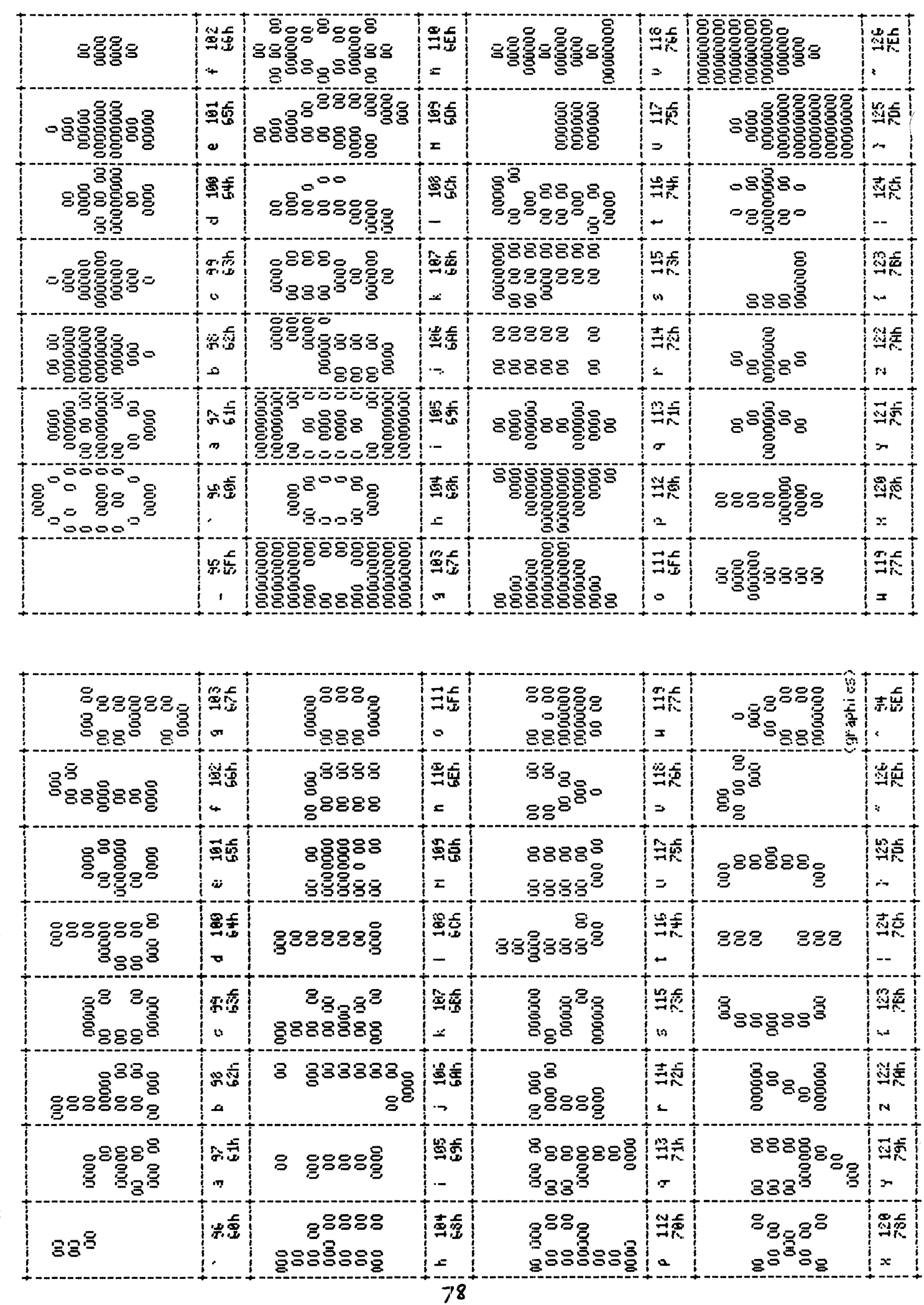

------

----------

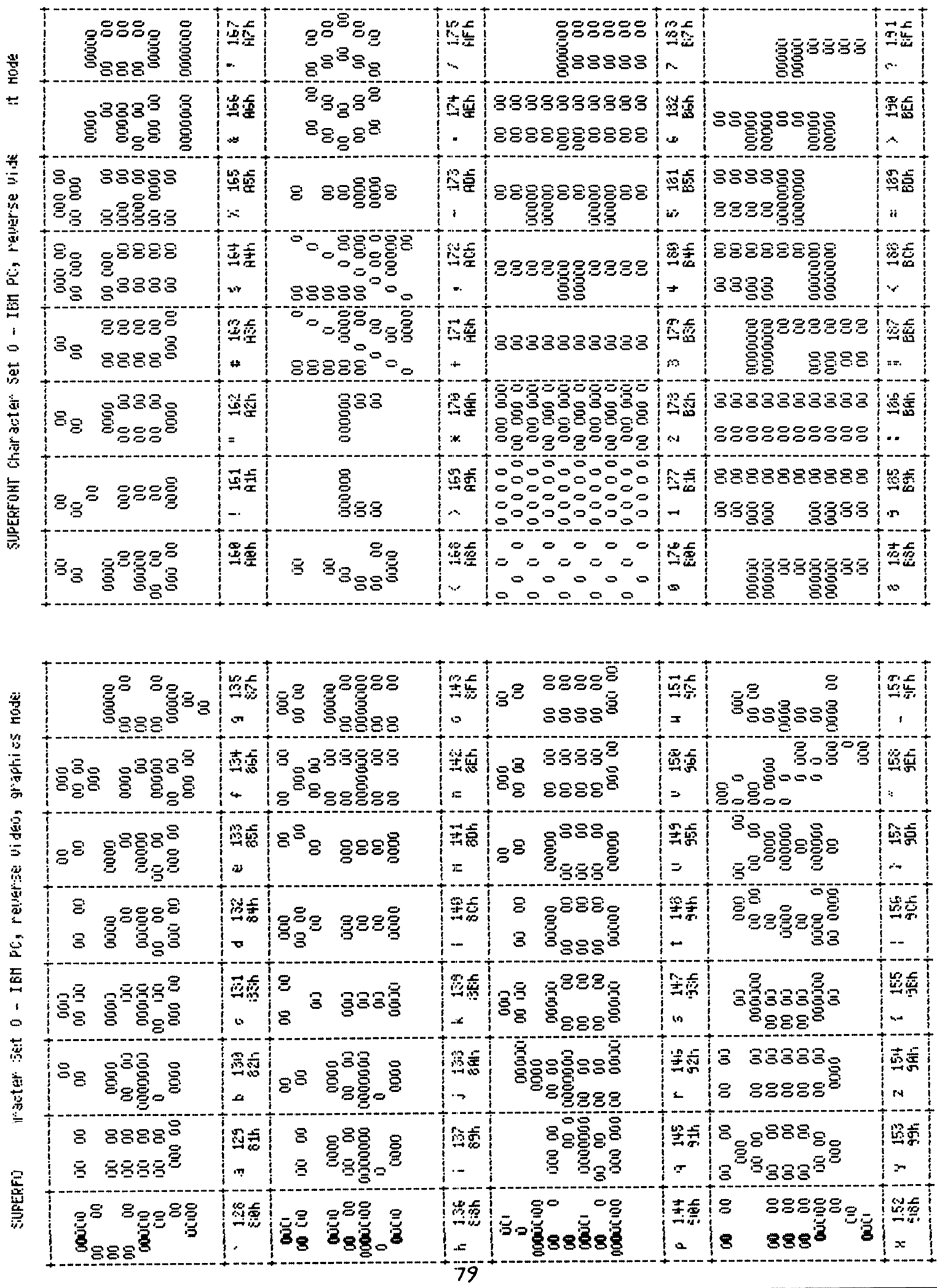

SUPERFONT Charled Set 0 - IBM PC, reperse vide

maching Set 0 - ISM PC, received a strate mode

**SUPERFIT** 

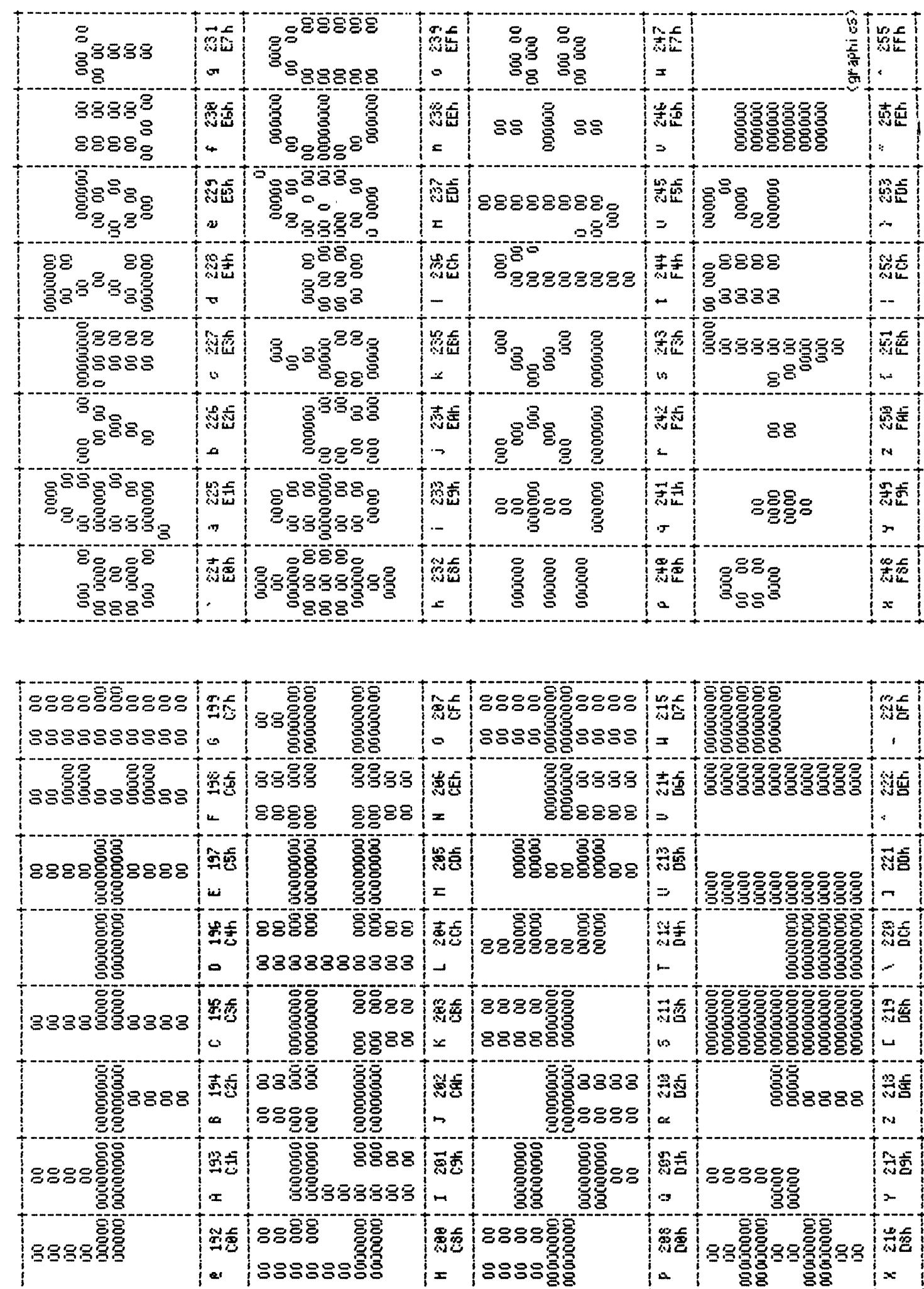

IBM PC, hevense video, text node

SUPERFONT Charlacter Set 0

 $\mathbf x$  $\frac{1}{2}$ SUPERFONT Chanacter

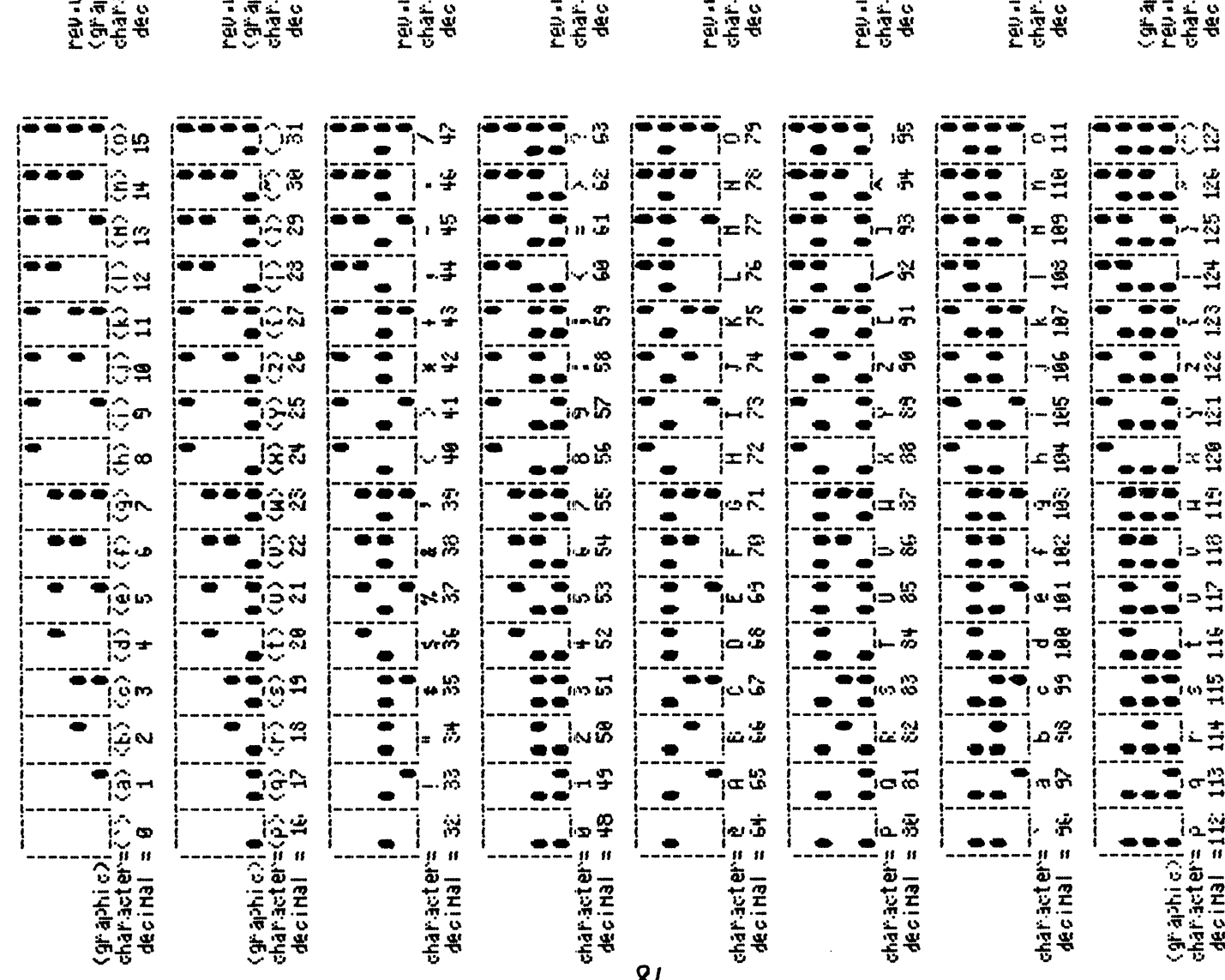

APH Graphics, reverse video

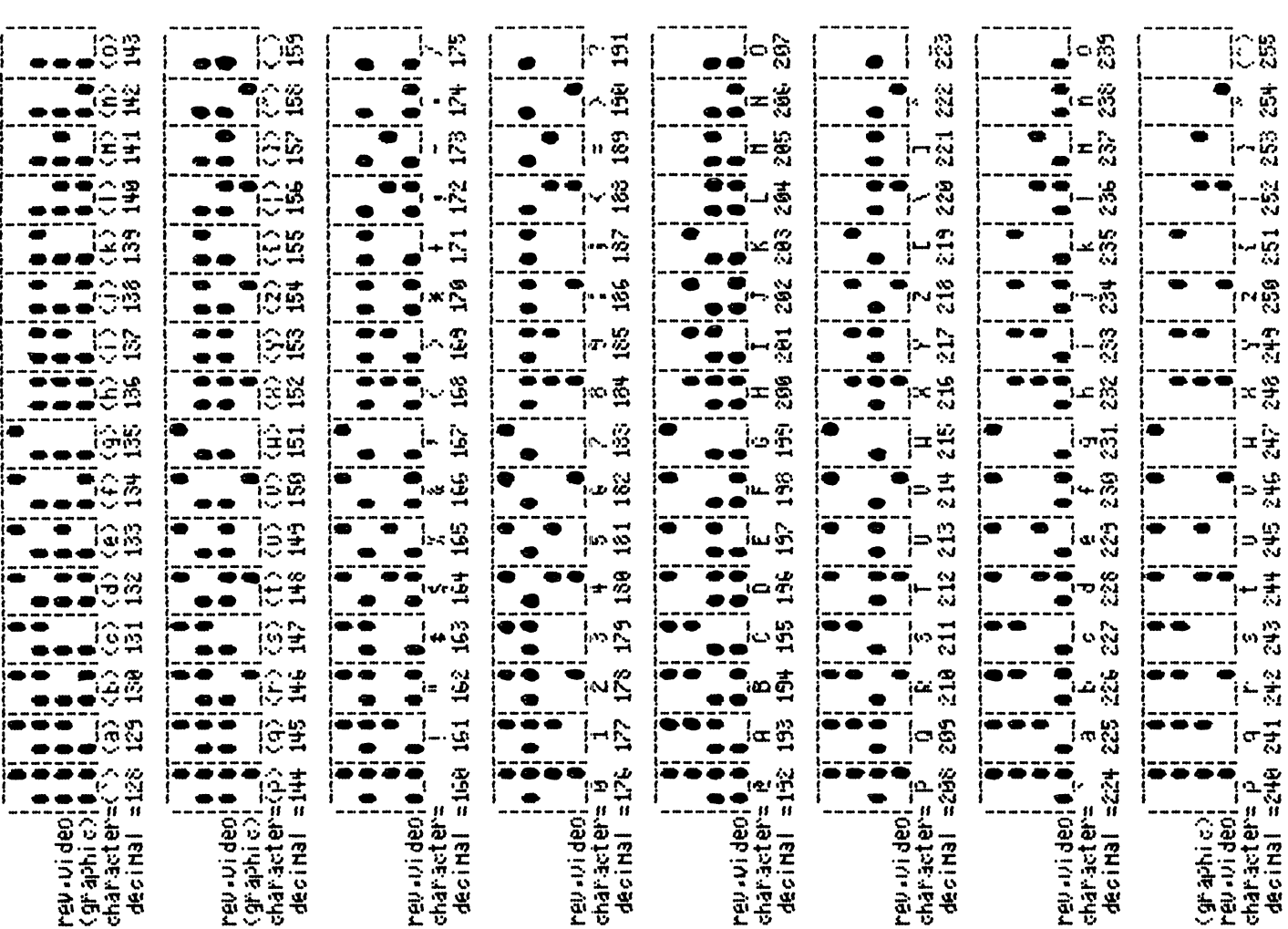

 $\begin{array}{ccccc} r & s & t & 0 & v & u & A & Y & 2 & \zeta & \frac{1}{2} & \zeta & \zeta \\ 114 & 115 & 116 & 117 & 118 & 119 & 120 & 121 & 122 & 123 & 124 & 125 & 126 \end{array}$ 

 $\frac{\langle \hat{y}^* \hat{a} \rangle \hat{b} \rangle \left(\hat{y}^* \right)}{\langle \hat{y}^* \hat{a} \rangle \langle \hat{b} \rangle \langle \hat{c} \rangle \langle \hat{b} \rangle} = \begin{bmatrix} 0 & 0 \\ 0 & 1 \end{bmatrix}$ <br>character  $\hat{p} = q$ <br>decimal still 113